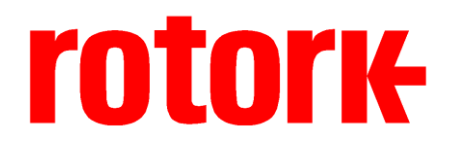

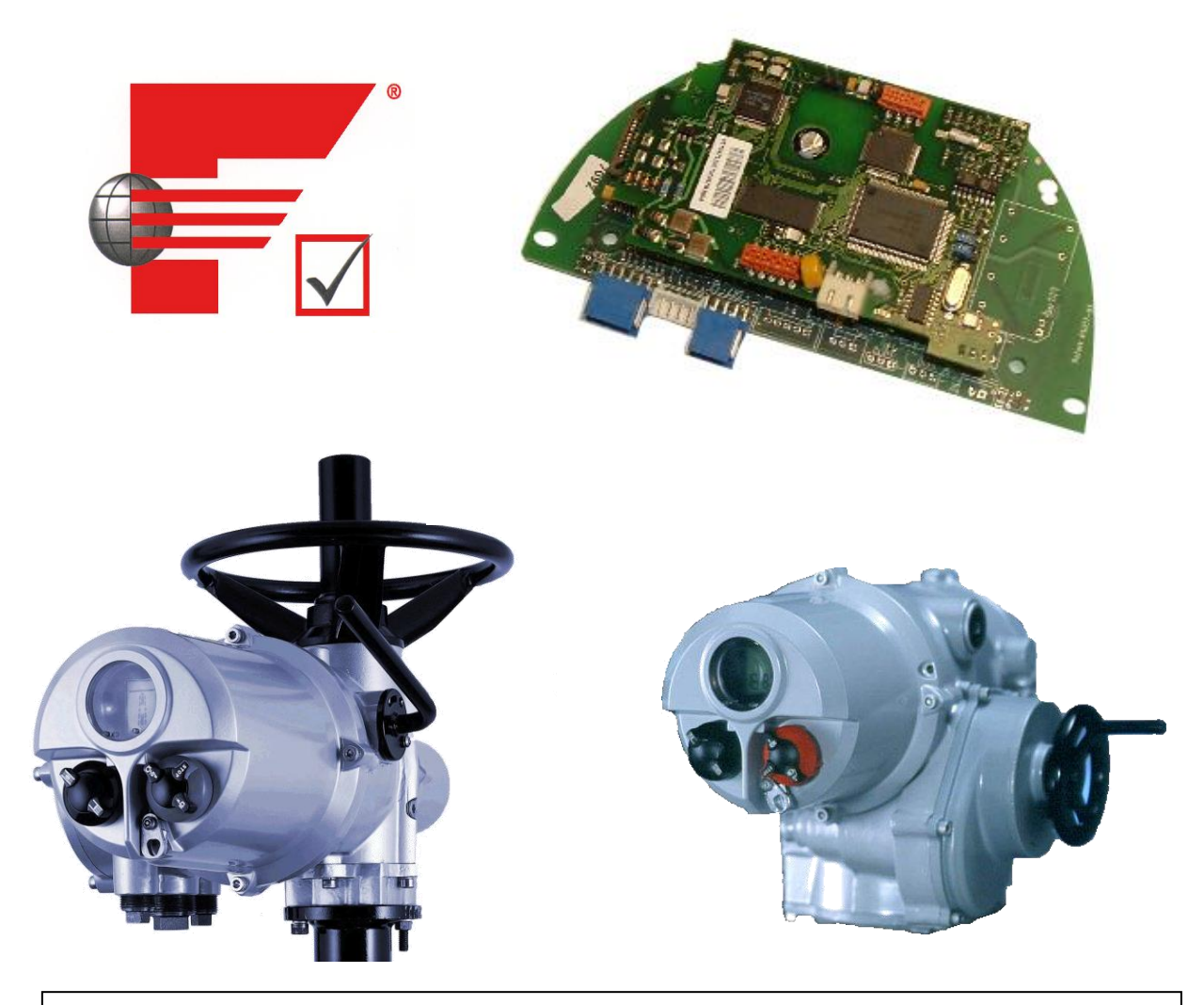

# **Foundation Fieldbus FF01 Mk 2 Option Card Installation Manual**

**Publication PUB060-007-00\_0611**

#### Note 1:

Throughout this manual the Foundation FF01 Mk2 may simply be referred to as the module.

#### Note 2:

The information in this manual relates to the following firmware releases

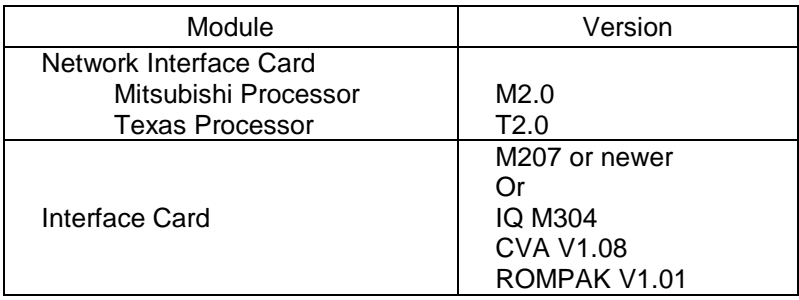

Note 3:

The FF01 Mk2 module described in this manual is suitable for inclusion in Rotork IQ, IQT, CVA, ROMPAK, Skil and Q actuators.

As we are continually developing our products their design is subject to change without notice.

© The contents of this document are copyright and must not be reproduced without the written permission of Rotork Controls Ltd.

The name Rotork is a registered trademark

Foundation is a registered trademark of the Fieldbus Foundation

NI-FBUS is a registered trademark of National Instruments.

Windows is a registered trademark of The Microsoft Corporation

## **Contents**

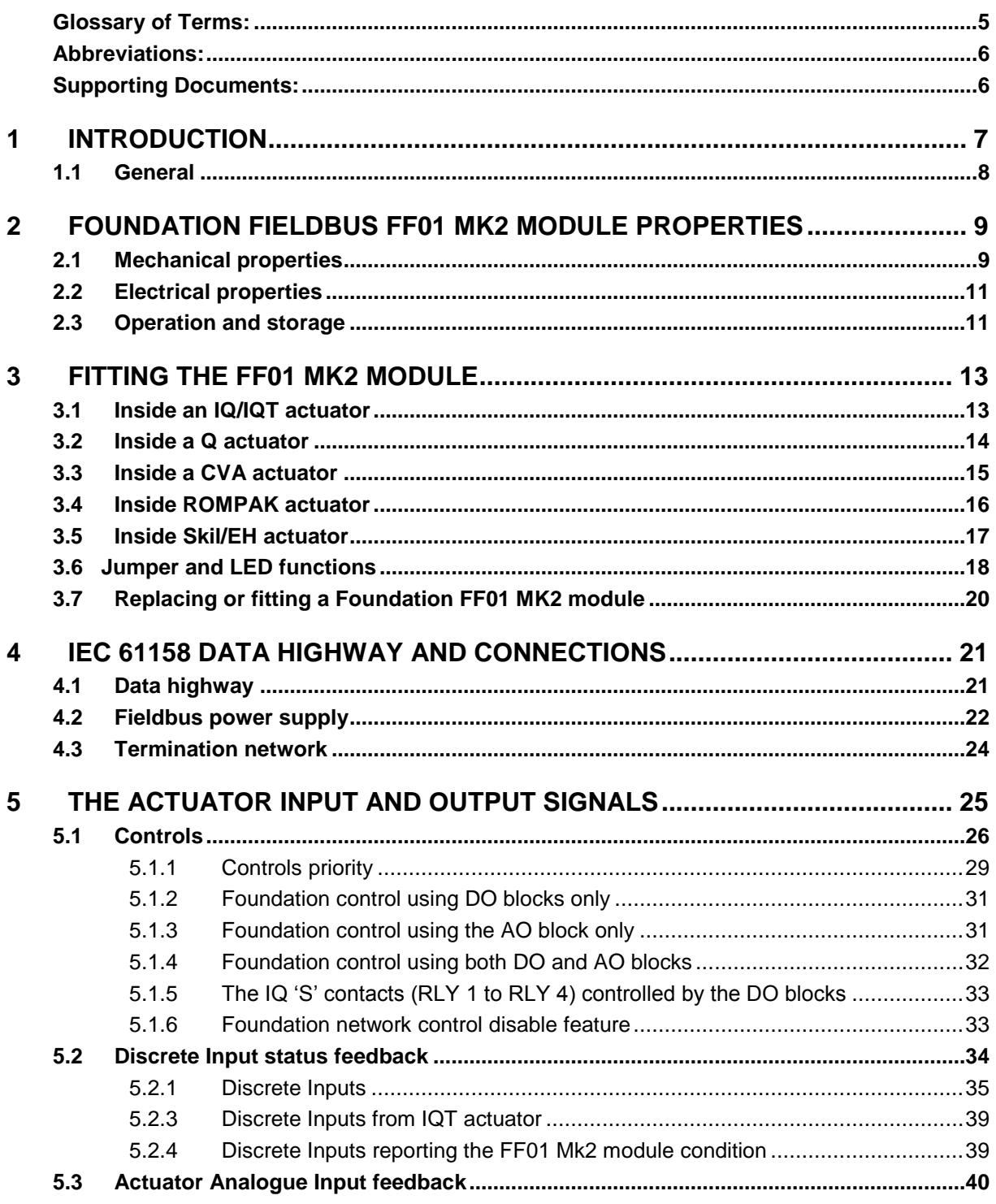

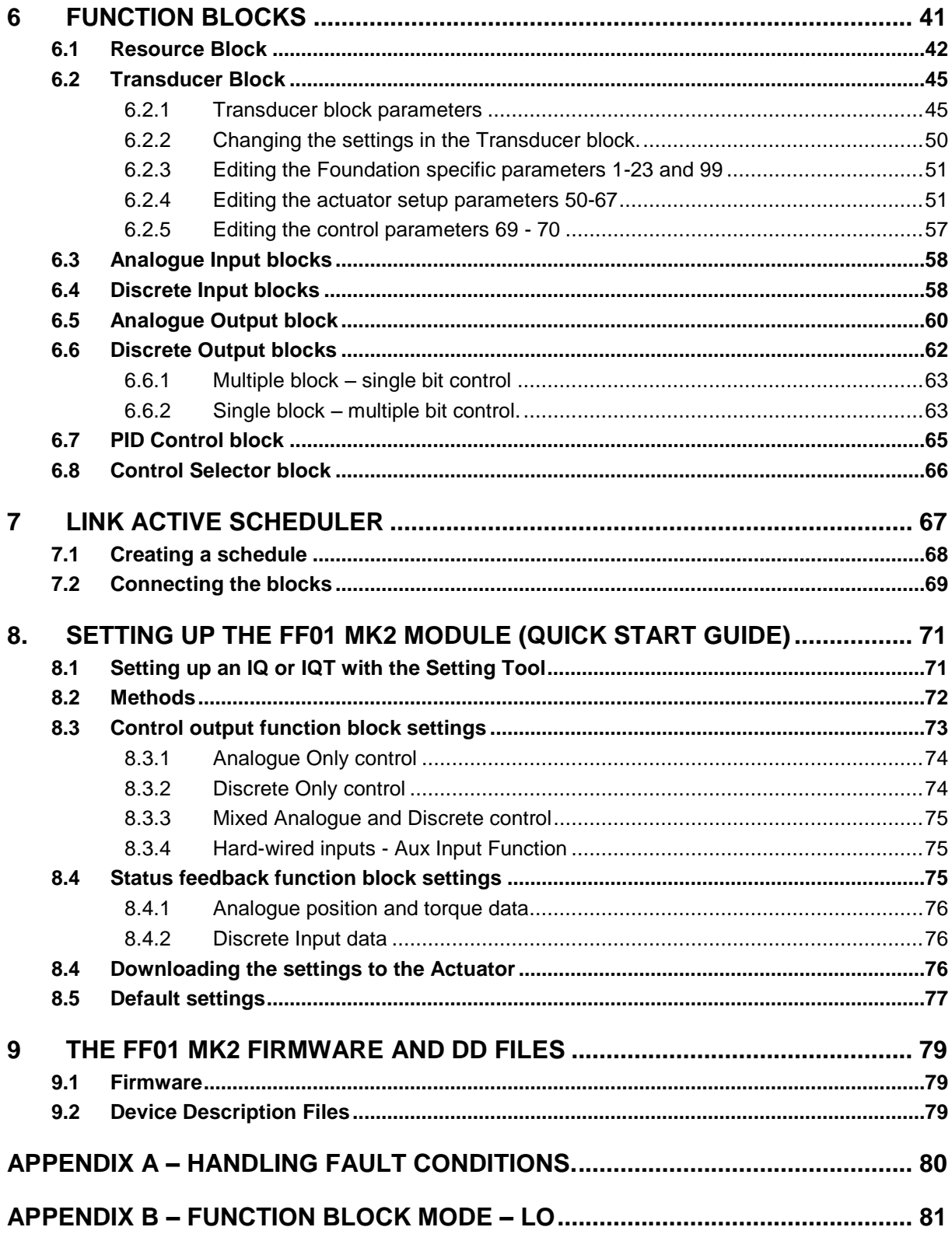

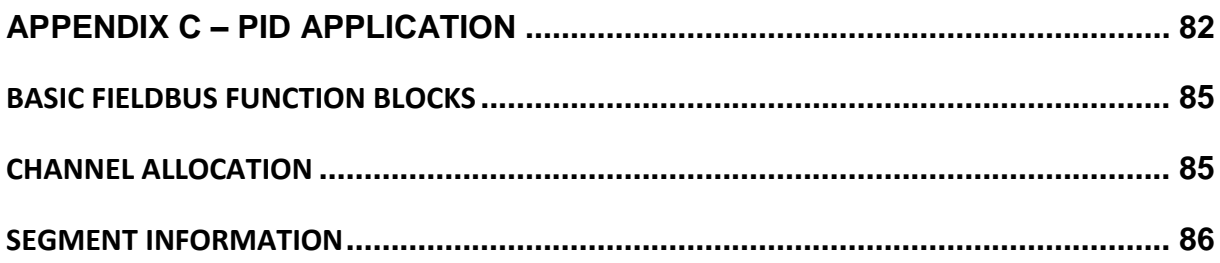

# <span id="page-4-0"></span>**Glossary of Terms:**

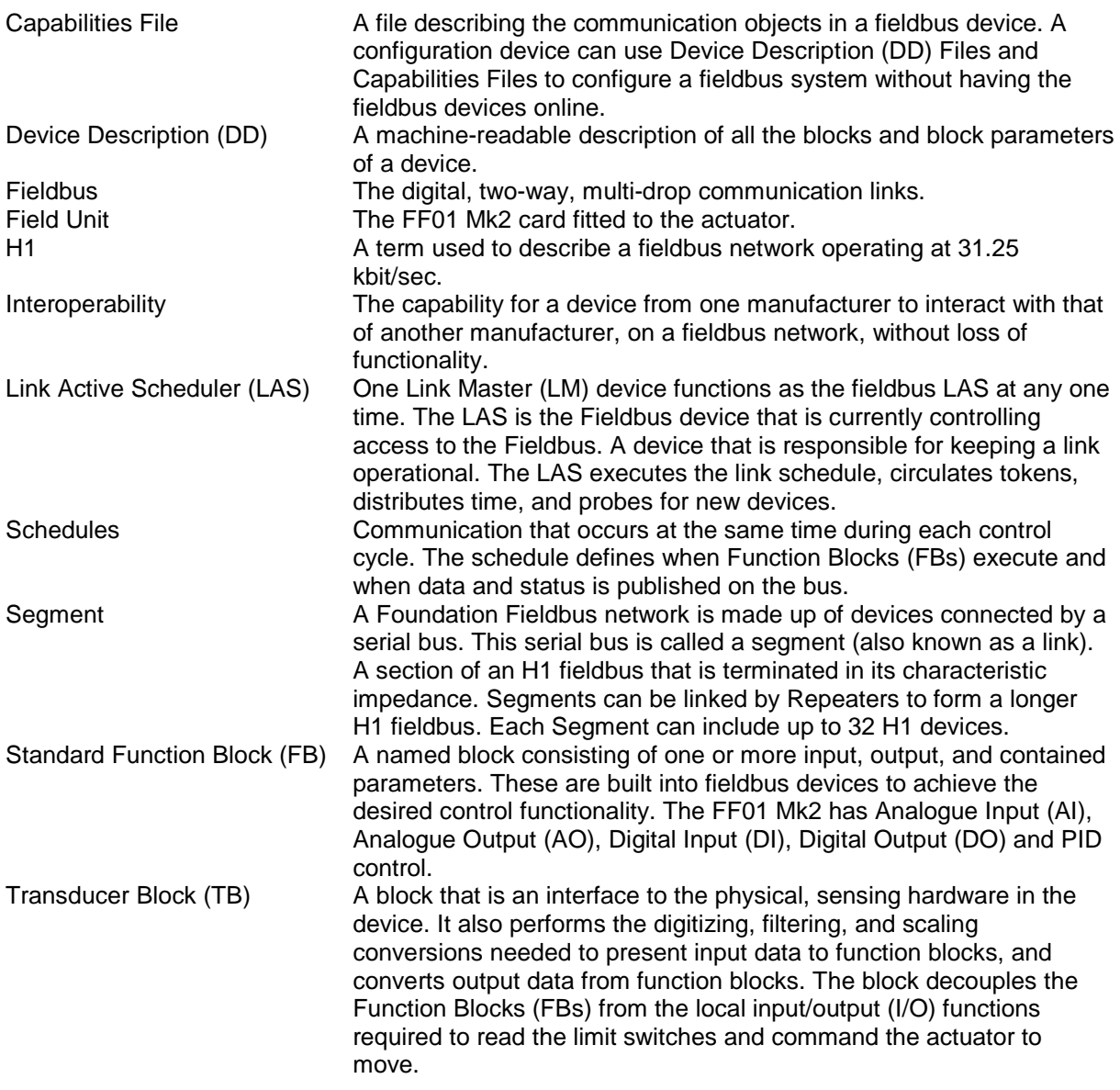

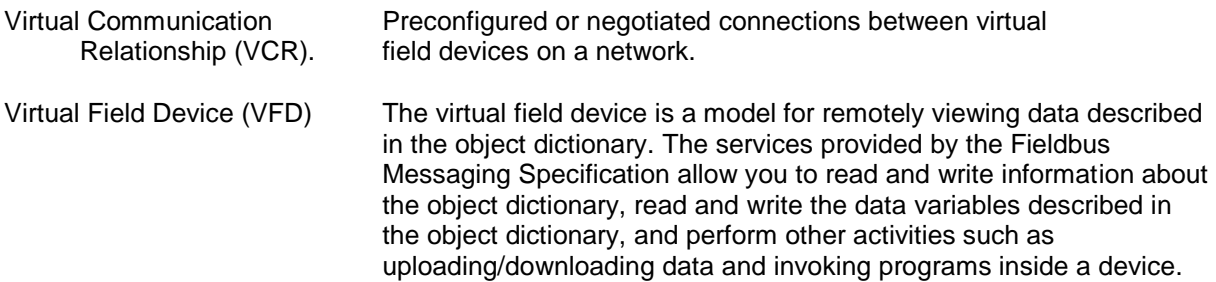

## <span id="page-5-0"></span>**Abbreviations:**

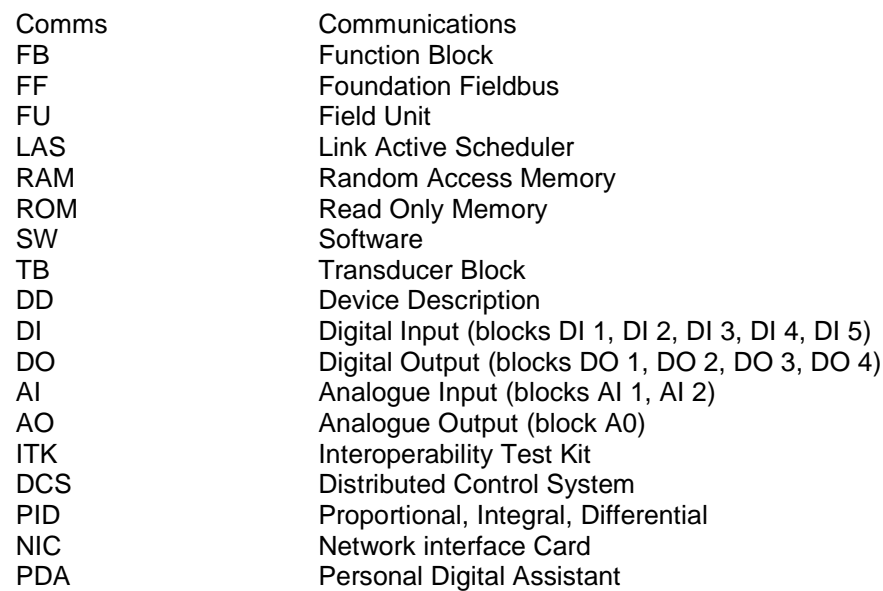

## <span id="page-5-1"></span>**Supporting Documents:**

Available from the Fieldbus Foundation, Austin Texas

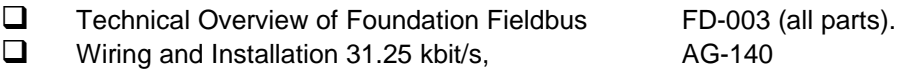

# <span id="page-6-0"></span>**1 INTRODUCTION**

The Rotork FF01 Mk2 Foundation Fieldbus Module conforms to the open fieldbus standard IEC 61158. It is suitable for use on an H1 highway and uses two copper wires for connection to the highway. It is necessary to have a suitable power supply and termination filter on the highway for the FF01 Mk2 to function.

The current version of the FF01 Mk2 card assembly may be fitted into the IQ, IQT, CVA, ROMPAK, Skil/EH or Q actuators. The FF01 Mk2 module is an integral part of the actuator in which it is housed. The module is fitted within the main electrical housing. This electrical housing need never be opened once the actuator leaves the assembly plant. All adjustments to the settings for the FF01 Mk2 module may be made via the Foundation data highway using a suitable network configuration tool. There is no external marking on the actuator to show the FF01 Mk2 serial number since the whole module may be replaced if it should fail.

The FF01 Mk2 circuits do not impinge on the actuator control electronics; the actuator itself remains fully self-protecting. The module performs the tasks of IEC 61158 interface, actuator data collection and the issuing of actuator commands.

The FF01 Mk2 may command the actuator into which it is fitted to open, stop, close, perform an ESD operation or move to a set position. Commands to the module come from the network and may be generated in another actuator or device on the network using peer to peer, publisher/subscriber communication. Additionally, digital and analogue status information relating to the actuator is published for the other devices to read.

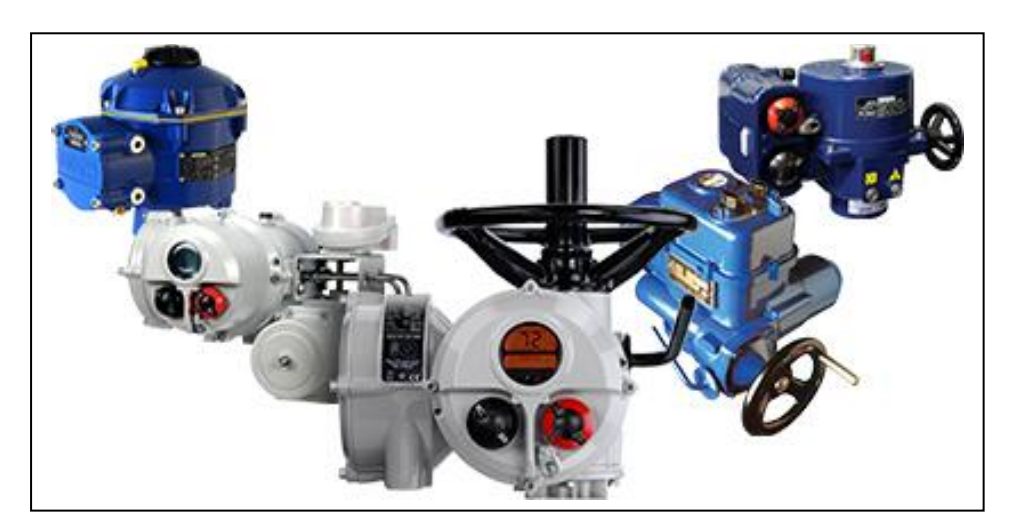

For a quick start guide see section 8.

*Fig 1: The FF01 Mk2 module compatibility*

## <span id="page-7-0"></span>**1.1 General**

The FF01 Mk2 module is capable of performing the following functions :–

- a) Link Master
- b) Link Active Scheduler

The in-built function blocks vary in availability between the different actuator types. The input and output blocks are used to link to the transducer block and tie to the available actuator functions. For example the AI block associated with actuator torque measurement is only available in the IQ range of actuators. The following table lists the function blocks and their related availability in each actuator type.

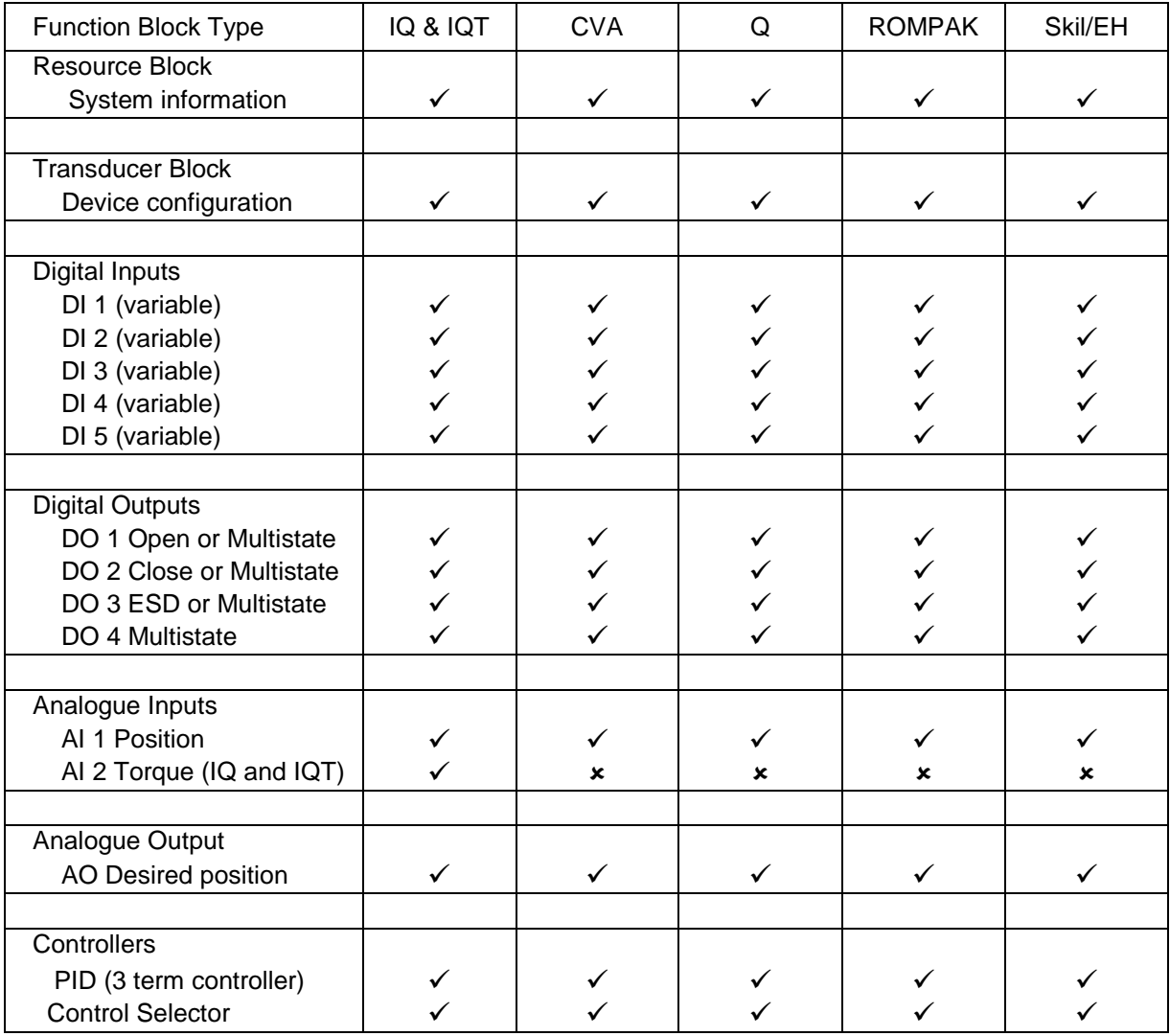

# <span id="page-8-0"></span>**2 FOUNDATION FIELDBUS FF01 MK2 MODULE PROPERTIES**

## <span id="page-8-1"></span>**2.1 Mechanical properties**

The FF01 Mk2 module consists of a network interface card that either fits directly to the main actuator printed circuit board (CVA and ROMPAK) or fits to an interface card then the two board assembly is fitted inside the actuator electrical housing (IQ range, Skil/EH and Q).

All the connectors are polarised to prevent incorrect insertion.

#### **Network Interface Card**

This carries the Foundation fieldbus highway connections and the processor handling the data highway communication and function blocks. The Network Interface Card contains the Foundation Fieldbus connector. This connects to the wiring harness routed to the terminal compartment of the actuator. Power for the Network Interface Card is taken from the Foundation Fieldbus highway.

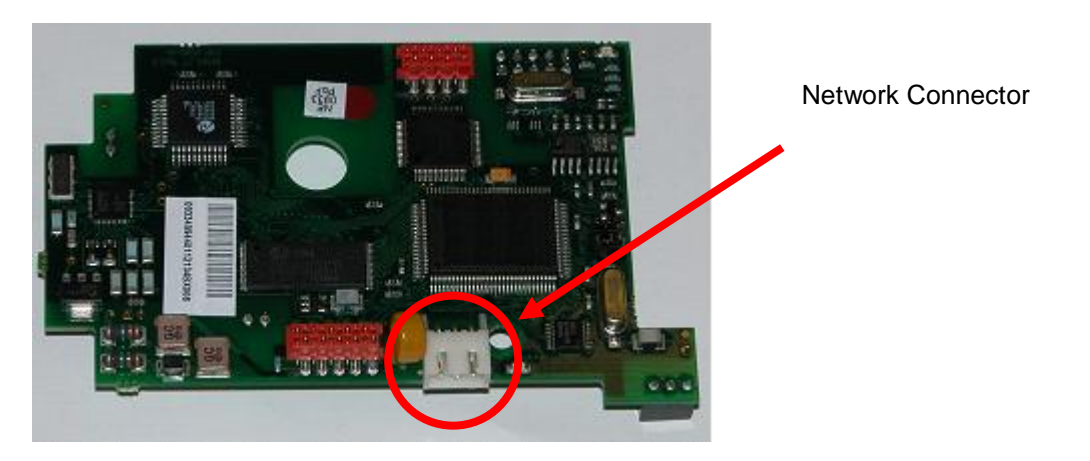

*Fig 2: The FF01 Mk2 NIC, showing the network connector*

## **Interface Card (IQ/SKIL/EH/Q)**

The CVA and ROMPAK do not require in additional interface card.

The interface card is profiled and assembled to fit an IQ, Skil or Q actuator. For the Skil/EH and Q, it carries the processor for collecting the data from the actuator main board and passing this data to the Bus card. For the IQ/IQT it is used simply for physical connection to the main card.

The primary connection to the actuator circuits is by a multi-pin connector on the Interface Card that, due to its physical shape may only be fitted in the correct polarisation. Internal wiring harnesses connect to the Interface card for other signals and options within the actuator. The Interface card is powered from within the actuator.

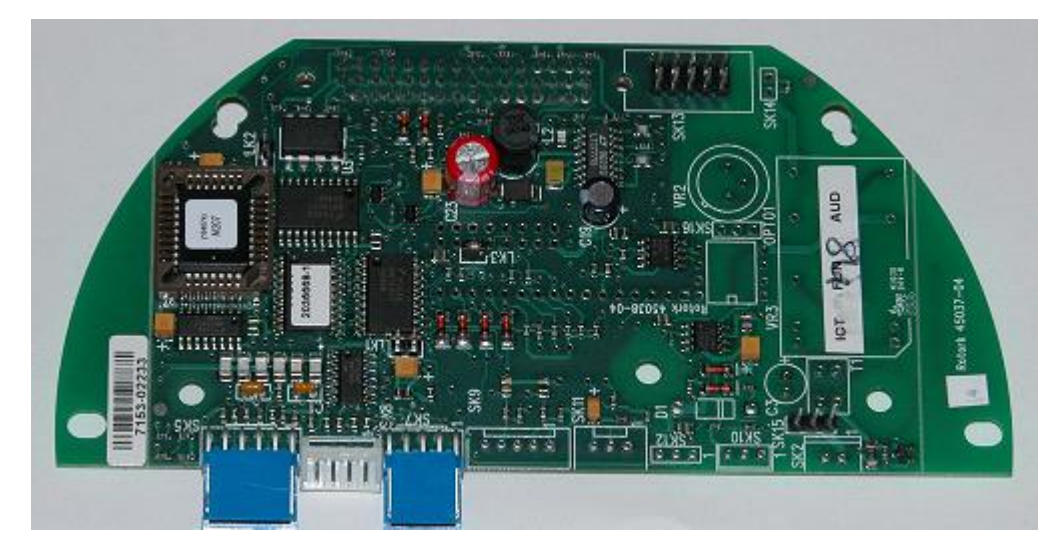

*Fig 3: The FF01 Mk2 interface Card (Q and Skil/EH actuators)*

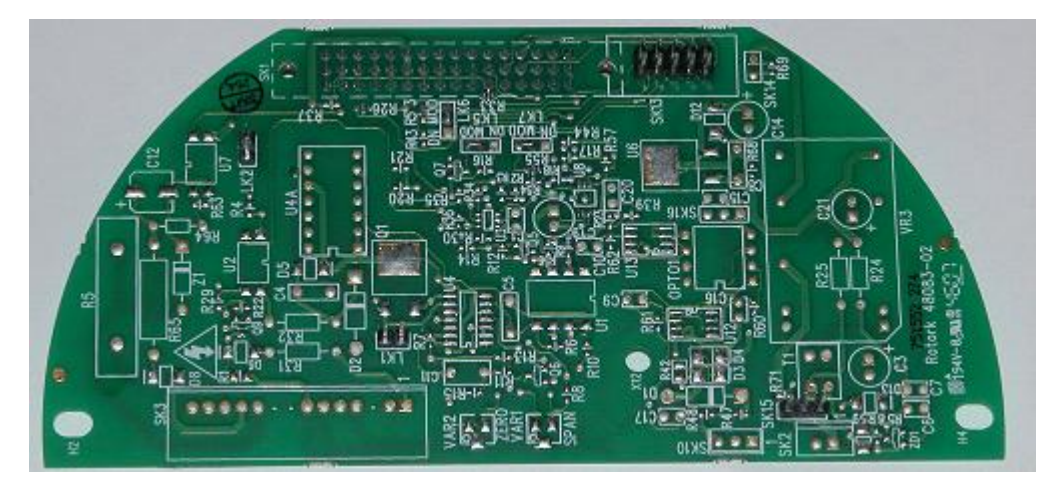

*Fig 4: The FF01 Mk2 module interface Card (IQ/IQT actuator)*

## <span id="page-10-0"></span>**2.2 Electrical properties**

The FF01 Mk2 does not sit in the main control path for the actuator and does not affect the actuator control integrity.

Internally stored programs control the processors on the module. The Network Interface Card processor software may be updated by connecting a suitable test cable and loading the new code directly. The Foundation Fieldbus system allows all settings for the data highway and module communication functions to be held in non-volatile memory on the Network Interface Card.

The Foundation Fieldbus data highway connection is fully isolated from the actuator electronics and the Interface card.

## <span id="page-10-1"></span>**2.3 Operation and storage**

The Module is designed to be stored in the actuator and operated within the same environment as the actuator.

The constraints are:

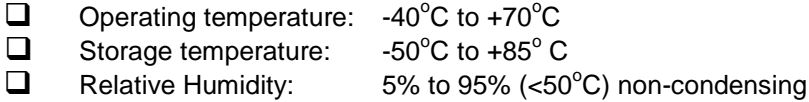

#### **Refer to actuator manuals for range applicable for the particular actuator type.**

(This page is intentionally blank.)

# <span id="page-12-0"></span>**3 FITTING THE FF01 MK2 MODULE**

## <span id="page-12-1"></span>**3.1 Inside an IQ/IQT actuator**

The FF01 Mk2 is suitable for fitting into IQ range actuators with 3000 or 5000 series wiring diagrams and IQT with 6000 or 7000 series wiring diagrams. The connection and fitting in an IQT is similar to that for an IQ and the following information effectively relates to both actuator types. The FF01 Mk2 module is fitted in the first option board slot inside the IQ or IQT electrical housing using connection SK1.

The illustration below shows the IQ/IQT version of the FF01 Mk2. The links are shown in their normal position.

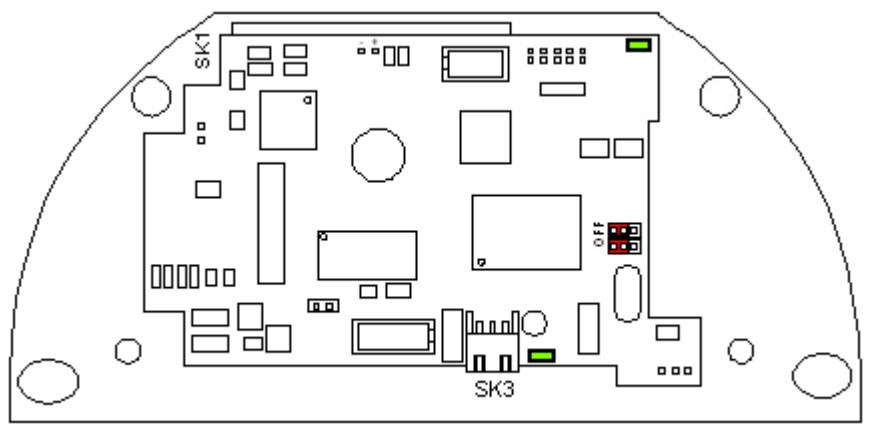

*Fig 5: The FF01 Mk2 module profiled for the IQ or IQT actuator*

With the IQ/IQT actuator, the remote inputs are always present (they are conditioned by the FF01 Mk2) and there is an option to include Digital Outputs from relay contacts. If the FF01 Mk2 is required to operate the 4 digital outputs that can be controlled from the card, then the Extra Relay Indication card associated with these outputs must be fitted into the actuator.

SK3 is the connection to the Foundation Fieldbus Data Highway.

## <span id="page-13-0"></span>**3.2 Inside a Q actuator**

The FF01 Mk2 is fitted in the option board position in this actuator. Only one option board may be fitted at any one time. The necessary internal components must also be present; in this case a potentiometer and auxiliary limit switches at end of travel must be fitted to the actuator.

The Interface card must be correctly profiled and loaded with the appropriate connectors to match the Q actuator. The illustration below shows the Q version of the FF01 Mk2. The links are shown in their normal position.

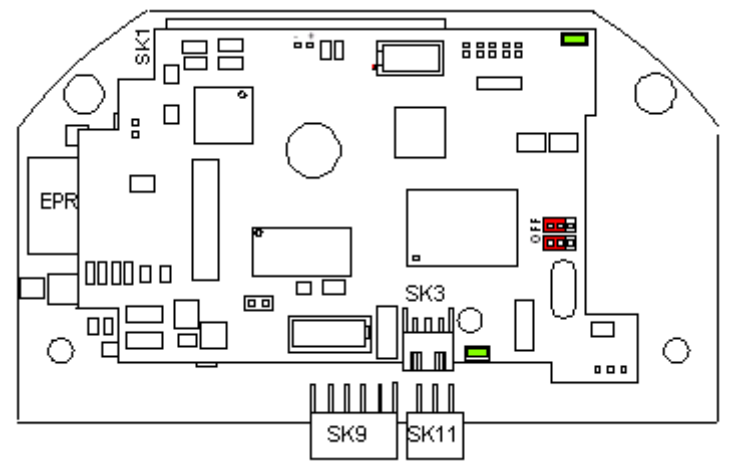

*Fig 6: The FF01 Mk2 module profiled for the Q actuator*

Digital Outputs from relay contacts are not supported from the Q actuator, nor is the ability to report the status of the remote control inputs as Digital Inputs. The following table shows the wiring harnesses that must be fitted and the function of each loom for the Q range actuator.

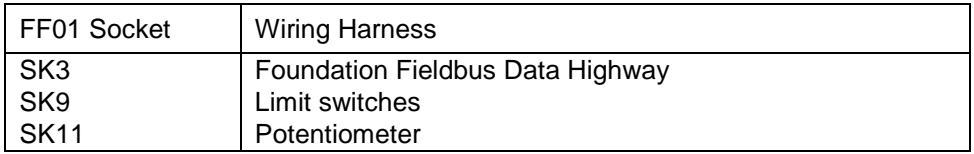

In a Q actuator there is a direct connection from PL2 on the Interface Card to SK5 of the actuator main board.

To restore the interface card to its factory defaults for the actuator associated parameter settings, LK1 on the Interface card should be fitted and the power cycled (see Fig. 12 and associated text). The Foundation highway must be disconnected when restoring these defaults.

## <span id="page-14-0"></span>**3.3 Inside a CVA actuator**

The FF01 Mk2 is suitable for fitting into CVA actuators, wiring diagrams CXX-80 (where X can be any value) details the option card connections to the terminal bung. The FF01 Mk2 module is fitted in the only option board slot inside the CVA electrical housing – on the underside of the Main PCB assembly.

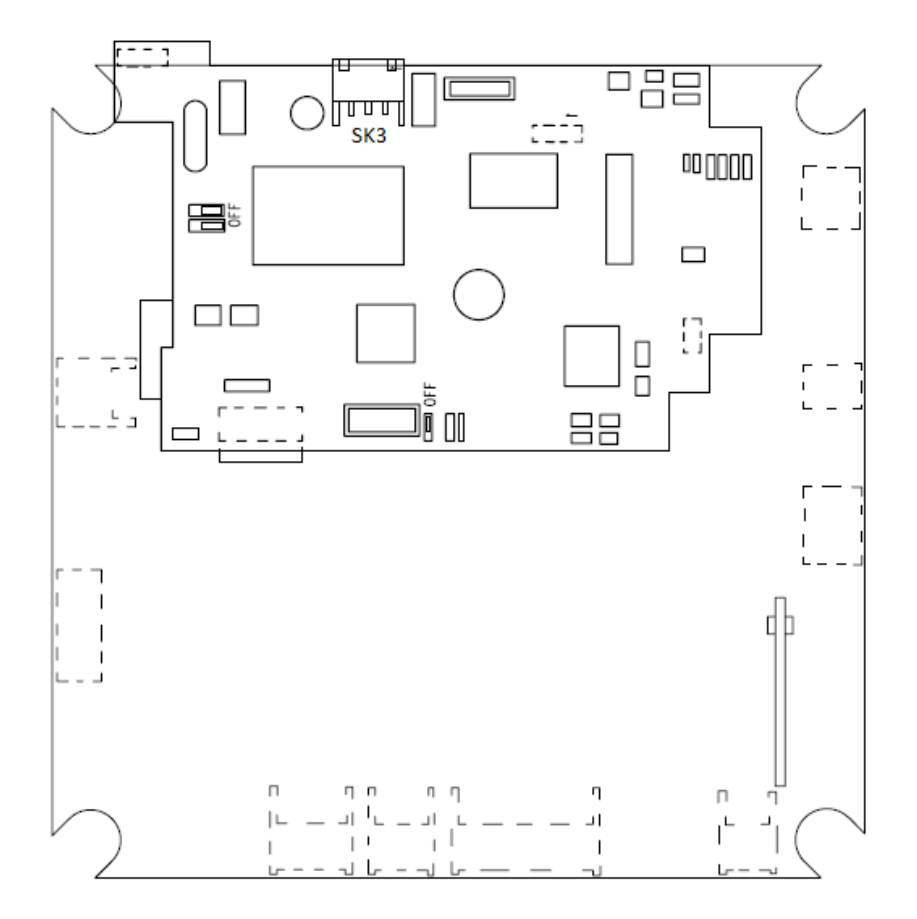

*Fig 7: The FF01 Mk2 module located in a CVA actuator*

SK3 is the connection to the Foundation Fieldbus Data Highway.

The Foundation Fieldbus card in the CVA must be enabled. This would usually be done during factory test, but may be required to be completed on site for spares. To enable, the Rotork PDA software Enlight (downloadable from the Rotork web site) is utilised to change parameter 34. It must be read then the vale 2048 added to it.

## <span id="page-15-0"></span>**3.4 Inside ROMPAK actuator**

The FF01 Mk2 is suitable for fitting into ROMPAK actuators, wiring diagram RX0X-8X0 (where X can be any value) details the option card connections on the terminal strip. The FF01 Mk2 module is fitted in the only option board slot inside the ROMPAK electrical housing.

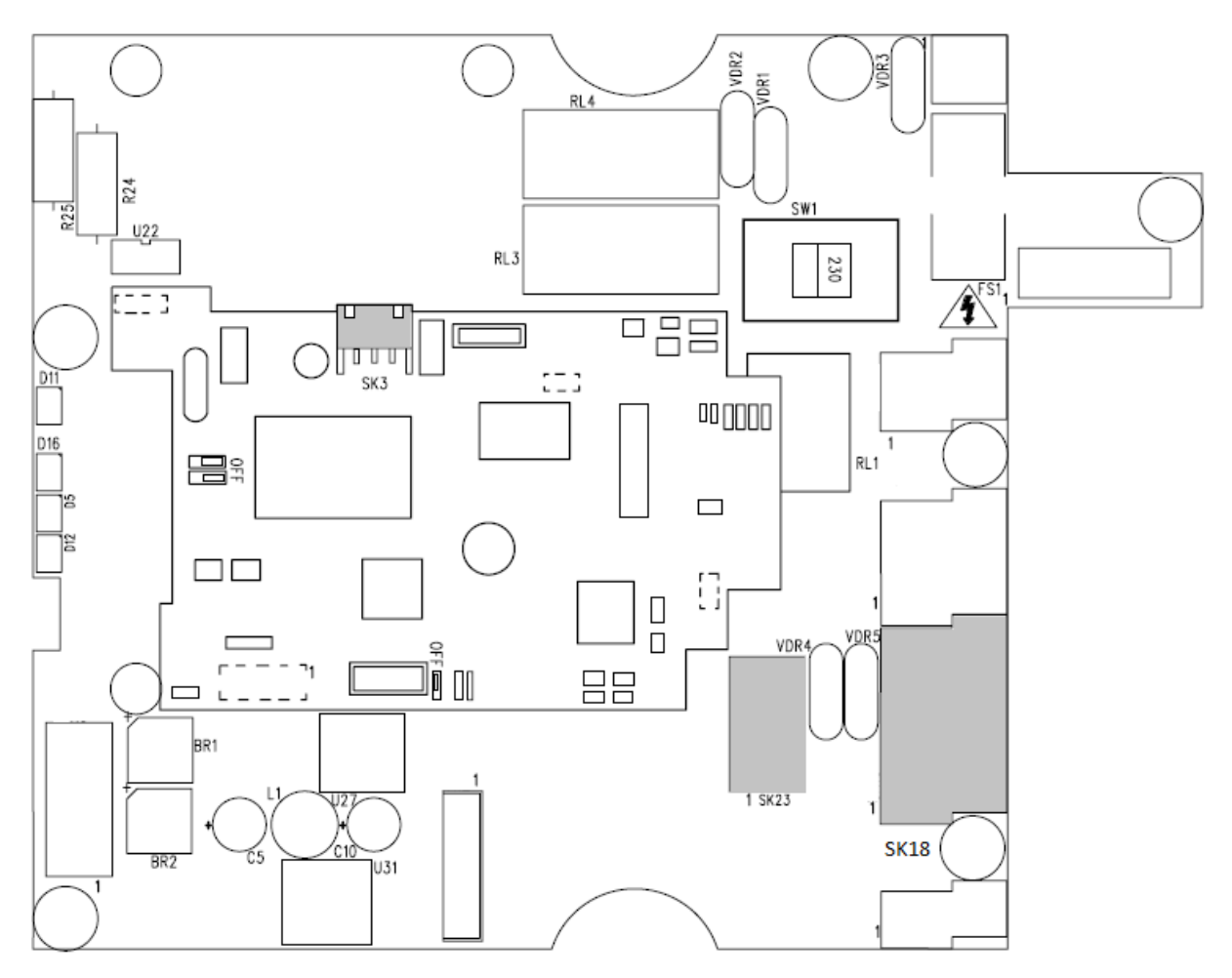

*Fig 8: The FF01 Mk2 module located in a ROMPAK actuator*

SK3 is the connection to the Foundation Fieldbus Data Highway, this is connected to SK23 on the main PCB assembly via an internal loom. The user wires the Fieldbus connections to the main PCB assembly at the terminal block SK18.

## <span id="page-16-0"></span>**3.5 Inside Skil/EH actuator**

The FF01 Mk2 is suitable for fitting into Skil and EH actuators, wiring diagram SWM SI-001 and WD18203 details the option card connections on the terminal bung. The FF01 Mk2 module is fitted in the first option board slot inside the electrical housing using connection SK1.

The Interface card must be correctly profiled and loaded with the appropriate connectors to match the actuator. The illustration below shows the Skil/EH version of the FF01 Mk2. The links are shown in their normal position.

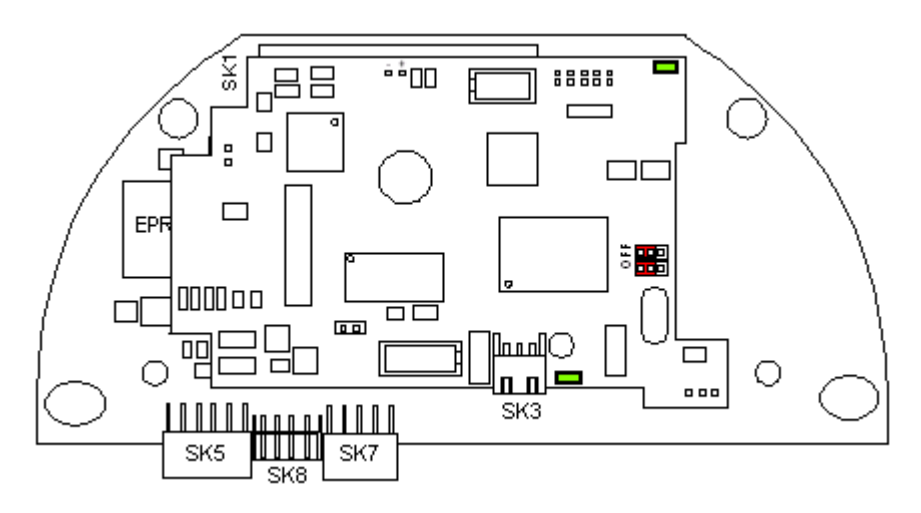

*Fig 9: The FF01 Mk2 module profiled for the Skil / EH actuator*

With the Skil/EH actuator the remote inputs are always present (they are conditioned by the FF01 Mk2) and there is an option to include Digital Outputs from relay contacts. The following table describes the wiring harnesses and their function in the Skil/EH actuator.

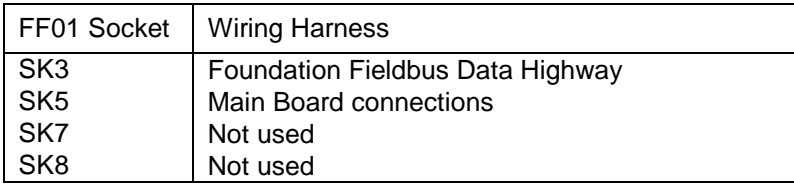

To restore the card to its factory defaults for the actuator associated parameter settings, LK1 on the Interface card should be fitted and the power cycled (see Fig. 12). The Foundation highway must be disconnected when restoring these defaults

## <span id="page-17-0"></span>**3.6 Jumper and LED functions**

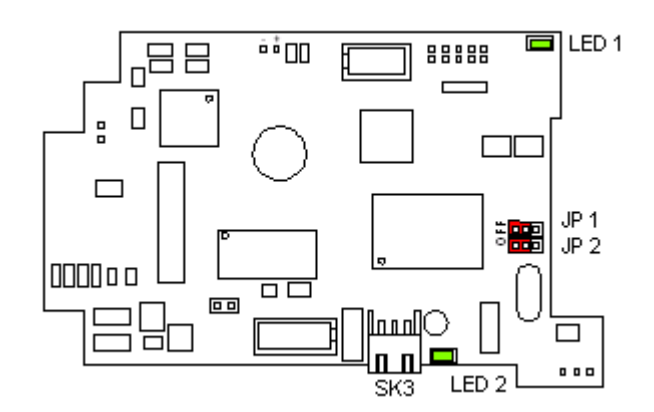

*Fig 10: Network Interface Card - Jumper and LED functions.*

The Network Interface Card includes 2 LED indicators and 2 jumpers. The position of these jumpers should not normally require alteration from the factory default positions. The illustration shows the default positions. The LEDs can be used to help with system diagnostics in some cases.

The function of each jumper and LED is as follows:

 **JP1, (Simulation)** In simulation mode, the user is permitted to write to primary input/output actuator variables through the status and value attributes normally written to by the transducer block. With JP1 'On' a function block may have its simulation 'active' parameter enabled. When JP1 is 'Off' the primary actuator variables are not write enabled. The normal position is 'Off'.

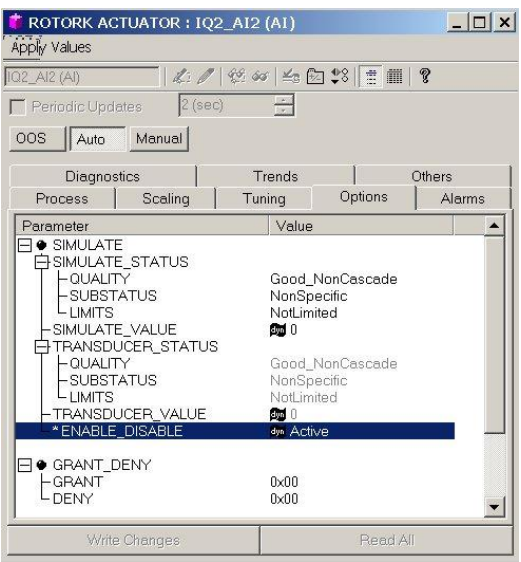

*Fig 11: Simulate has been activated in the AI function block.*

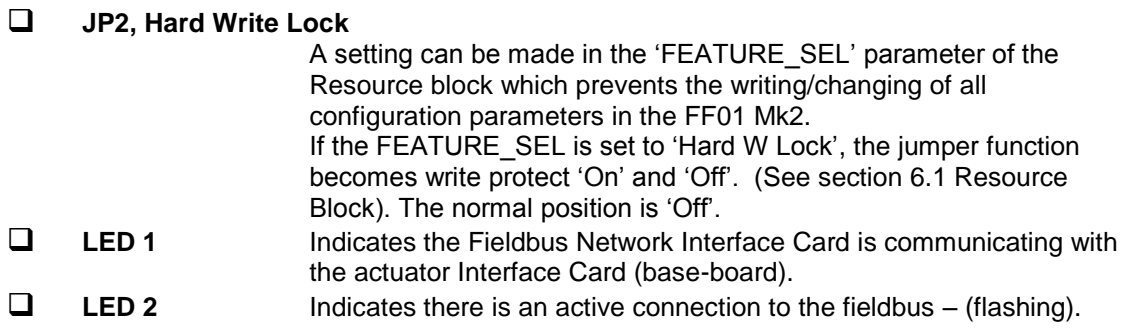

## <span id="page-19-0"></span>**3.7 Replacing or fitting a Foundation FF01 MK2 module**

The FF01 Mk2 module should be replaced or fitted only in a suitable environment. The actuator must be made electrically safe before opening the covers; in the case of an IQ/IQT it is advisable to disconnect the internal battery. The electrical housing cover should be removed and the existing FF01 Mk2 carefully unplugged from its main connector. Once removed from the main connector, the wiring loom connectors should be removed. The replacement board is fitted in the reverse order to removal. The wiring harnesses are polarised so that only the correct one will fit its mating part on the circuit board.

Suitable anti-static precautions should be taken, as the actuator circuitry contains static-sensitive components.

If the operation is to fit a module for the first time, then the necessary wiring looms must be added to the internal wiring harness of the actuator. The actuator wiring diagram shows the connectors and harnesses used. The wiring harnesses are fitted inside the actuator before attempting to fit the FF01 Mk2 module. Once the looms are in place, connect them to the module, then fit the module to the main board connector.

Once the card is fitted, the actuator should be re-assembled and, in the case of the IQ or IQT, the battery replaced.

The FF01 Mk2 must not be split between the Network Interface Card (if fitted) and the Interface card. Only complete assemblies should be fitted or exchanged.

For Skil/EH and Q actuators, if at any time it is necessary to reset the card to its supplied default values the Network Interface card should be removed and a shorting link applied to LK1. The Interface card must then be put back in the actuator and the mains power cycled. The Network Interface card must then be re-assembled onto the interface board and the pair refitted into the actuator. LK1 is usually used as a mechanical connection link between the top and bottom boards.

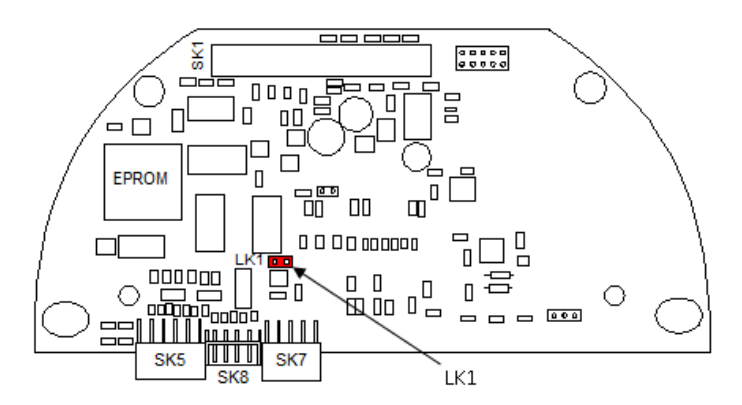

*Fig 12: The FF01 Mk2 interface card, showing link used to set the interface card to default settings*

# <span id="page-20-0"></span>**4 IEC 61158 DATA HIGHWAY AND CONNECTIONS**

## <span id="page-20-1"></span>**4.1 Data highway**

The Foundation Fieldbus network is based on the IEC 61158 data highway using copper conductors. The network also carries the power used to supply each node on the network. In the case of the FF01 Mk2 device, the NIC is powered from the fieldbus network. Only two wires are used for the data highway and these carry both the data signal and the module power. The actuator interface card is powered from the actuator itself and the assembly can only report data when both the data bus and actuator are powered up.

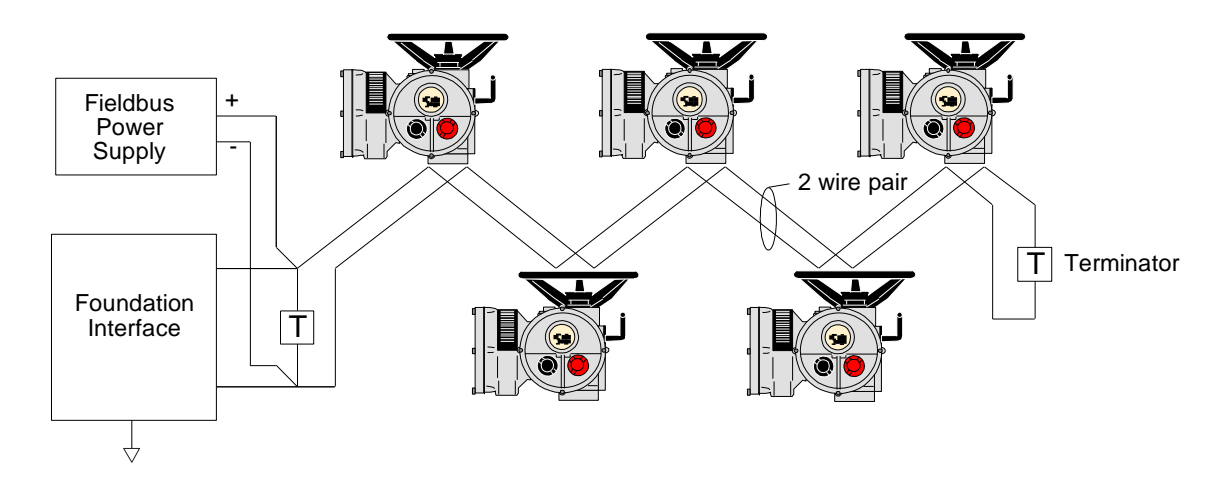

*Fig 13: Typical Foundation Data Highway*

The data highway must be terminated with proper balancing devices at either end. The highway can use spur or stub connections to the devices but it is recommended to keep any stub lengths to a minimum for successful operation. The length of the highway and number of devices connected will vary from project to project. The standard permits up to 32 devices before a repeater in the highway must be used. Similarly, the standard calls for a maximum segment length of 1900 metres before a repeater must be used. On a 1900 metre highway, the stipulated maximum length for a stub with one actuator is 120 metres. The data highway cable type is given by the Foundation as 'type A', typically Belden 3076F.

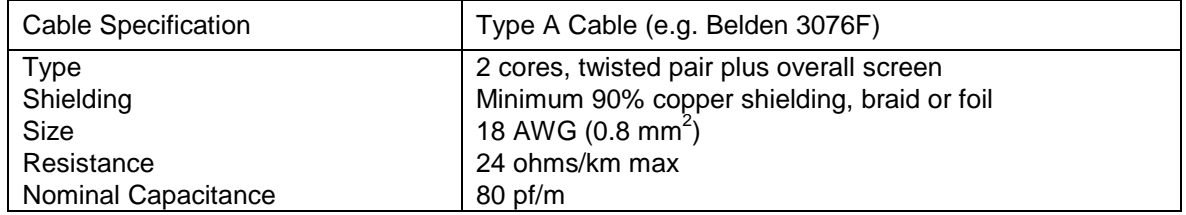

## <span id="page-21-0"></span>**4.2 Fieldbus power supply**

The FF01 Mk2 module takes power from the Foundation fieldbus data highway. The NIC is powered by the fieldbus, so that the internal function blocks are available for control connection between devices even when the actuator has no power.

The power is taken from a special DC power supply connected onto the network through a suitable filter. The power consumption of each Rotork node on the network is 18mA (nominal) and the absolute minimum voltage at the actuator terminals is 9 volts. The power supply has to contain an inductive network to prevent attenuation of the fieldbus signal by the low impedance of the power supply itself. The inductive network in the power pack makes sure that its equivalent impedance is quite high at the 31.25 kbits/sec frequency whilst still allowing a DC current to be drawn for the line-powered devices.

Since each node on the fieldbus consumes power from the DC supply, great care must be taken in the design of the installation. The design must ensure that the volt drop from the power pack to the actuator still leaves at least 9V (absolute minimum) for the NIC and ideally at least 10 Volts. The actuators can withstand a maximum voltage of 32V from the power pack and since the current consumption is virtually constant, a simple Ohm's law calculation can be used to determine the potential at each point in the network. On power up the inrush current of the NIC will exceed the nominal by a factor 3.

The Foundation fieldbus wiring guide (AG -140) provides examples of how to calculate the voltage at each point.

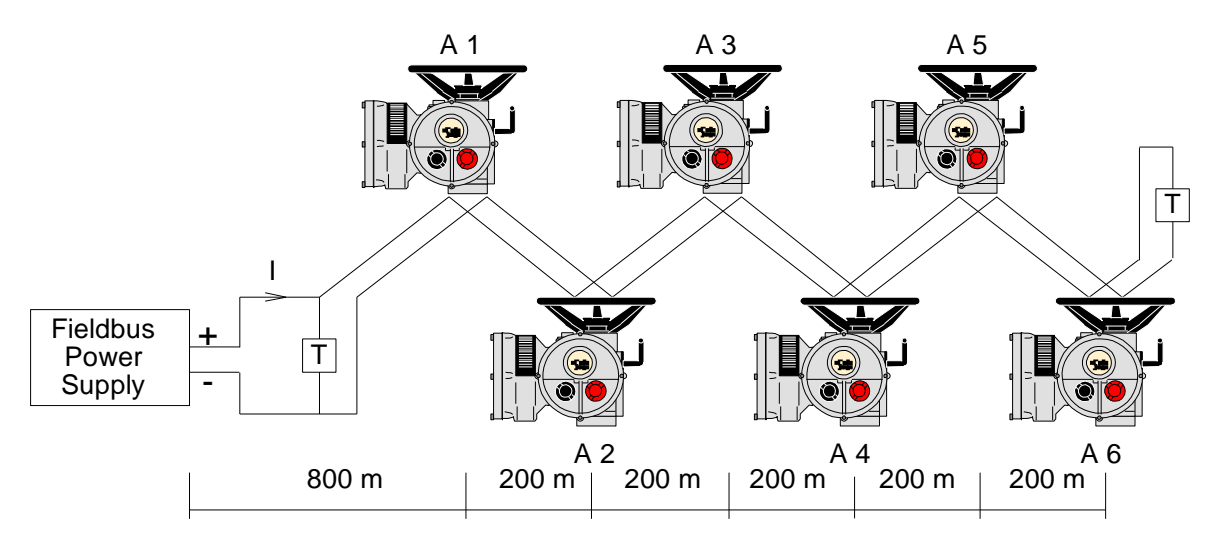

*Fig 14: Calculating the Voltage Drop*

*Example of voltage drop calculation:*

Assume the cable is **Type A (**24 ohm per km per conductor), the resistance of each 1000 metre pair is  $24x2 = 48$  ohms per km.

The current drawn by each node A1 to A6 is 20 mA.

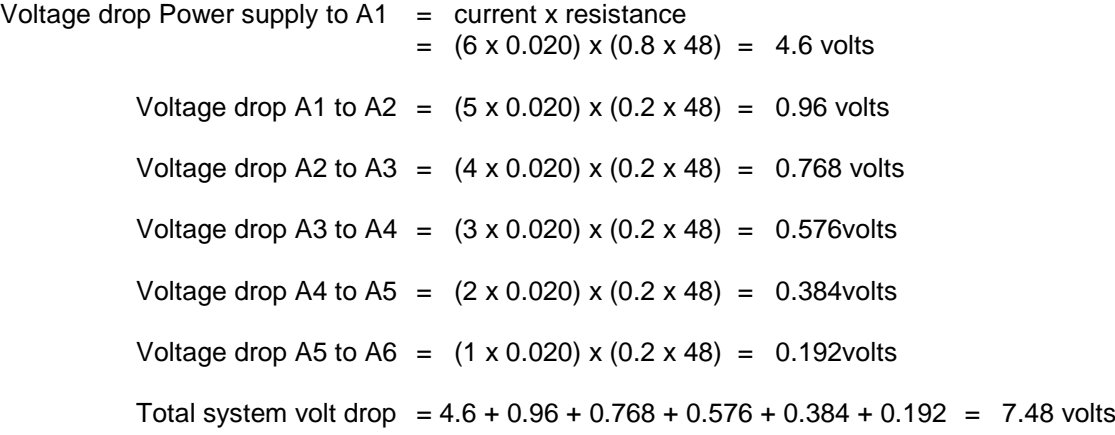

If the power supply is a 24 V unit, then the voltage at actuator A6 will be  $(24 - 7.48) = 16.52$  volts which is within the specified limits.

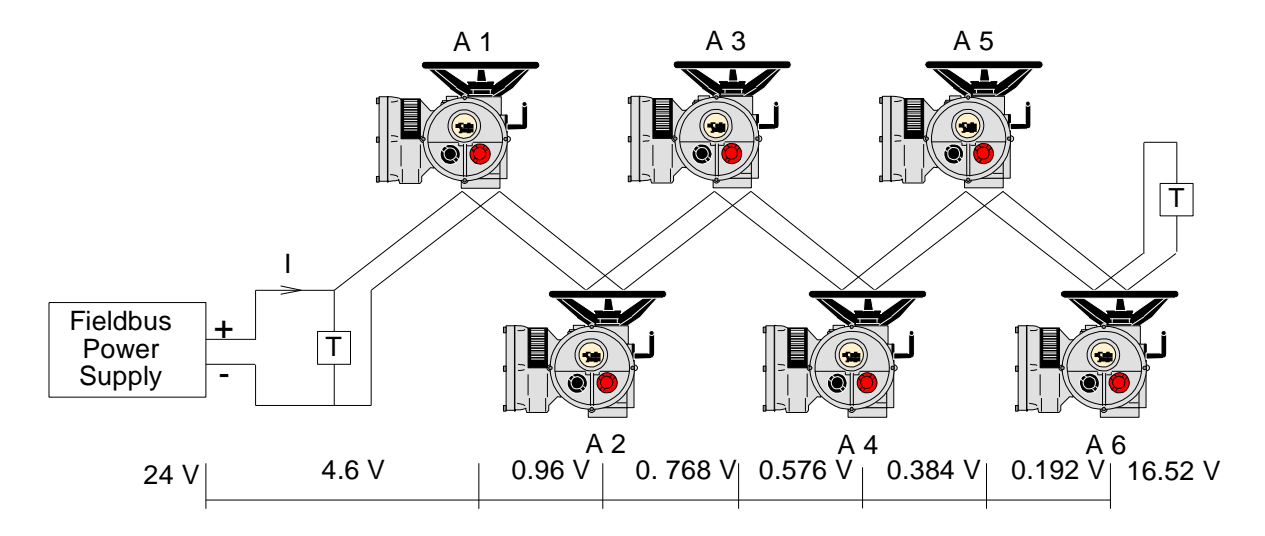

*Fig 15: Voltage Drop Example*

Whilst we have shown the power supply at one end of the segment, they can be fitted to the middle of the network. This would reduce the voltage drop.

## <span id="page-23-0"></span>**4.3 Termination network**

Each highway must be terminated correctly at the two ends of the data highway. The terminator comprises at least one resistor and capacitor in series and they provide a characteristic impedance of 100 ohm at 39 kHz. They need not be placed on the absolute ends of the highway but should be on the ends of the main trunk section.

There are no termination facilities inside the actuator itself.

# <span id="page-24-0"></span>**5 THE ACTUATOR INPUT AND OUTPUT SIGNALS**

The FF01 Mk2 module provides feedback data about its status and that of the actuator to the Foundation highway. This data is contained in the Transducer function block and is fully listed in the section on Function Blocks. The actuator is normally controlled by signals from the Foundation highway connecting to the Output blocks and the Transducer block. There are local controls on the actuator itself and there is the possibility to wire in direct contacts to control the movement. This section explains the primary data available and the meaning of the signals generated by the actuator.

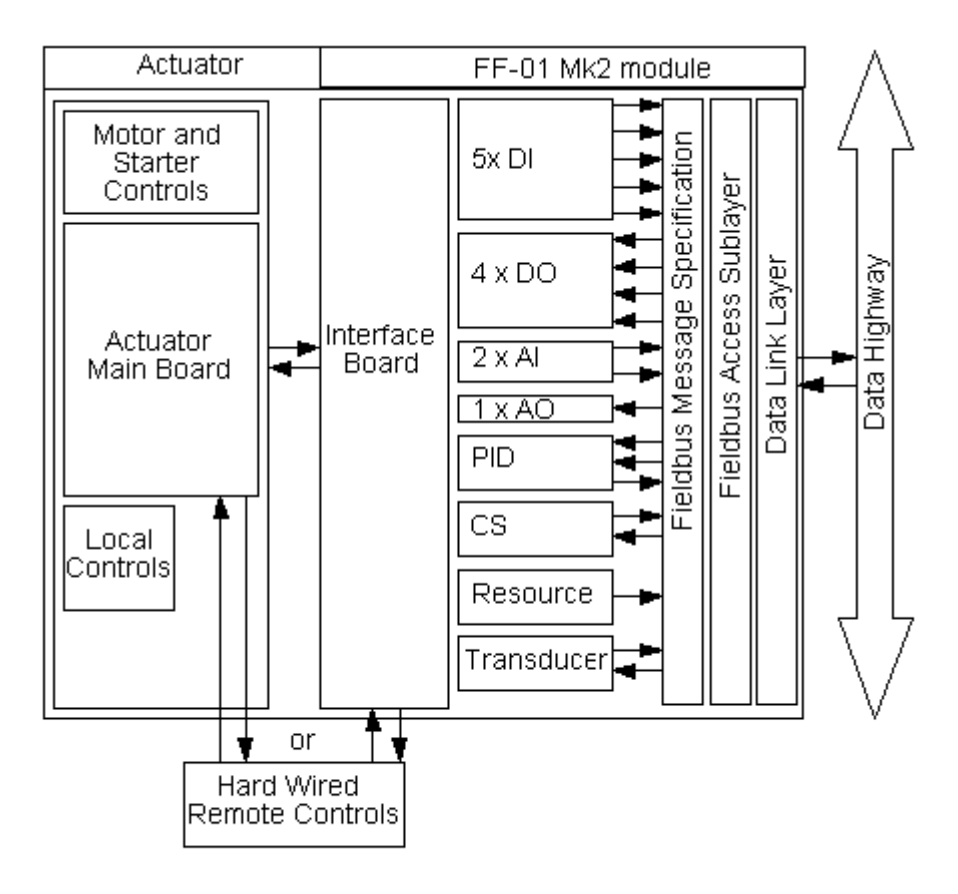

*Fig 16: Actuator and FF01 Mk2 Block Diagram*

Input signals are those returned by the actuator to the network about the status of the actuator and valve whilst output signals are those used to command the actuator to move or operate its internal relays. An actuator control signal such as a command to open is an output, whilst a reported status such as open limit switch reached is a feedback input.

## <span id="page-25-0"></span>**5.1 Controls**

The FF01 Mk2 Module can be used to control the actuator and position the valve. The valve may be moved fully closed, fully open or to an intermediate position. Additionally, the actuator can make the valve adopt an Emergency Shut Down position or the actuator can be prevented from moving by the presence of an Interlocking signal from another device on the plant (in the case of IQ/IQT). The actuator may also be operated from its local controls or by hard-wired direct contact inputs (in the case of the IQ/IQT and Skil/EH, note that the Auxiliary Mask must be correctly set).

As well as controlling the actuator the FF01 Mk2 can also be used to operate 4 discrete output relays when fitted to an IQ/IQT actuator with the relay card fitted.

The control commands have three potential sources:

- $\square$  Foundation Fieldbus generated commands<br> $\square$  Actuator Local Controls
- $\Box$  Actuator Local Controls<br> $\Box$  Direct Hard-wired input
	- Direct Hard-wired input controls

The full list of commands is shown in the table. The actuator types show whether the command is applicable to that actuator type.

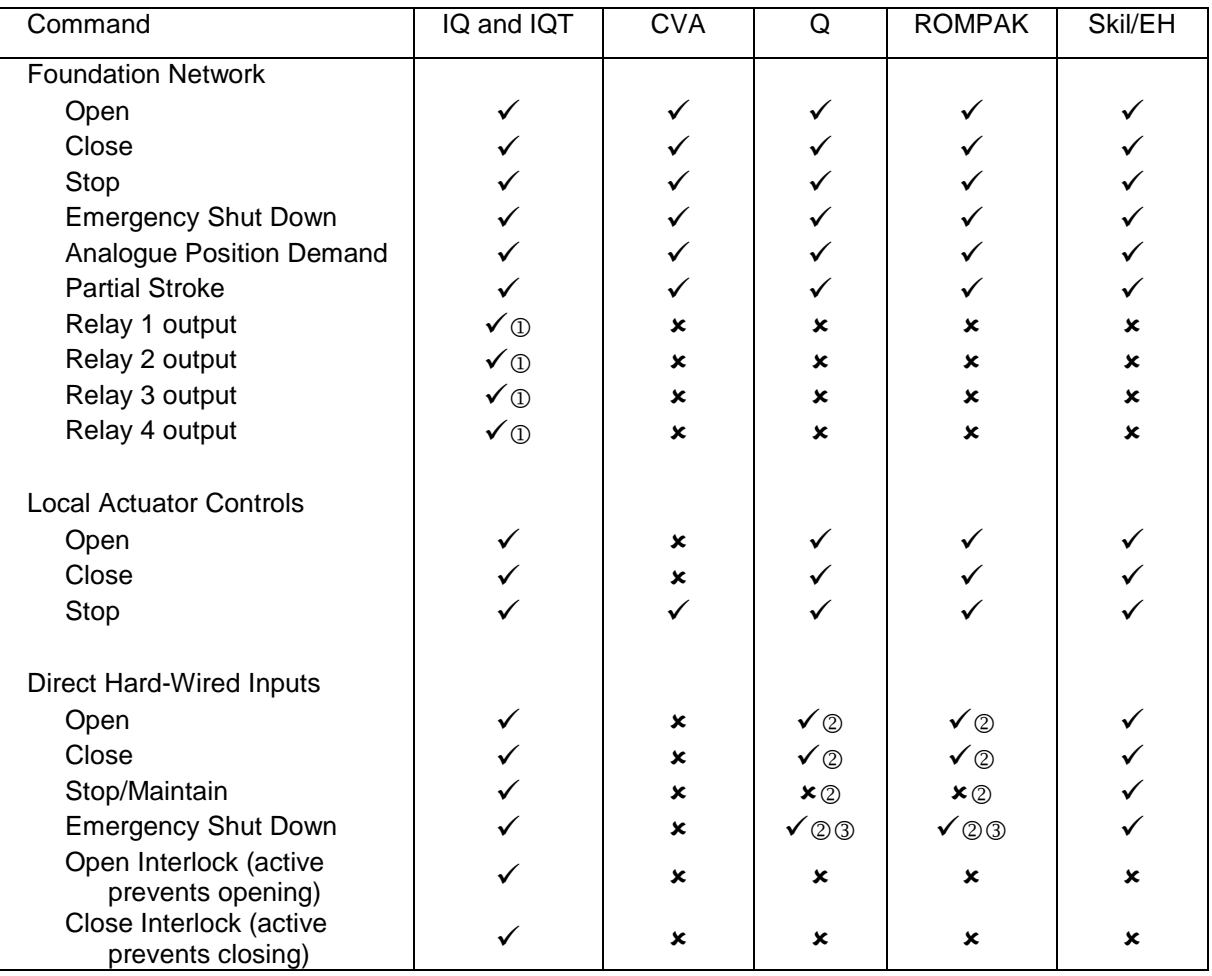

*Note: – Requires Extra Relay Indication board to be fitted.*

- *– Push to Run action only. Maintained action not available if analogue positioning is used.*
	- *– Network Disable not available on Q or ROMPAK ranges.*

The Foundation Fieldbus commands operate on the Transducer block through Digital Output (DO) blocks that are already connected in the default configuration. The network commands will operate the actuator provided:–

- Local/Local Stop/Remote selector is in 'Remote', or 'Run' for CVA.
- On IQ/IQT/SKIL/EH actuators, Foundation commands are not inhibited by the 'Inhibit/HW\_DI-4' input parameter setting and HW\_DI-4 condition.
- No interlock is active on IQ or IQT actuators.
- There is no standing hard-wired control input active.
- No alarm condition prevents it from moving.
- **Open** A digital command to cause the actuator to open to the fully open position as indicated by the Open limit switch. Under correct operation the actuator stops either when the open limit switch is reached, when the torque exceeds the value set and the open limit switch has been reached, or a new command is sent over the network.
- **Close** A digital command to cause the actuator to close to the fully closed position as indicated by the Close limit switch. Under correct operation the actuator stops either when the close limit switch is reached, when the torque exceeds the value set and the close limit switch has been reached, or a new command is sent over the network.
- *Note: Many IQ multi-turn actuators are set to open until the open limit switch is reached and, close until the closing on torque switch trips, but it is dependent on the type of valve. The IQT and Q normally operate 90-degree valves, use stop-bolts on the actuator or gearbox, and stop when these are reached. The control room indication is always taken from the end of travel limit switch settings*
	- **Stop** With no other command present, this digital command causes an actuator motor that is running to stop.

**Emergency Shut Down**

A digital command that causes the actuator to drive to its Emergency position. There are settings within the actuator to determine if this is a closed, open or stay-put action.

#### **Analogue Position Demand**

This function is only available over the Foundation network. To initiate Analogue Position Control this bit must be set to 1 and all other actuator control bits must be set to 0. This enables the AO block function. The actuator will then move to the position set by the value in the AO block output parameter (range 0-100%, resolution 1%). If the

Publication PUB060-007-00\_0611 27 of 88

value of the AO block output is changed, the actuator will move to the new value.

Provided limited range positioning is not invoked, the values 0% and 100% written to the AO output parameter produce a special case output where the command is revised so as to fully close the valve to its tight shut-off position (0%) and fully open the valve (100%).

**Partial Stroke** The actuator will move the valve to an intermediate position and back to the start position provided it is at the correct end of travel position when the command is issued. The end to start from and the amount of travel are selected by parameters in the transducer block.

#### **Relay Output 1 to 4**

These 4 commands are used to energise and de-energise the internal relays on the additional relay board in an IQ or IQT actuator. (These outputs are referred to as S5-S8 in the standard actuator documentation when there is no FF01 Mk2 Module in the actuator). The resulting outputs can be used for operating other equipment such as a pump or indication light. The IQ/IQT actuator is not able to control these relays directly from the main board when the FF01 Mk2 is fitted; they may only be controlled by the DO blocks. They will maintain their last state if power is removed from the actuator. On restoration of power, the relays will be reset to their de-energised condition.

#### **Hard-Wired Open and Close**

These commands operate the actuator in the same way as the open and close commands sent over the Foundation highway.

 **Hard-Wired Stop** The hard-wired stop input acts as a change of state input. If the actuator is moving, opening the Stop input will stop the actuator. If the Stop input is already open and a Foundation DO command is sent to the actuator, the Foundation command will be initiated. To stop the actuator the hard-wired input must be closed and opened again.

#### **Hard-wired ESD (Network Disable**)

The hard-wired ESD may be set to causes the actuator to drive to its Emergency position. Alternatively, the input can be used to disable Foundation network control. The function of the input is determined by a parameter in the transducer block.

#### <span id="page-28-0"></span>**5.1.1 Controls priority**

Since there can be several potential sources for control inputs the actuator and FF01 Mk2 card assigns a priority for those occasions when two or more commands are applied simultaneously.

#### **IQ / IQT, Skil/EH controls priority**

Local controls go direct to the main board and override any Foundation controls and any hard-wired controls except hard-wired ESD. An actuator that has Local selected cannot be controlled over the Foundation network.

In addition, for the IQ / IQT and Skil/EH actuators, the remote control hard-wired inputs can be used as discrete input signals, to report the status of other devices or as control inputs. The associated Auxiliary Input Mask parameter must be set for the IQ / IQT and Skil/EH to select the required function. When selected for control, the hard-wired inputs take priority over the Foundation controls, but are subordinate to the local controls (except for ESD). If there is a Foundation command still present when a Local or Hard-wired command is removed, the Foundation command will re-assert itself.

In the case of the hard-wired input for ESD, this can be configured either as an ESD/HW\_DI-4 signal or as a 'Foundation Command Inhibit' to prevent network control signals from moving the actuator.

| <b>High Priority</b>                                |                                                                                          |                              | +++++++++++++++++++++++++++++ Low Priority |  |  |
|-----------------------------------------------------|------------------------------------------------------------------------------------------|------------------------------|--------------------------------------------|--|--|
| Local Stop <sup>®</sup><br>Local Close <sup>1</sup> |                                                                                          | <b>Hard-Wired Close</b>      | Foundation Close <sup>3</sup>              |  |  |
|                                                     | Local Open <sup>1</sup>                                                                  | Hard-Wired Open              | Foundation Open <sup>3</sup>               |  |  |
|                                                     | Hard-Wired ESD <sup>2</sup>                                                              | Hard-Wired Stop <sup>®</sup> | Foundation Stop <sup>3</sup>               |  |  |
|                                                     |                                                                                          | Foundation ESD23             | Foundation Position <sup>3</sup>           |  |  |
|                                                     |                                                                                          |                              | Foundation Part Stroke <sup>3</sup>        |  |  |
| $\circled{1}$                                       | Mechanically interlocked to prevent both at the same time.                               |                              |                                            |  |  |
| $\circled{2}$                                       | The IQ/IQT can be set so that Local Stop has a higher priority than ESD.                 |                              |                                            |  |  |
| ③                                                   | Only one Foundation command should be applied at a time.                                 |                              |                                            |  |  |
| $\circled{4}$                                       | If a Foundation command is applied whilst Hard-Wired Stop is present, stop is cancelled. |                              |                                            |  |  |

*Fig 17: IQ and IQT Controls Priorities*

#### **CVA controls priority**

In the case of the CVA, whilst the actuator is in the 'RUN' mode it is able to be commanded from the field unit. When the actuator is in the 'STOP' mode command is inhibited. Refer to the CVA manual for more details. When 'RUN' is selected, control priorities are as indicated below. The actuator will always respond to the last Open/Stop/Close input or DV command.

If the command is an ESD, then it will generally override any other command.

|       |       |      |      | Low Priority |
|-------|-------|------|------|--------------|
| I ESD | Close | open | stop | positioning  |

*Fig 18: CVA Controls Priorities*

#### **Q controls priority**

In the case of the Q actuator the control selection is slightly different because the actuator uses a different control circuit. The Local Controls have a higher priority than hard-wired or Foundation controls and the hard-wired and Foundation controls share the same priority level

- $\Box$  If the Stop/Maintain hard-wired input is closed (to provide maintained action on the other contact inputs to the actuator) then position control via Foundation cannot be used.
- $\Box$  The recommended connection is to use only open and close buttons or contacts and 'push to run' mode, where the actuator only moves whilst the contact is closed.
- $\Box$  If a Foundation and hard-wired input are both present, the control priority is set by the actuator priority setting.

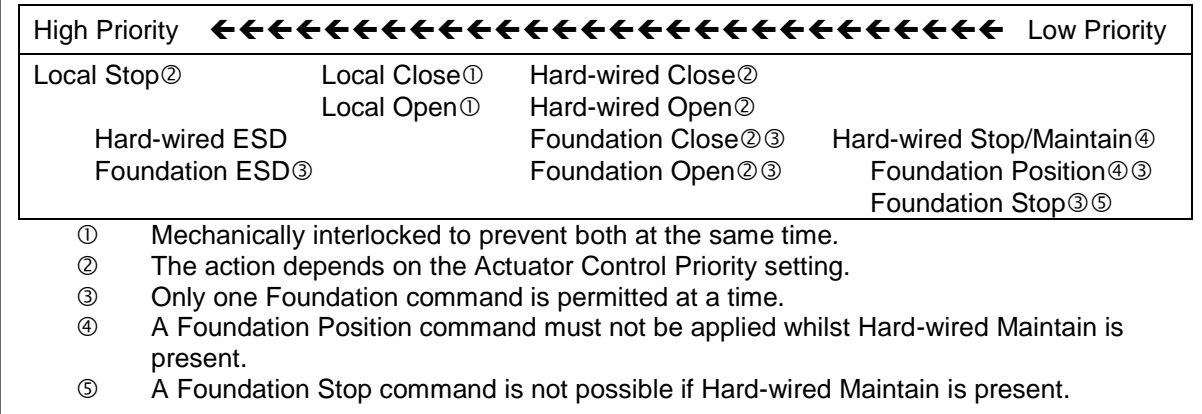

*Fig 19: Q Controls Priorities*

#### **ROMPAK controls priority**

In the case of the ROMPAK, the actuator is able to be commanded either from the local controls, the field unit, or the Remote Auxiliary Inputs. When the actuator is in local, only ESD and the local commands can control the actuator. When Remote is selected, control priorities are as indicated below. The actuator will always respond to the last Open/Stop/Close input or DV command.

If the command is an ESD, then it will generally override any other command. It is possible for Local Stop to override ESD by setting the actuator for this priority.

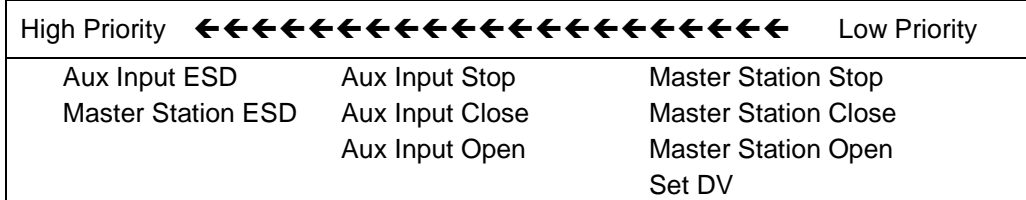

*Fig 20: ROMPAK Controls Priorities*

#### <span id="page-30-0"></span>**5.1.2 Foundation control using DO blocks only**

Discrete action control is achieved using the DO blocks in the FF01 Mk2 module. Each DO block output has a value between 0 and 255. If the host DCS system uses its 'Boolean Fan In' function, all the discrete controls can be achieved using one (or sometimes two) DO blocks. The selected block is put in service and the appropriate value sent to its output. Only one value is permitted at a time in each block. If Boolean functions are not available, then several blocks may need to be used to achieve the desired control actions.

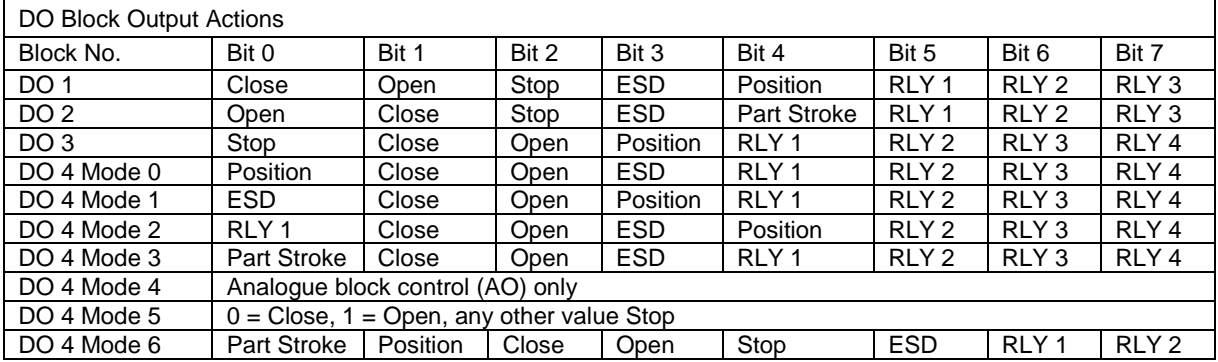

□ Select Multiple/Single bit control in the Transducer block.

- $\Box$  Enable the appropriate DO blocks.<br> $\Box$  If DO 4 is being used, set its mode
- If DO 4 is being used, set its mode in the Transducer block.

The Transducer block includes parameters to select single or multiple bit support. If multiple bit support is available (using Boolean Fan In) then only one block may be used whilst if single bit control is selected, each block uses Bit 0 only.

The action of DO 4 is selected using the mode control parameter in the Transducer block.

#### <span id="page-30-1"></span>**5.1.3 Foundation control using the AO block only**

In order to place the FF01 Mk2 into position control mode, so that the AO block output values determine the actuator position, it is necessary to set the Control Mode in the Transducer block to Mode 4. The actuator will then use the value of the AO block output as the setpoint for the internal positioner and the actuator will move to the setpoint (subject to the status of the Local and Hard-wired controls, the Interlocks and the actuator deadband and hysteresis settings). Output block DO 4 does not need to be added to the schedule and can remain set Out of Service (OOS).

- 
- $\Box$  Set the Mode Control in the Transducer block to Mode 4.<br> $\Box$  Set the positioner parameters (bysteresis, deadband, mot
	- Set the positioner parameters (hysteresis, deadband, motion inhibit time etc).

If the AO output is set to 0% and limited range positioning is not being used (selected via the Transducer block), the actuator will operate as though a 'close' command had been sent. Similarly, if the AO output is set to 100% under these conditions, the actuator will interpret the instruction as an 'open' command.

Note that when limited range positioning is used and the actuator is in the fully closed position or in the fully open position an AO value of 0% or 100% respectively, are not acted upon.

Publication PUB060-007-00\_0611 31 of 88

#### <span id="page-31-0"></span>**5.1.4 Foundation control using both DO and AO blocks**

With mixed position control using the AO and discrete (open/stop/close/ESD) control using the DO blocks, the control settings must be carefully observed. Discrete actions will take priority over the Position requests.

The single /multiple bit control option for the discrete controls has to be determined. When Boolean Fan In is available, multiple bit control is set and a single DO block is used for the open/stop/close discrete control actions. The DO block chosen must also include a condition to select Position Control.

With single bit control each discrete action requires a DO block to be enabled and the Position option is in DO 4 which must be set to Mode 0.

When the AO value is to be adopted for the valve position, the control scheme must select the DO block to be in its Position value. With multiple blocks DO 4 must be set to '1', all the others being '0'. As soon as the discrete control changes to 'Position', the AO output value becomes the desired actuator position and the position controller will move the valve.

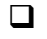

 $\square$  DO control values of Open/Stop/Close/ESD have priority over the AO value.<br>
The DO value must equal 'Position Control' for the AO value to become active

The DO value must equal 'Position Control' for the AO value to become active.

The position controller will be subject to the considerations mentioned in 5.1.3 with regard to 0% and 100% values.

#### <span id="page-32-0"></span>**5.1.5 The IQ 'S' contacts (RLY 1 to RLY 4) controlled by the DO blocks**

The IQ/IQT actuator has four 'S' contact outputs that may be configured to report the status of the actuator with signals such as Open Limit, Closed Limit etc. These are identified as S1 to S4.

In addition, an optional additional relay board can be fitted with four more relays. The status of these relays is then adjusted by Foundation DO block commands on outputs Relay 1 to Relay 4. Setting the appropriate DO block output to the value corresponding to the relay will energise the relay whilst the output from the DO is present. Setting a different value will de-energise the relay. Note that these relays are latching and, if energised, will not change state when the actuator power is removed. On restoration of power the relays will be reset to their de-energised condition.

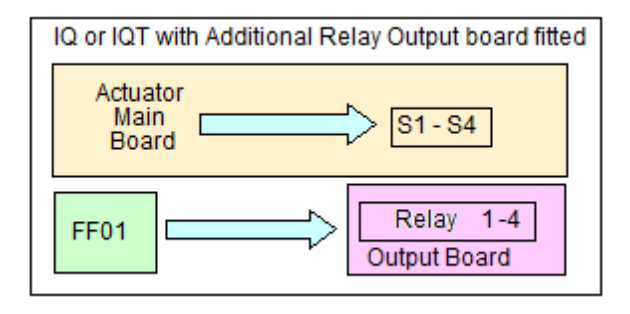

*Fig 21: IQ and IQT relay outputs* 

#### <span id="page-32-1"></span>**5.1.6 Foundation network control disable feature**

It is possible to set the IQ/IQT/SKIL/EH ESD/HW\_DI-4 input so that the actuator ignores open, stop, close, ESD, Partial Stroke and position control signals sent over the Foundation network. If the HW\_DI-4 ESD / Net Disable parameter in the Transducer block is set to '1' then when the ESD input connection is made (i.e. 24 volts applied to ESD), Foundation control is not allowed. This feature is independent of the Auxiliary mask setting. When the HW\_DI-4 ESD / Net Disable parameter is set to '1', no ESD will be available.

## <span id="page-33-0"></span>**5.2 Discrete Input status feedback**

The FF01 Mk2 module has DI (Discrete Input) function blocks that may be used to report the valve and actuator status over the network. The conventional contact indications are also available from the actuator limit switches and indication contacts.

Each DI block output has a value between 0 and 255. If the host DCS system uses its 'Boolean Fan Out' function, the returned value may be decoded into 8 individual bits, where each bit represents a single piece of feedback data. If the DCS does not have this facility, then the state of the first bit in each DI will be represented by  $0 = not$  true and  $1 = true$ . The complete list of DIs and the function of the individual bits is indicated in section on DI blocks. The table below indicates which signals are available from each actuator type.

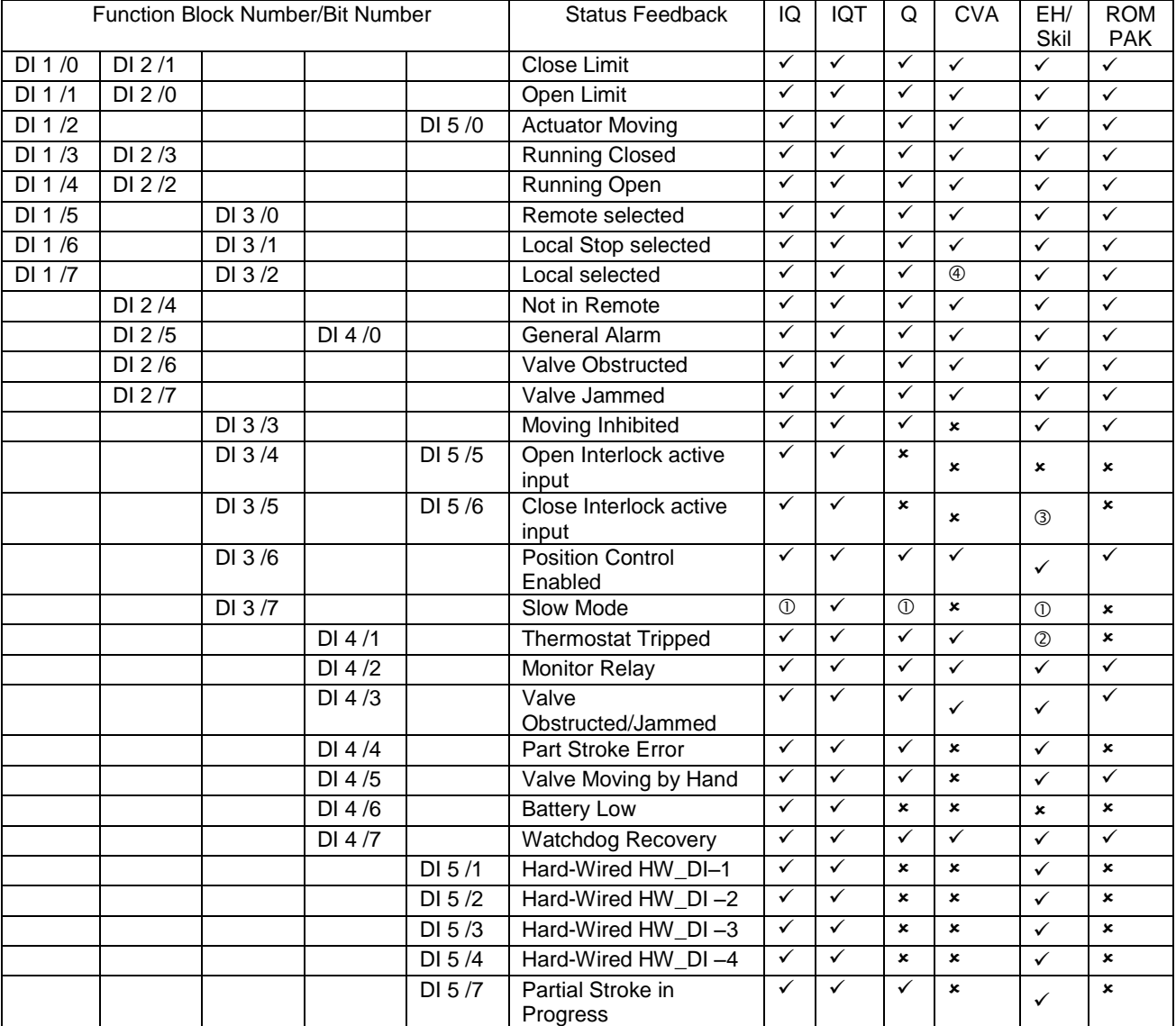

*Notes over page:*

*– This bit is reported when within the slow mode band, but does not affect the actuator.*

*- This bit represents the Fault Relay Output on EH / Skil*

*- This bit indicates the state of the Hardwired Partial stroke input on EH / Skil*

*- Test mode, refer to CVA actuator information*

#### <span id="page-34-0"></span>**5.2.1 Discrete Inputs**

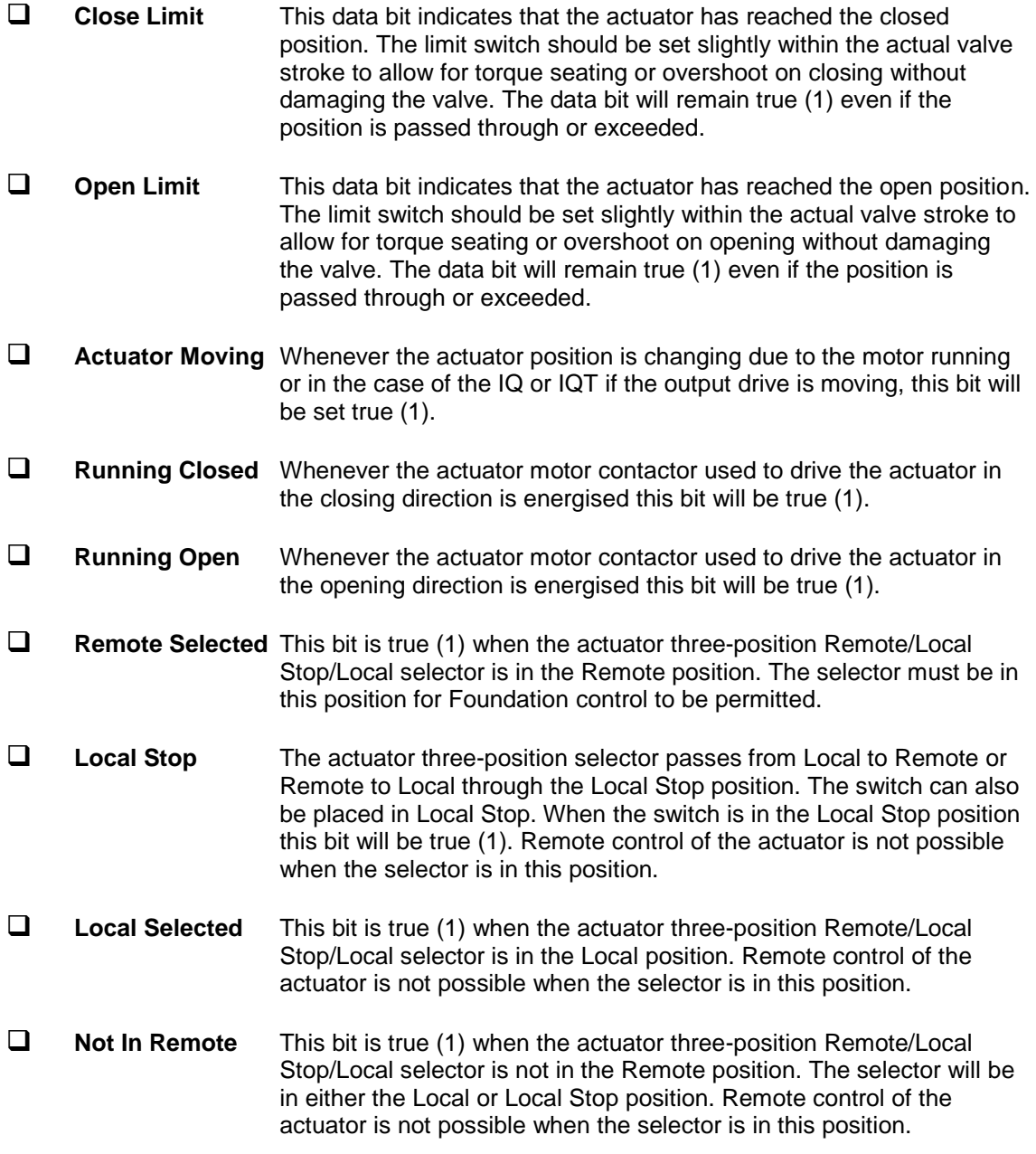

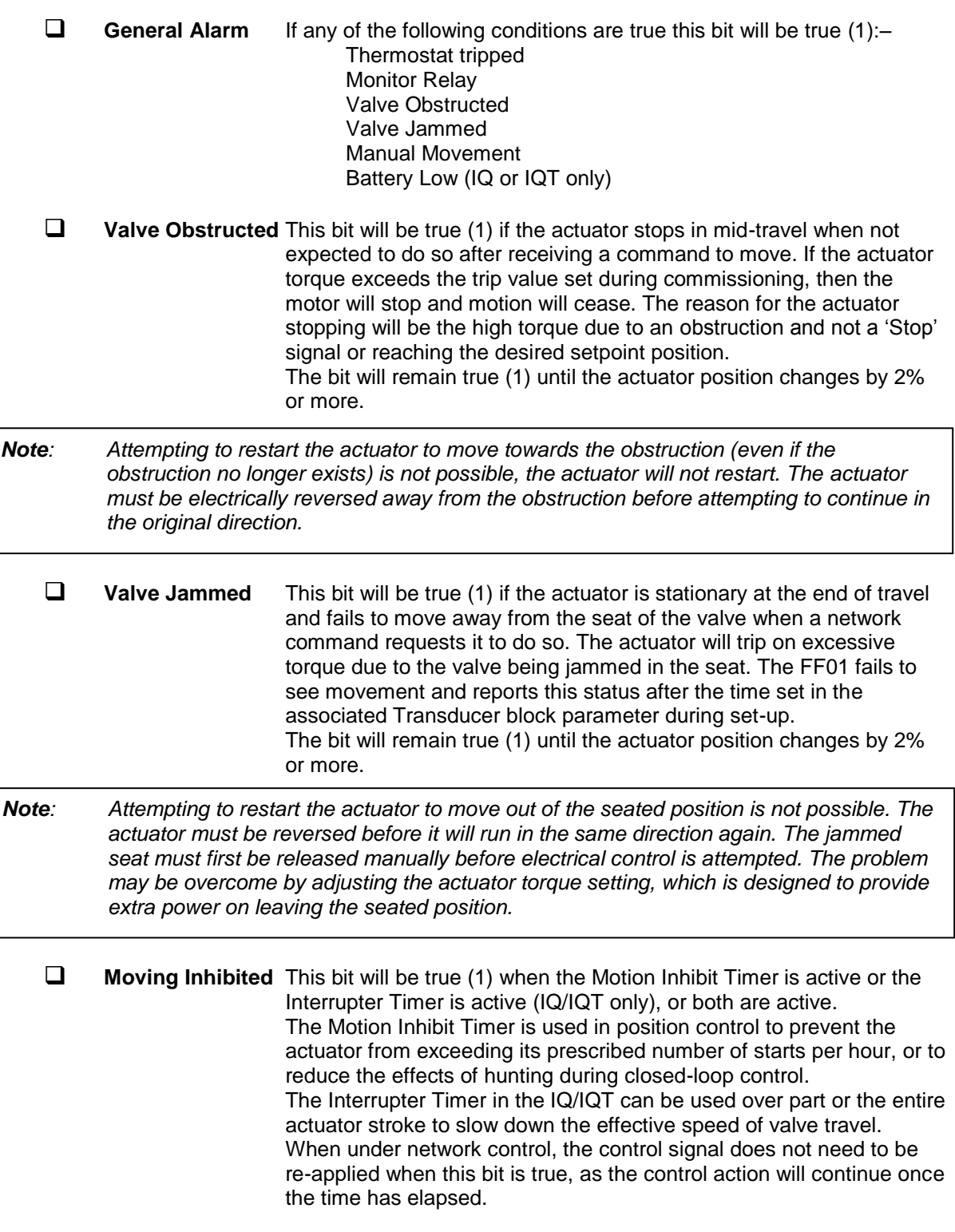
- **Open Interlock** Applicable to IQ and IQT actuators only. The input contact to the Open Interlock is monitored. Whenever the input contact is closed this bit will be true (1). If the actuator is not using the interlock function, then this input can be used as a digital status feedback for a plant signal not associated with the actuator. If the interlock circuit is being used, then permission must be granted before the actuator can be opened. The presence of this bit will indicate that opening is permitted and permission is granted.
- **Close Interlock** Applicable to IQ and IQT actuators only. The input contact to the Close Interlock is monitored. Whenever the input contact is closed this bit will be true (1). If the actuator is not using the interlock function then this input can be used as a digital status feedback for a plant signal not associated with the actuator. If the interlock circuit is being used, then permission must be granted before the actuator can be closed. The presence of this bit will indicate that closing is permitted and permission is granted.

#### **Position Control Enabled**

This bit will be true (1) when a Position command is being actioned. This data can be used to indicate that positioning mode has control of the actuator.

- **Thermostat** If the temperature of the motor windings (or transformer for IQT) rises above the thermostat trip value, the thermostat contact will open and this signal will be present (1). There are no adjustments for the temperature at which the thermostat trip operates. The motor will be stopped if the thermostat trips. Only once the motor (or transformer) has cooled down and the thermostat has reset itself can a new Remote, Host or Local command to move the actuator be carried out. A setting on the actuator main board allows the ESD command to override the thermostat. The bit will remain set at logic 1 until the thermostat resets itself.
- **Monitor Relay** This signal is true (1) when actuator remote control is not available. The actuator Monitor Relay status is a composite signal for several alarms. This signal will be set true if the actuator selector is in Local or Local Stop (not in Remote) or if the thermostat trips. The mains supply is also monitored and if one of the three phases is lost, this bit is set. If the actuator is operated from a single phase supply and this is lost, then communications with the actuator will also be lost. Where a 3 phase supply is used, if the phase associated with the control circuits is lost then communications with the actuator will be lost.

#### **Valve Obstructed/Jammed**

This bit is a combination of the Valve Obstructed and the Valve Jammed bits. If either is true this bit will be true (1).

#### $\Box$  Valve Moving by Hand

The manual movement of the valve is reported as true (1) if the actuator is moved by the handwheel away from the last position. The percentage of travel required to trip the indication is set in the associated parameter in the Transducer block during set-up. The bit will remain true (1) until the actuator is moved electrically by either the local controls or a network command.

**Battery Low** Applicable to IQ and IQT actuators only. The status of the internal battery is monitored and should it fall below a critical level this signal will become true (1). The battery is used to power the circuits used to keep track of the valve position when the actuator mains power is switched off. This battery is used only when the actuator has no power feed and the valve is actually moved.

#### **Digital Input HW\_DI-1**

Applicable to IQ/IQT/SKIL/EH actuators only. This bit reports the status of the contact connected to the actuator hard-wired **Open** terminals. The input can be used to control the actuator or simply to report the status of a plant feedback signal. The function is set in the Auxiliary Input Mask parameter which determines whether the bit is reported as true (1) for a closed contact or an open contact and whether the input controls the actuator or not. Note that the input is always reported even when it is also controlling the actuator.

#### **Digital Input HW\_DI-2**

Applicable to IQ/IQT/SKIL/EH actuators only. This bit reports the status of the contact connected to the actuator hard-wired **Close** terminals. The input can be used to control the actuator or simply to report the status of a plant feedback signal. The function is set in the Auxiliary Input Mask parameter which determines whether the bit is reported as true (1) for a closed contact or an open contact and whether the input controls the actuator or not. Note that the input is always reported even when it is also controlling the actuator.

#### **Digital Input HW\_DI-3**

Applicable to IQ/IQT/SKIL/EH actuators only. This bit reports the status of the contact connected to the actuator hard-wired **Stop/Maintain** terminals. The input can be used to control the actuator or simply to report the status of a plant feedback signal. The function is set in the Auxiliary Input Mask parameter which determines whether the bit is reported as true (1) for a closed contact or an open contact and whether the input controls the actuator or not. Note that the input is always reported even when it is also controlling the actuator.

#### **Digital Input HW\_DI-4**

Applicable to IQ/IQT/SKIL/EH actuators only. This bit reports the status of the contact connected to the actuator hard-wired **ESD**  terminals. The input can be used to control the actuator or simply to report the status of a plant feedback signal. The function is set in the Auxiliary Input Mask parameter which determines whether the bit is reported as true (1) for a closed contact or an open contact and whether the input controls the actuator or not. Note that the input is always reported even when it is also controlling the actuator. A configuration feature also allows HW\_DI-4 to be set to act as a 'Disable Fieldbus Control' input. In this mode, when the input is applied (irrespective of the Auxiliary Mask setting) the actuator cannot be controlled over the network. This can be useful during plant commissioning to prevent unwanted valve movement.

#### **5.2.3 Discrete Inputs from IQT actuator**

 **Slow Mode** Applicable to IQT actuators only. In positioning mode, when the IQT actuator approaches its setpoint, the motor automatically switches to 'slow mode' and the actuator runs at a lower speed. This allows any developed inertia to be dissipated and a better positional accuracy to be achieved without overshoot. The deviation from the setpoint at which slow mode is adopted is set in the associated parameter. When slow mode is in use this bit will be true (1). The IQ and Q actuators also report this bit, but these actuators do not have a slow mode capability.

#### **5.2.4 Discrete Inputs reporting the FF01 Mk2 module condition**

#### **Watchdog Recovery**

The FF01 Mk2 watchdog automatically resets the processor if it is tripped. This bit will be true (1) following a watchdog trip for the time period set in the associated watchdog timeout parameter.

**Part Stroke Error** In order to perform a partial stroke of the valve, the starting position is specified as either the open limit or the close limit. If the actuator is commanded to perform a partial stroke when it is not in the correct starting position or when it is in a mid-position, this error is generated and the bit will be set (1). There is a timer associated with Partial Stroke that is set in the

Transducer block during set-up. It must be set to a value long enough to cover a successful part stroke operation from end to mid-position and back to the end. If the actuator fails to complete the partial stroke within the time set, then this bit will be true (1).

Once set, the Part Stroke Error bit will be reset to 0 when the actuator next moves at least 2% by either a manual or automatic operation.

#### **Partial Stroke in Progress**

When the actuator is performing a partial stroke this bit is true (1). Once the action is complete the bit is reset (0). If the partial stroke is interrupted by a new command then the bit will be reset.

## **5.3 Actuator Analogue Input feedback**

The FF01 Mk2 module includes two Analogue Input blocks, AI 1 and AI 2, which are used to report information about the valve and actuator. These blocks are connected to the Transducer block in the default configuration.

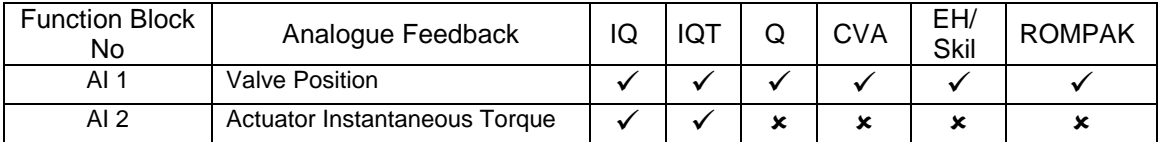

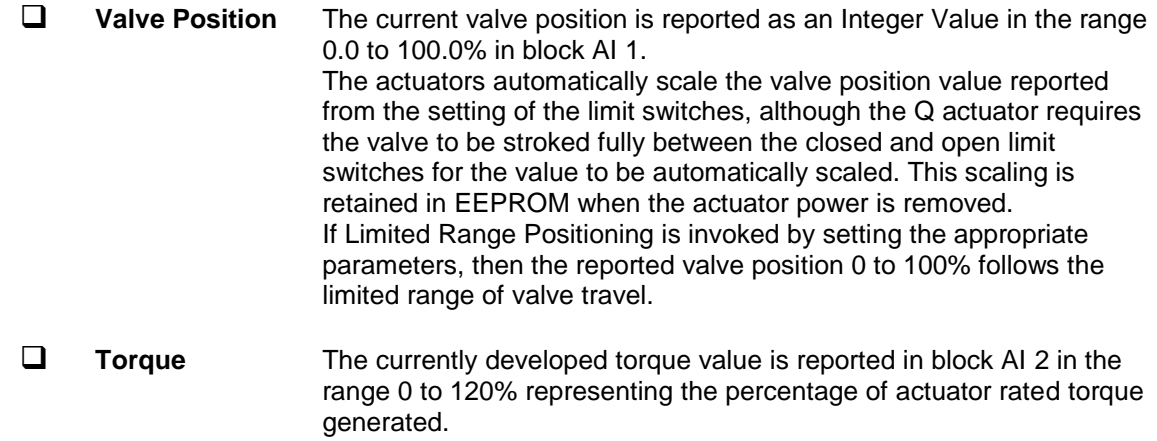

# **6 FUNCTION BLOCKS**

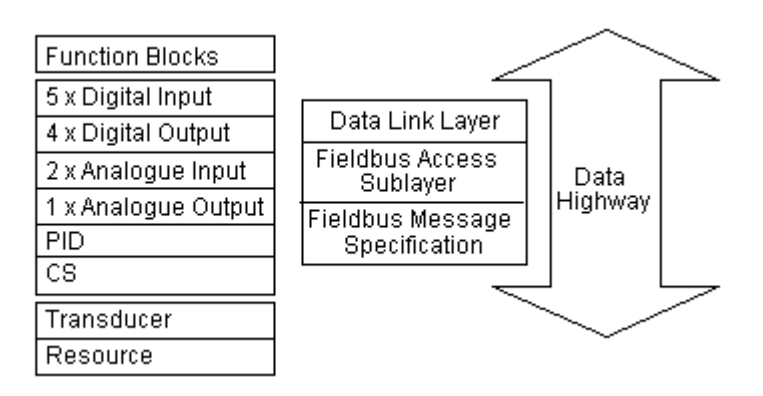

*Fig 22: Function blocks within the FF01 Mk2 module*

Function blocks provide the heart of the Foundation Fieldbus system. Each device on a network includes at least one function block and a resource block to allow the equipment to be configured to operate on the network.

The FF01 Mk2 module includes 16 blocks, of which one is the Resource block and one is the Transducer block. The remaining 14 input and output blocks are used to control and collect data from the actuator.

In order to make the FF01 Mk2 easier to use, all of the parameters in the blocks are already defined. The Foundation requires certain parameters to be set to specific default values. The actuator controller will require the alteration of some of these when a particular function block is to be used. The values can be altered using a suitable configuration tool. Some of the network communications link location data (VCR coding) are already defined, as required by the Foundation specifications. Publisher and Subscriber function blocks have VCR values assigned, as described in the DD file. The pre-assigned connections that are fixed include:

- $\square$  The two AI blocks to the two analogue input variables in the actuator.<br> $\square$  The AO block to the resident analogue output positioner in the actuate
- The AO block to the resident analogue output positioner in the actuator.
- $\Box$  The four DO blocks to the digital outputs for controlling the open/close actions of the actuator.
- $\Box$  The five DI blocks to the digital inputs for reporting actuator status to the network.

Many of the features of the function blocks are provided in order to allow the system to automatically identify and use these blocks. The Fieldbus specification FF-890 to FF-892 defines all aspects of the function blocks. In practice, the user needs to know very little about the internal workings of the blocks, as the Capabilities file lists all the available features. A suitable configuration tool such as that supplied by National Instruments can be used to set up all the tag names and operation of the blocks in the complete system. The contents of the blocks can also be examined using a configuration tool. Most DCS systems include configuration utilities for Foundation Fieldbus devices.

Each block has its own unique tag name allocated during system configuration and each block has at least three modes it can be in, which show its availability on the system (OOS – Out Of Service, Auto – local set point used for the primary output value algorithm, CAS – set point value from the Cas input is used for the primary output value algorithm).

### **6.1 Resource Block**

Every Fieldbus device includes a resource block that describes to the host controller the system resources the device needs. This block contains data that is specific to the FF01 Mk2 interface itself. There are no links to this block and there is no function schematic. All the standard Resource Block parameters are included, with the addition of read only data shown in the following table that is specific to the FF01 Mk2 module.

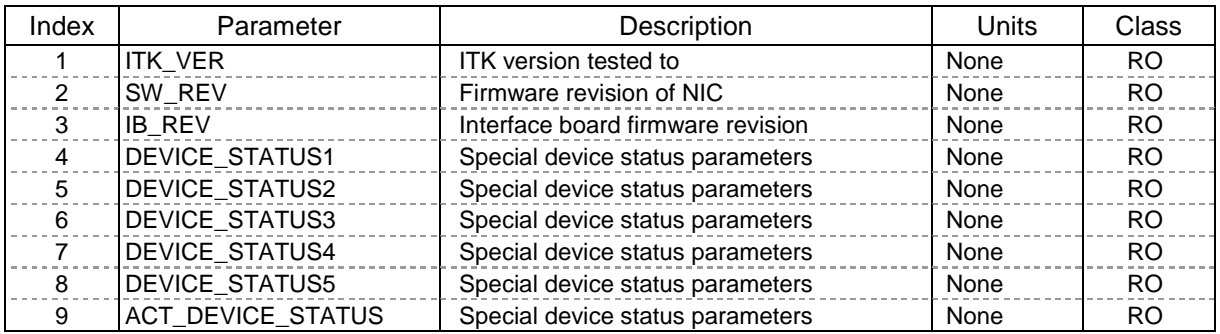

Indexes 1 to 3 contain information for ITK test and Rotork firmware version control. Indexes 4 to 9 give information on the current status of the various function blocks and the actuator control interface as shown below.

#### **Index 4: DEVICE\_STATUS1**

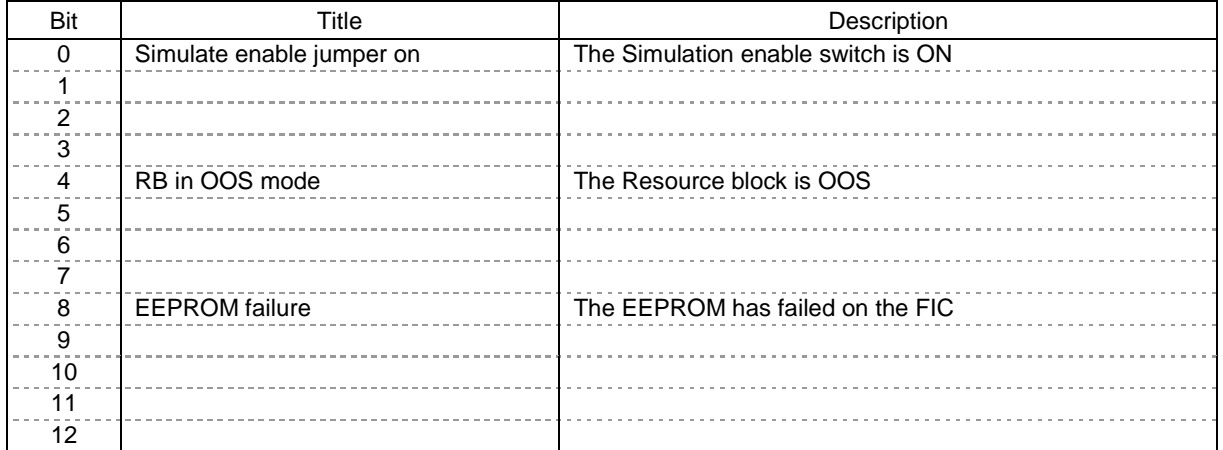

#### **Index 5: DEVICE\_STATUS2**

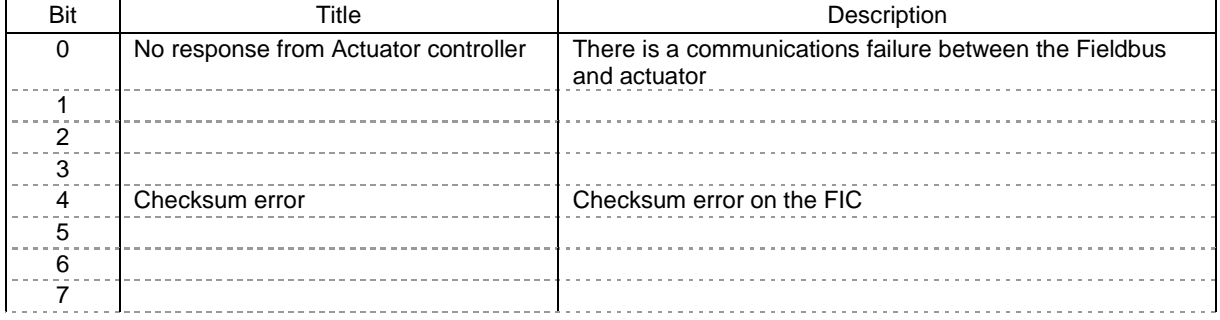

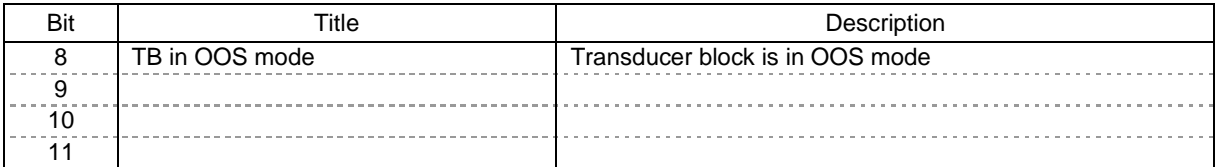

## **Index 6: DEVICE\_STATUS3**

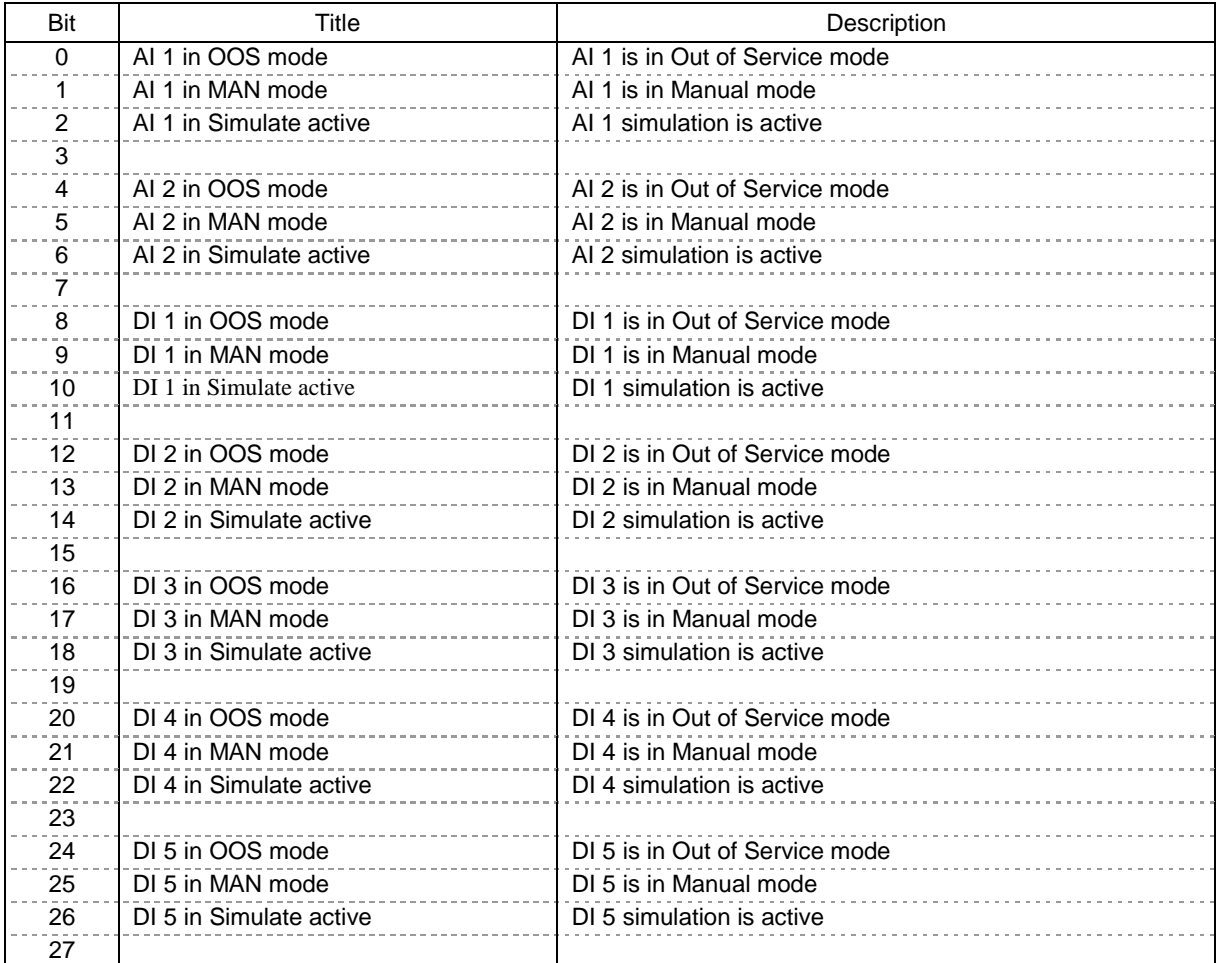

#### **Index 7: DEVICE\_STATUS4**

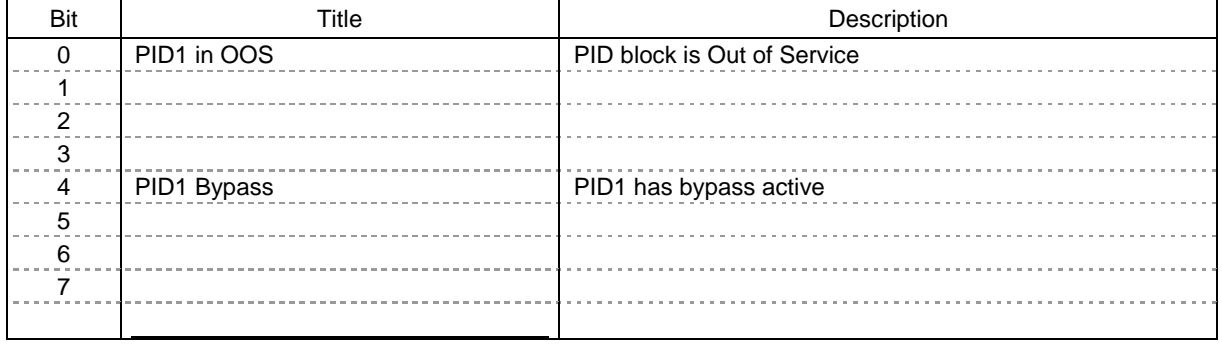

Publication PUB060-007-00\_0611 43 of 88

#### **Index 8: DEVICE\_STATUS5**

This index is reserved for future use.

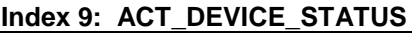

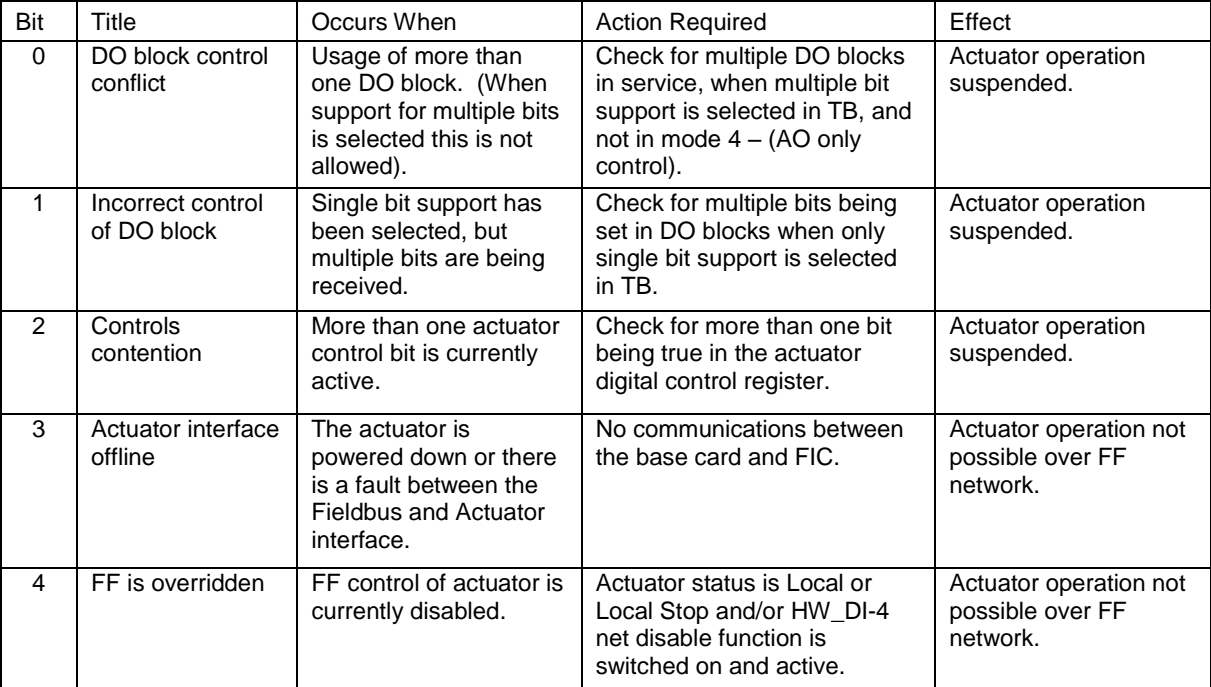

## **6.2 Transducer Block**

The transducer block is at the heart of the function block structure in the FF01 Mk2 module. It provides all the connections to the actuator itself and contains within its parameters all the information about the Foundation device, available commands and data feedback. Links between the hardware and transducer block are already made to allow the user to access defined settings for the device.

The links between the Transducer block and the Input/Output blocks are also defined and may not be altered. Data may be read from the parameters but not all parameters permit write commands. Writes are limited to the parameters used to set up the actuator control functions.

Before the actuator is used, the settings associated with its performance must be adjusted to match the application for the valve. These settings are contained in parameters within the Transducer block.

On installing the card,

- $\Box$  The default values in the table will be present.<br> $\Box$  Parameter values should be adiusted to allow
- Parameter values should be adjusted to allow for the desired control of the actuator.

#### **6.2.1 Transducer block parameters**

The table lists all the parameters in the Transducer block. Many of these are required by the Foundation standards and are necessary for the card to operate on the highway. In addition, the block contains many more parameters that are actuator or set-up related. The parameters are categorised as follows:

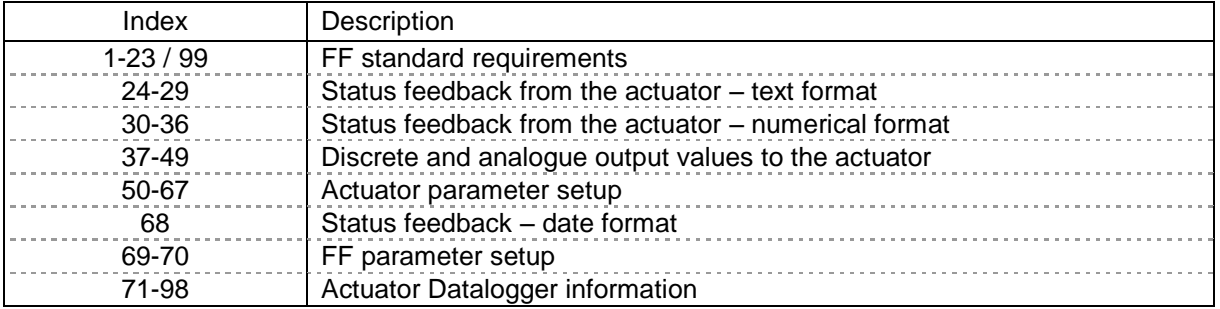

The parameters contained in the table below have the following attributes:

- Range is the range of the parameter. Where 'value' is stated, then this is the decimal value. Where 'bits' are stated, then these are bit parameters starting at bit 0.
- Default is the default value for the parameter.
- Units are the unit type for the parameter  $(E -$  enumeration,  $S -$  String).
- Class is whether the parameter is read-only (RO) or read-write (RW).

*Note: The Transducer Block MUST be placed in OUT OF SERVICE MODE (OOS) before changes can be made.* 

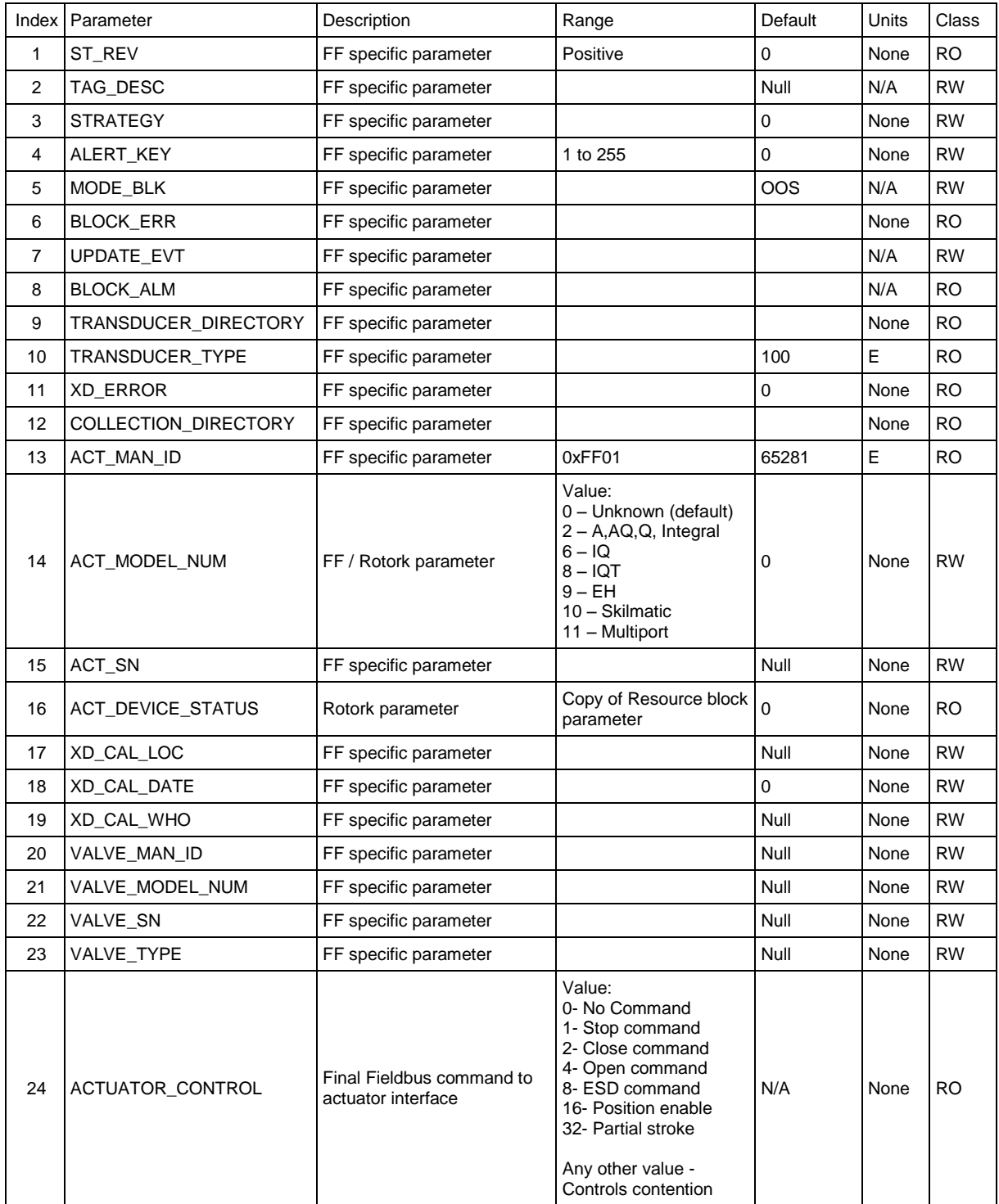

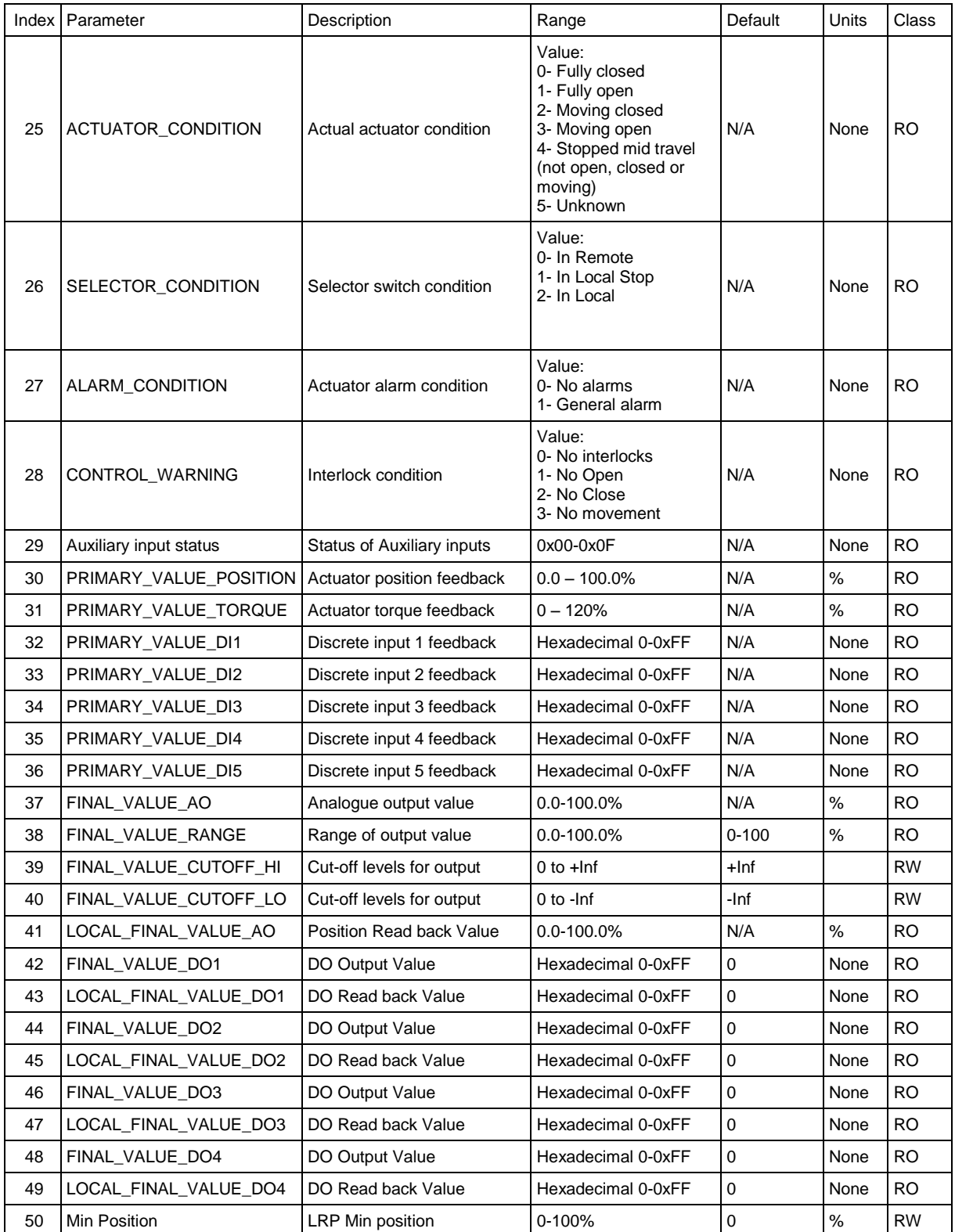

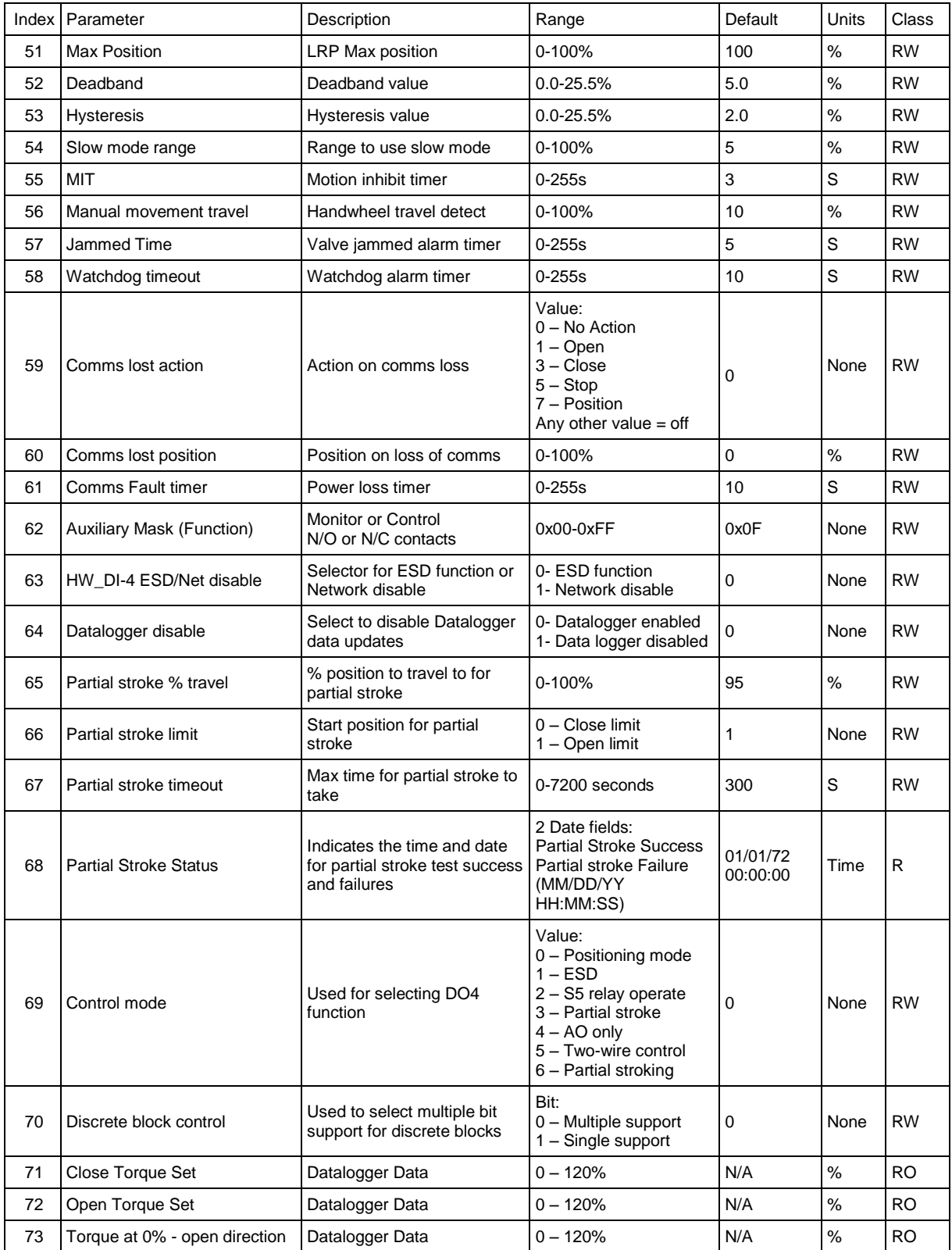

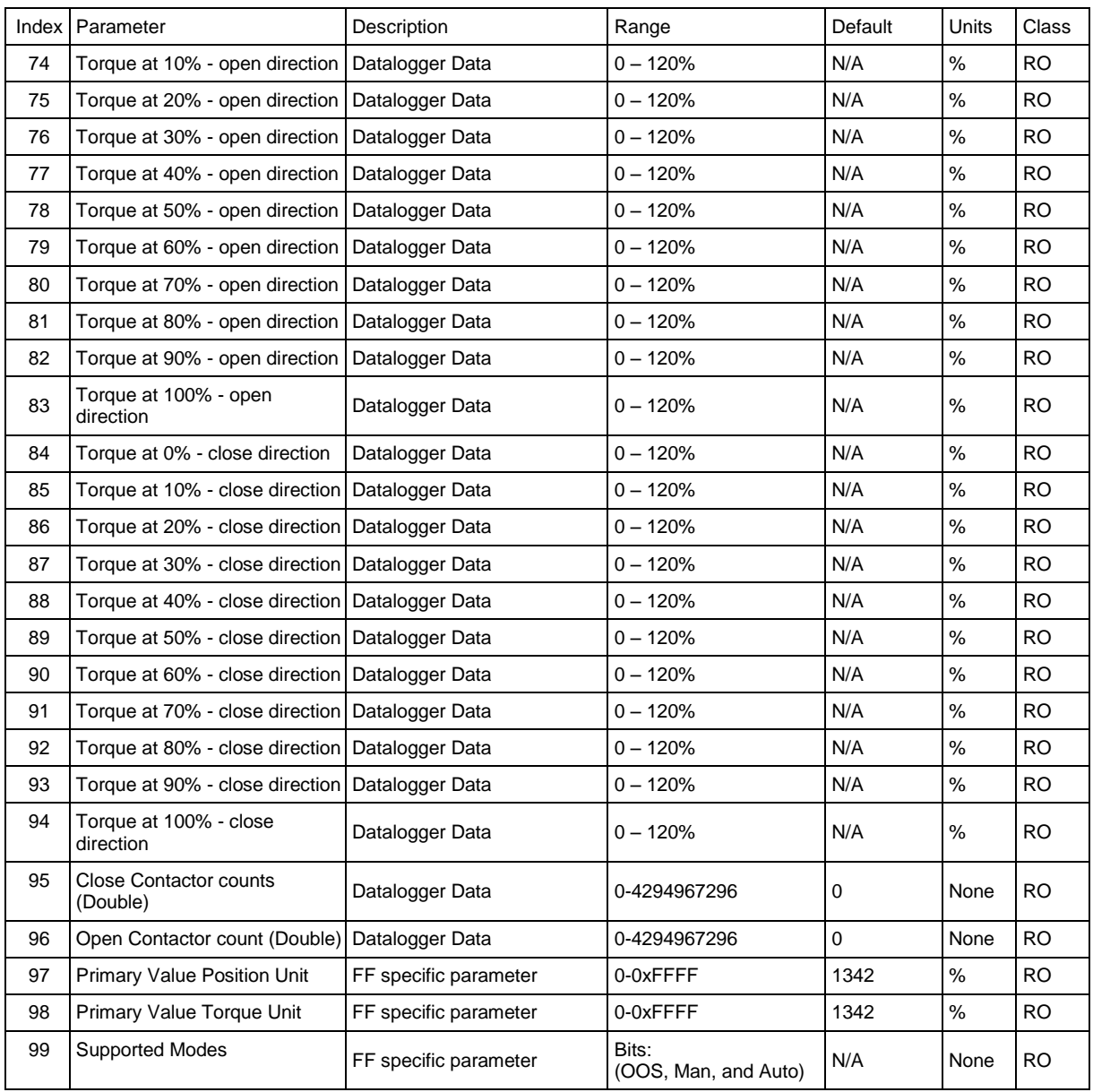

#### **6.2.2 Changing the settings in the Transducer block.**

The functional operation of the actuator can be modified over the Foundation Fieldbus by editing the Transducer Block. Note that changes can only be made when this block is in the 'Out Of Service' mode (OOS). Using a Configuration Tool such as the NI Configurator, there are two ways in which the parameters can be modified:

- $\Box$  Direct changes to parameter values. Clicking each writable parameter reveals a dropdown menu from which the desired value can be selected. Parameters not available for editing are shown greyed out. The changes made must then be downloaded to the FF01 Mk2 actuator using the download facility in the application.
- Editing the Transducer Block using 'Methods'. The Method provides a step-by-step prompted entry dialogue that automatically presents each user-changeable parameter for modification. Non-changeable parameters are not shown. This 'Method' of Transducer Block editing simplifies the search for specific values required for editing as shown below and is carried out 'On Line' to the actuator.

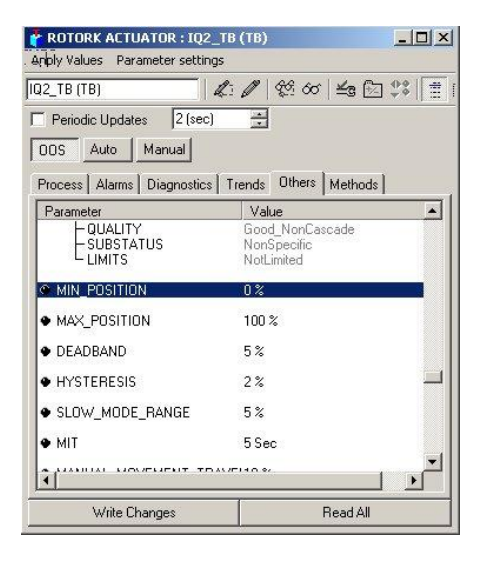

*Fig 23: Editing the Transducer Block Fig 24: Methods editor*

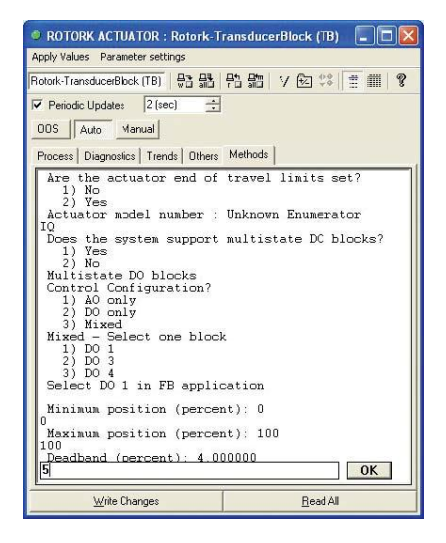

#### **6.2.3 Editing the Foundation specific parameters 1-23 and 99**

These parameters include settings that will be specific to the application and the method of control adopted for the network as a whole. Some are related to standard FF functions and are not described here. Completing the fields listed below will assist on site diagnostics on the installed system by relaying field data to the control room.

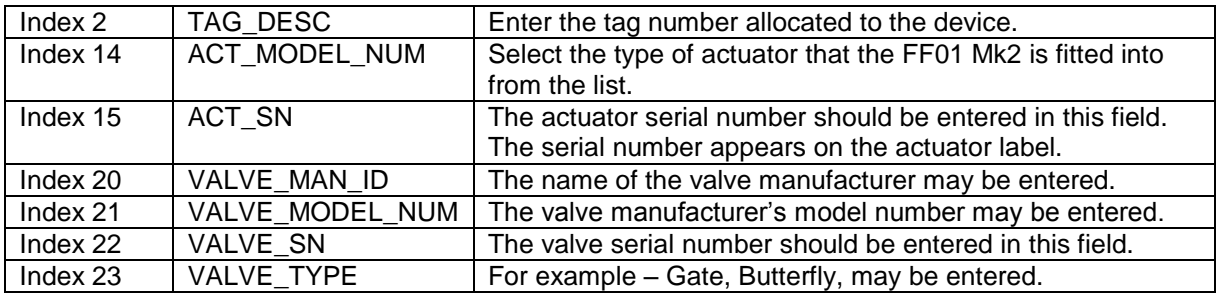

#### **6.2.4 Editing the actuator setup parameters 50-67**

The actuator control performance is determined by a number of settings in this group of parameters. When using direct editing of these parameters, close attention should be paid to the function of each. Entering unsuitable values may result in difficulty in controlling the actuator. The parameters are described with their Index numbers.

#### **Index 50 and 51 Limited Range Position Minimum and Maximum**

These parameters are used to define the positions in the range of valve travel that will be reported as 0 to 100% if the whole travel from the closed position to the open position is not used. In addition, the position demand set-point output value will also be modified to follow this limited range.

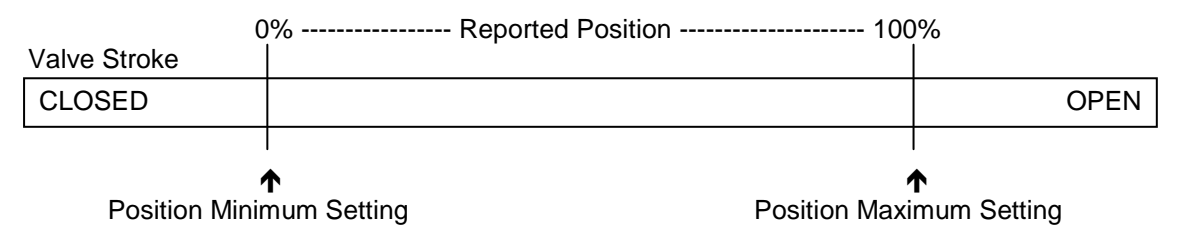

*Fig 25: Limited Range Position Control and Reporting*

It is possible to make the position data reported and the position controller relate to a reduced span of actual valve travel. In this mode the position data relates to the reduced portion of the valve stroke. This is sometimes used where the valve is required to have a 0% position (or 100% position) that is not the same as the fully closed position (or fully open position). These parameters define the actual limited range of valve travel that will be used for the position reporting and control by the positioner. Note that the digital open and close commands will still make the valve travel over its full stroke. The special case analogue commands of 0% and 100% that would otherwise cause the actuator to travel to the limit switch or torque off positions are inhibited if values other than 0 and 100 are set in these parameters.

The values inserted relate to the maximum total valve travel between closed and open and represent the point in the full stroke which will now be used for the limited stroke 0 and 100 values.

Publication PUB060-007-00\_0611 51 of 88

#### **Index 52 and 53 Deadband and Hysteresis**

When using position control by sending a value to the Actuator Position DV set-point, there are a number of parameters used to tune the position controller and reduce the possibility of damage to the actuator. These two parameters are set to prevent hunting around the set-point due to high inertia of the valve. They will require adjustment for each specific application. In addition, the Motion Inhibit Timer is used to ensure the actuator does not carry out an excessive number of starts in a given period.

#### **Deadband**

The control used for the positioner is proportional only. The FF01 Mk2 will run the actuator to the desired position and then it stops. As the actuator and valve combination have some inertia, there is a possibility that the desired position may be overrun and the positioner will then reverse the direction of travel to make the valve adopt the desired position. This overshoot and return may continue for a number of cycles and is known as hunting, the valve and actuator combination will hunt around the set-point if the inertia is high. To prevent this from happening there is a Deadband setting whereby, once the actuator enters the deadband the motor will be stopped. For example, a 5% deadband will cause the motor to be stopped once the actual position is within 5% of the desired position. The inertia will then bring the actual position nearer the desired position.

The deadband is the allowable error around the set-point.

#### **Hysteresis**

In addition to the deadband a second setting, Hysteresis, further refines the performance of the position controller. The positioner will run the actuator towards the set-point DV until the actual position is within the deadband minus the Hysteresis setting. This has the effect of instructing the actuator to stop when it is nearer the DV. The actuator will not restart unless it overshoots and runs outside the deadband or a new command places the new desired position outside the deadband. The Hysteresis is the amount of movement inside the deadband permitted before the motor stops.

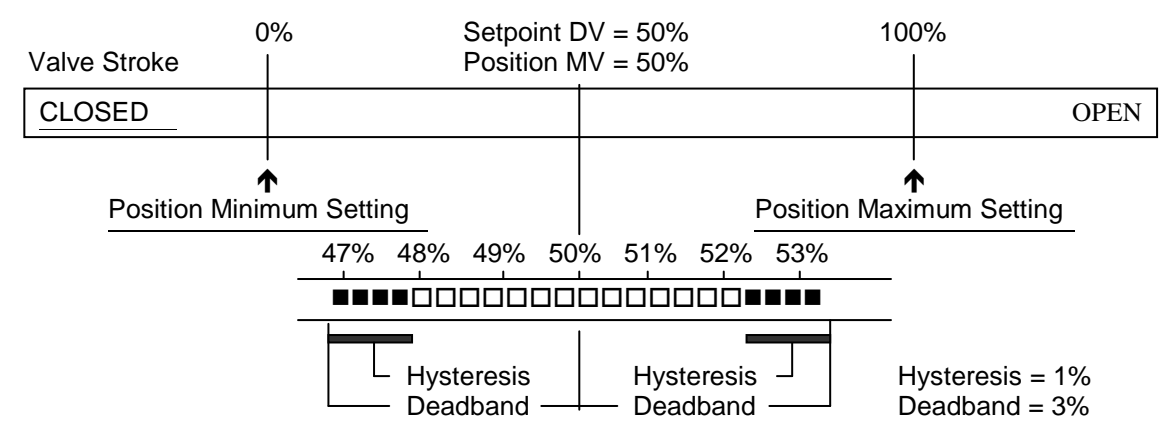

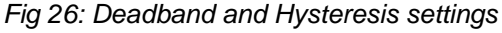

#### **Index 54 Slow Mode Range**

This parameter is only applicable to IQT actuators. The Slow Mode Range sets the deviation between the set-point and current position in positioning mode inside which the actuator motor will slow to minimum speed.

If the set-point (DV) is 50% and the setting for this parameter is 10%, then when the actuator moves within the range 40% to 60% the motor will adopt low speed. The actuator does not use slow mode for digital (Open/Close) commands.

#### **Index 55 MIT (Motion inhibit timer)**

The Motion Inhibit Timer setting is the period that must elapse between consecutive starts of the actuator motor when in positioning mode. The idle period will prevent the actuator motor from exceeding its rated number of starts per hour. In addition, when tuning the valve positioner, the setting can be used to allow the plant dynamics to stabilise between valve movements.

#### **Index 56 Manual Movement Travel**

Manual Movement Travel sets the amount of valve travel not under motor action that is permitted before being considered 'Manual Movement'. The setting must be sufficiently large to cover over-run of position control due to valve inertia. If too small, the setting will result in Manual Movement alarms each time the valve is positioned, particularly if the deadband is small.

#### **Index 57 Jammed Time**

Parameter 57 sets the time delay that must elapse without any actuator movement before deciding the Valve Jammed status bit must be set. Valve Jammed is only announced if the actuator is asked to move and fails to respond when it should. The time must be long enough to ensure that the valve is not moving at all.

#### **Index 58 Watchdog Timeout**

If the watchdog trips to reset the processor, the Watchdog Recovery data bit is set. The data bit will automatically reset to '0' after the time period set in this parameter register.

#### **Index 59 to 61 Comms Failure**

These parameters are used to determine the action taken if there is a failure in the Foundation communications with the actuator and how long the actuator should wait before carrying out the preset action:

#### **Communications Lost Action (59)**

The Action on Loss of Comms parameter defines the actuator action that will result after the time set for the Comms Fault Timer (parameter 61) if there is no network communication activity detected by the FF01 Mk2.

#### **Communcations Lost Position (60)**

The setting in this parameter determines the position in the range 0 to 100% that the actuator will move to if the Foundation communications stops being received, provided the Action on Loss of Comms (parameter 59) is set to 'Position'. No action will be taken unless the communications stops for a period equal or greater than the setting in the Comms Fault Timer (parameter 61).

#### **Communications Fault Timer (61)**

The Comms Fault Timer setting, determines the number of seconds that network communication must be absent before the setting for the Fault Mode will be carried out.

### **Index 62 Auxiliary Mask (Function)**

This parameter relates to the IQ/IQT/SKIL/EH actuators only and allows the auxiliary inputs (open, stop, close, ESD) to be set to control the actuator or simply report their status. In addition, it allows the sense of the input (open or closed contact) that is reported as true (1) to be set. Actuator control always requires a true (1) input signal. The status of the inputs is always reported over the network and they can be used to report associated plant inputs instead of controlling the actuator. The register should be considered in its binary format using the low order byte. The number has the binary form  $x^7x^6x^5x^4$ ,  $y^3y^2y^1y^0$ , requiring 8 bits. Each bit in the high order nibble,  $x^7x^6x^5x^4$ , either enables or disables the associated input for control of the actuator. The bits in the low order nibble,  $y^{3}y^{2}y^{1}y^{0}$ , determine if the input reports a closed contact as a '1' or an open contact as a '1'.

To allow an input to act as a control signal its associated bit in the high order nibble must be set to a '1' in the mask. To allow a closed contact to be reported as a '1' then its associated bit in the low order nibble must be set to '1' in the mask.

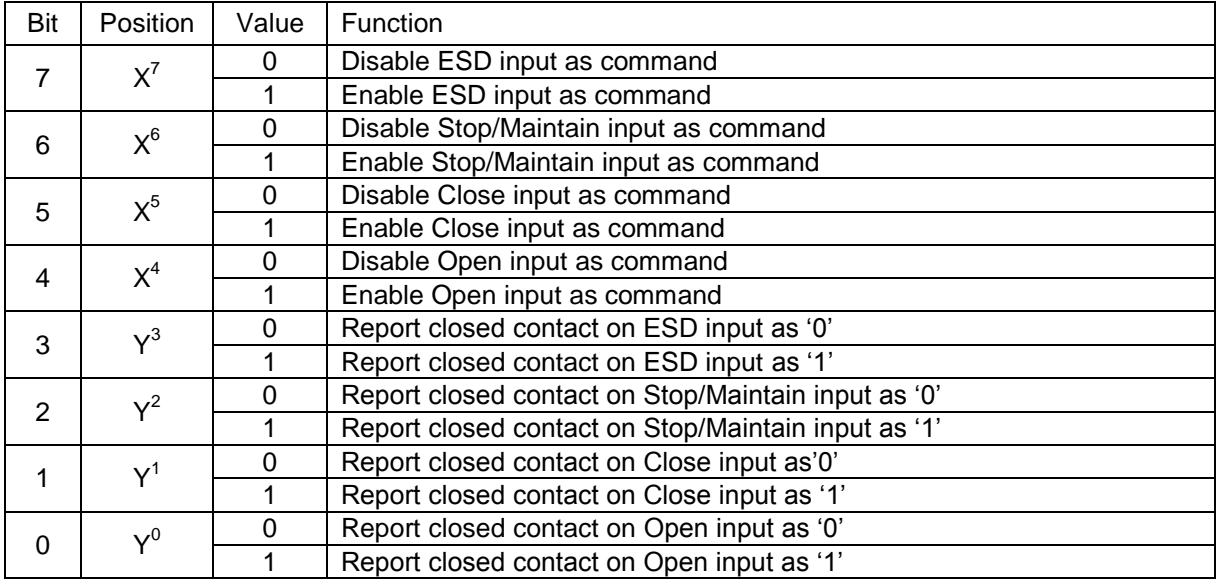

The following examples show how the Auxiliary Input Mask settings can be applied.

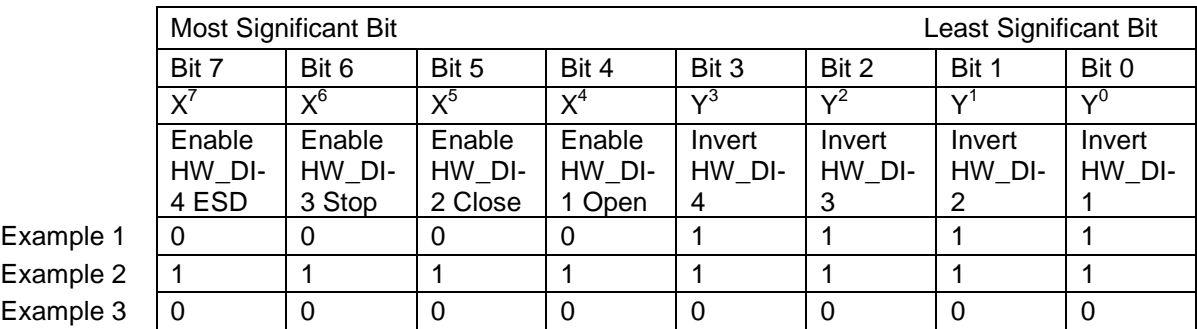

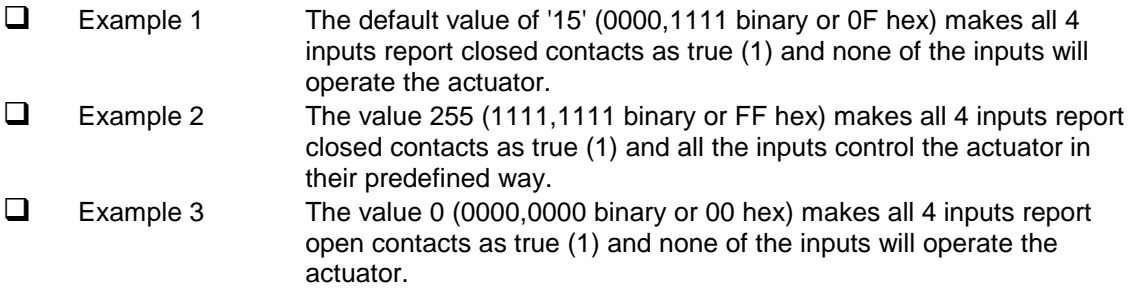

#### **Index 63 HW\_DI-4 ESD/Net Disable**

In the IQ/IQT/SKIL/EH actuator this input determines the mode of operation for the ESD/HW\_DI-4 remote input. The input can be used either to disable control of the actuator from the Foundation network, or to act as an ESD/digital input. When this setting is made 'Active' the input will disable network control of the actuator when the contact input is closed irrespective of the Aux Mask setting.

#### **Index 64 Datalogger Disable**

The logging of torque and motor contactor starts count can be inhibited if the data logger is turned off.

#### **Index 65 to 68 Partial Stroke**

The actuator may be instructed to perform a partial stroke that causes the valve to be moved from one end position to an intermediate position and return to the original position. If the action takes longer than the preset time then a timeout indication is given, showing there is a fault.

#### **Partial Stroke % Travel**

This parameter sets the position to travel to when a Partial Stroke command is carried out. The partial stroke can be initiated from either the open or the closed position of the valve. The target position can be any value in the range 1-100% where 1 % is near the closed position. Note that the desired value to which the actuator is required to move must be outside the deadband setting.

#### **Partial Stroke Limit**

This parameter is used to set two values. The most significant bit in the register is used to determine the starting position which can be either the open position (1) or closed position (0) for the valve.

#### **Partial Stroke Timeout**

The time in which the partial stroke must be successfully completed.

#### **Partial Stroke Status**

Indicates the time and date for partial stroke test success and failures. There are 2 fields within this parameter, one for success and one for failure. The parameters are in date and time format.

#### **6.2.5 Editing the control parameters 69 - 70**

#### **Index 69 Control mode**

Most control schemes will be executed using the multiple bit function provided by a single DO block. DO 1 to DO 3 have a fixed set of 8 bits each that will suit most applications using discrete control. However, if analogue control alone is being used, or there are some special requirements for the control action, or single bit control is being used, DO 4 may need to be used in one of its mode settings.

Function Block DO 4 can be configured so that the function of the individual control bits is changed to suit a user's preferred control scheme. The following options are available:

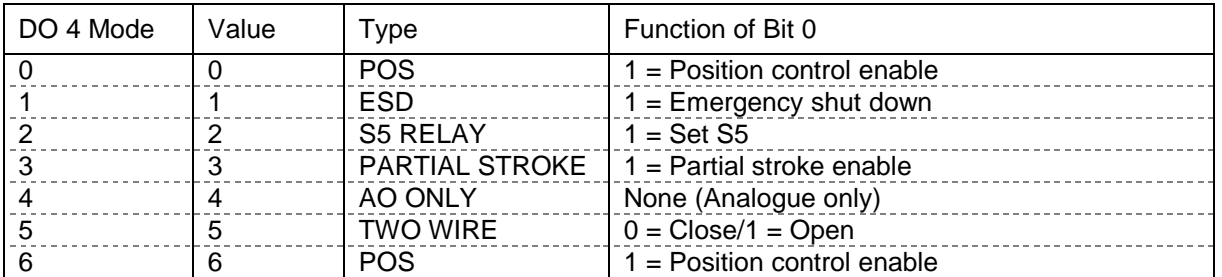

#### **Index 70 Discrete block control**

This parameter is used to set the way the DO blocks will be used. Most systems will be able to support Boolean Fan In functions and consequently the DCS can use a single DO block for all the discrete controls (Open/Stop/Close). This provides for much higher efficiency on the Foundation highway. In this condition the setting for the parameter will be 0 (multiple bit support).

For those systems where each DO block performs a single function (e.g. DO  $1 =$  Close) and several blocks are used for the discrete control, it is necessary to set this parameter to 1 (single bit support).

- **Multiple Support** Systems using the multiple state of a single DO block, with only one DO block selected for use. (Unused DO blocks must be left OOS) Only one DO block may be used if this mode is selected. **This is multiple bit support**.
- **Single Support** Systems using only bit 0 from each DO block and using several DO blocks to obtain discrete control. Only one bit (bit 0) may be used from each DO block in this mode. **This is single Bit support**.

Note that changes to this parameter will also affect the DIs.

# **6.3 Analogue Input blocks**

The FF01 Mk2 includes two Analogue Input (AI) blocks.

#### **AI 1 Valve Current Position Output (analogue % value)**

The % 'Open' value (position) of the valve. The range is 0-100% and the end values relate to the close (0%) and open (100%) position limit switches.

### **AI 2 Valve Current Torque Output (analogue % value) IQ and IQT only**

The instantaneous % torque value throughout the valve stroke. The range is 0-120%.

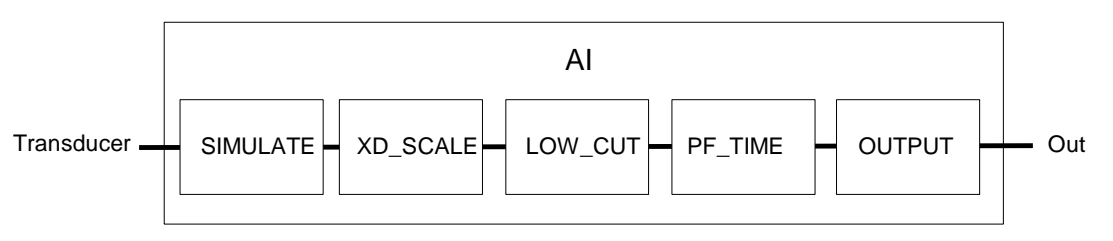

*Fig 27: Analogue Input Function Block*

On installing the card, the following settings will apply:

- $\Box$  The connections to the Transducer block are fixed and in place.
- □ The Mode control is standard (Auto, Man, OOS).
- $\Box$  The Alarms are disabled.<br> $\Box$  Al 1 is channel number 1
- $\Box$  AI 1 is channel number 1 (this must not be changed).<br> $\Box$  AI 2 is channel number 2 (this must not be changed)
- AI 2 is channel number 2 (this must not be changed).

# **6.4 Discrete Input blocks**

There are five Discrete Input Blocks (DI) included on the FF01 Mk2 module. These DIs are preconfigured to read back information from actuator. The description of each reported data bit is included in section 5.

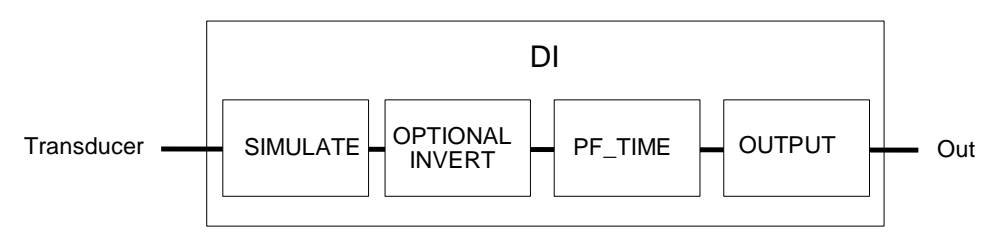

*Fig 28: Discrete Input Function Block*

The value reported by each DI block is in the range 0-255. This can be split into 8 discrete binary values, allowing 8 different signals to be reported within each block. The host DCS will need to decode the number into its binary parts using a Boolean Fan In function. In this way the operator can access a large number of discrete signals using a minimum number of function blocks.

If the host system is not able to support the Boolean function, the first bit in each block represents a different actuator feedback signal and all 5 blocks can be used to transmit 5 bits of discrete data.

The use of Boolean functions will maximise the data transmitted with the minimum of network resources.

The bit information contained in the first bit of each block is as follows:

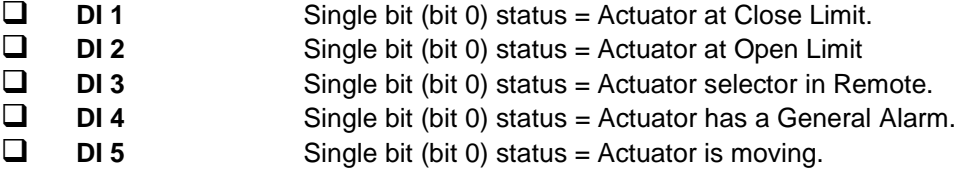

The information from each block is shown below.

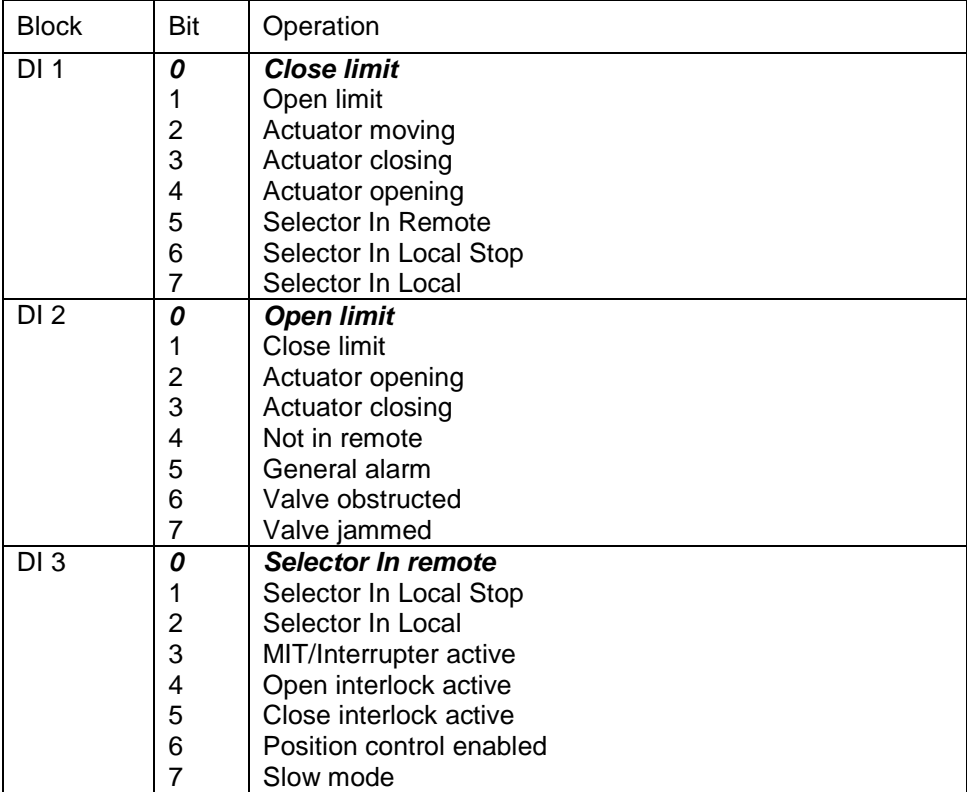

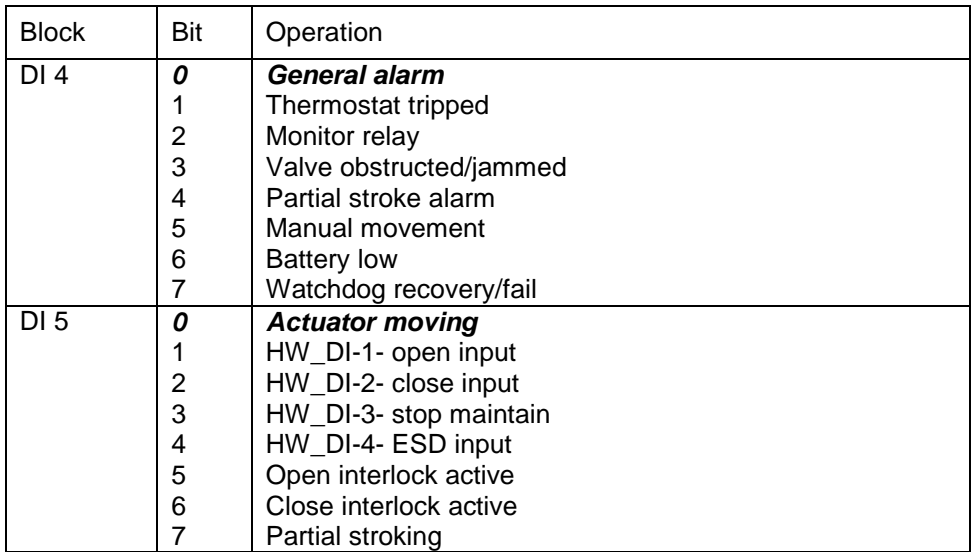

On installing the card, the following settings will apply:

- $\Box$  The Mode control is standard (Auto, Man, OOS).<br> $\Box$  DI 1 is channel number 3 (this must not be chand
- $\Box$  DI 1 is channel number 3 (this must not be changed).<br> $\Box$  DI 2 is channel number 4 (this must not be changed).
- DI 2 is channel number 4 (this must not be changed).
- $\Box$  DI 3 is channel number 5 (this must not be changed).<br> $\Box$  DI 4 is channel number 6 (this must not be changed).
- DI 4 is channel number 6 (this must not be changed).
- $\Box$  DI 5 is channel number 7 (this must not be changed).

# **6.5 Analogue Output block**

There is one Analogue Output (AO) block in the FF01 Mk2 that is designed to allow the valve under control to be positioned to a specific value over its position range of 0-100%.

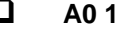

**40 1** The % open value (position) of the valve. The range is 0-100% and the end values relate to the close (0%) and open (100%) position limit switches. Practical resolution is 1%.

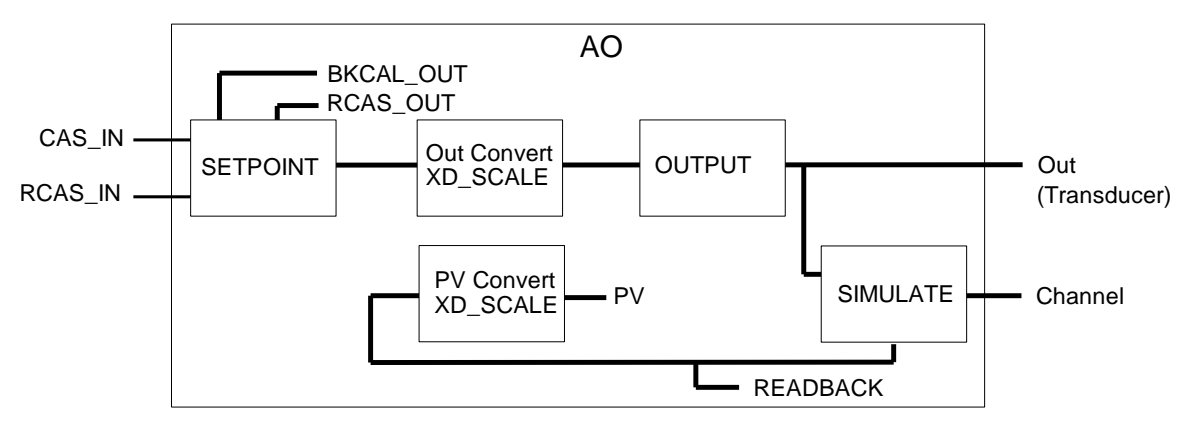

*Fig 29: Analogue Output Function Block*

On installing the card, the following settings will apply:

- $\Box$  The output connections to the Transducer block are fixed and in place.<br> $\Box$  The Mode control is standard (Auto. Man. LO. OOS).
- $\Box$  The Mode control is standard (Auto, Man, LO, OOS).<br> $\Box$  When the actuator Local/Remote selector is not in the
- When the actuator Local/Remote selector is not in the Remote position the block will adopt LO mode.
- $\Box$  The IO\_OPTS must be set to PV for BKCal\_Out.<br> $\Box$  In the resource block set Feature select to Out R
- $\Box$  In the resource block set Feature select to Out\_Readback<br> $\Box$  AO is channel number 8 (this must not be changed)
- AO is channel number 8 (this must not be changed).

For the correct operation of the AO block, the setting IO\_OPTS = PV for BKCal\_Out should be performed in the function block during the configuration of the Foundation Fieldbus. This setting is found within the AO function block dialogue box in the options folder, as shown in Fig 23. Setting it to this value ensures that the BKCal\_Out value follows the actual valve position if the actuator is moved manually, by the local controls or by other electrical means.

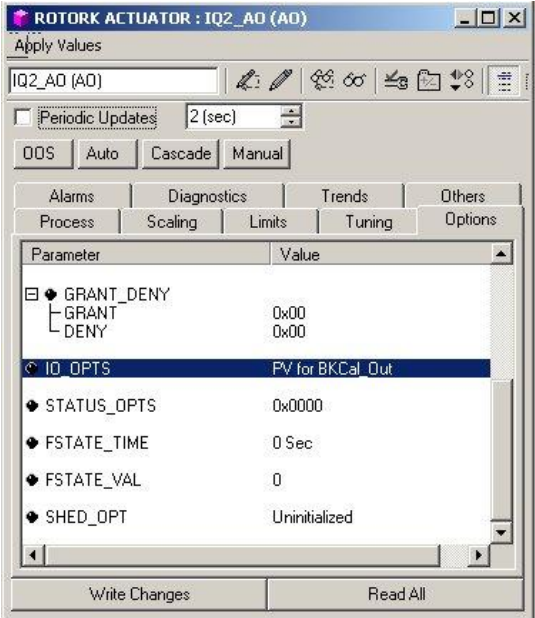

*Fig 30: Setting* IO\_OPTS *to* PVforBKCal\_Out

The AO block acts as a positioner for the valve and actuator. The positioning action is initiated by setting the DO function to Position Enable through the DO blocks, or by setting the Control Mode (Transducer block parameter 69) to AO only. Each time the positioner is enabled, the actuator will move to the value set in the AO block, provided the actuator Local/Remote selector is in the Remote position.

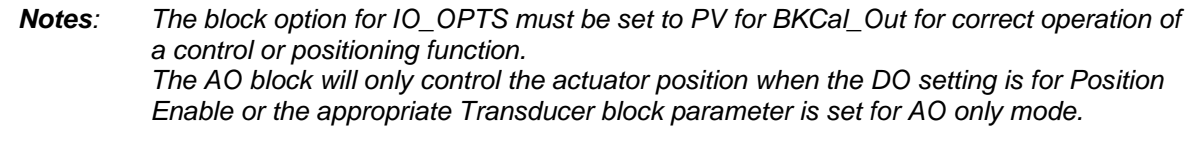

## **6.6 Discrete Output blocks**

Discrete (Open/Stop/Close) control of the actuator, or mixed discrete and analogue position control is possible provided the FF01 Mk2 module is set up correctly in the Transducer block and the correct settings are applied. There are 4 Discrete Output (DO) blocks in the FF01 Mk2 that allow the actuator to be moved. In addition, when the optional relay output board is fitted, the status of the four relays may be controlled.

As with the DI blocks, the DO blocks make use of all 8 bits within each block. The actuator will respond to values between 0 and 255 sent via one DO block when multiple support is selected, or to the value of the first bit (0/1) when single bit and one or more DO blocks are used. Single or multiple bit discrete use is selected using parameter 70 in the transducer block. When multiple bit support is selected only one of the DO blocks may be used for discrete control. If control using DO 4 is adopted it is necessary to set the mode for this block using parameter 69 in the transducer block.

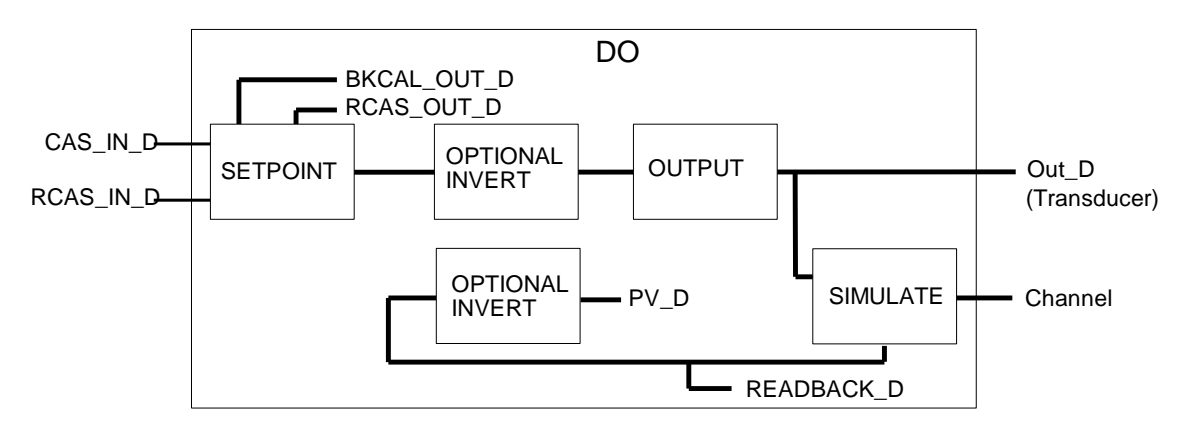

*Fig 31: Discrete Output Function Block*

On installing the card, the following settings will apply:

- $\Box$  The output connections to the Transducer block are fixed and in place.<br> $\Box$  The Mode control is standard (Auto, Man. LO, OOS).
- The Mode control is standard (Auto, Man, LO, OOS).
- $\Box$  When the actuator Local/Remote selector is not in the Remote position the block will adopt LO mode.
- $\Box$  The IO\_OPTS should be set to PV\_D for BKCal\_Out\_D.<br> $\Box$  DO 1 is channel number 9 (this must not be changed).
- $\Box$  DO 1 is channel number 9 (this must not be changed).<br> $\Box$  DO 2 is channel number 10 (this must not be changed
- DO 2 is channel number 10 (this must not be changed).
- DO 3 is channel number 11 (this must not be changed).
- $\Box$  DO 4 is channel number 12 (this must not be changed).

Where multiple support is selected, only one DO should be set to Auto. All other DO blocks must be set to Man or OOS.

#### **6.6.1 Multiple block – single bit control**

- $\Box$  **DO** 1 Bit 0 = 'Close'.<br> $\Box$  **DO 2** Bit 0 = 'Open'.  $\Box$  **DO 2** Bit 0 = 'Open'.<br> $\Box$  **DO 3** Bit 0 = 'Stop'.
- **DO** 3 Bit 0 = 'Stop'.<br> **DO** 4 Bit 0 = selecte
	- $\overline{DO 4}$  Bit  $0 =$  selected by mode.

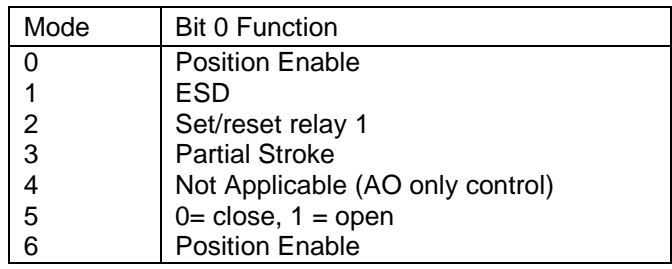

#### **6.6.2 Single block – multiple bit control.**

The table below identifies the function of each bit in the available DO block when multiple bit control is selected. PV\_D comes from READBACK from the appropriate 'status inputs'. The bold text in the read-back column indicates bits that only echo the command operation. The italic text in the operation and read-back column show the function of the block for the multiple block mode described previously.

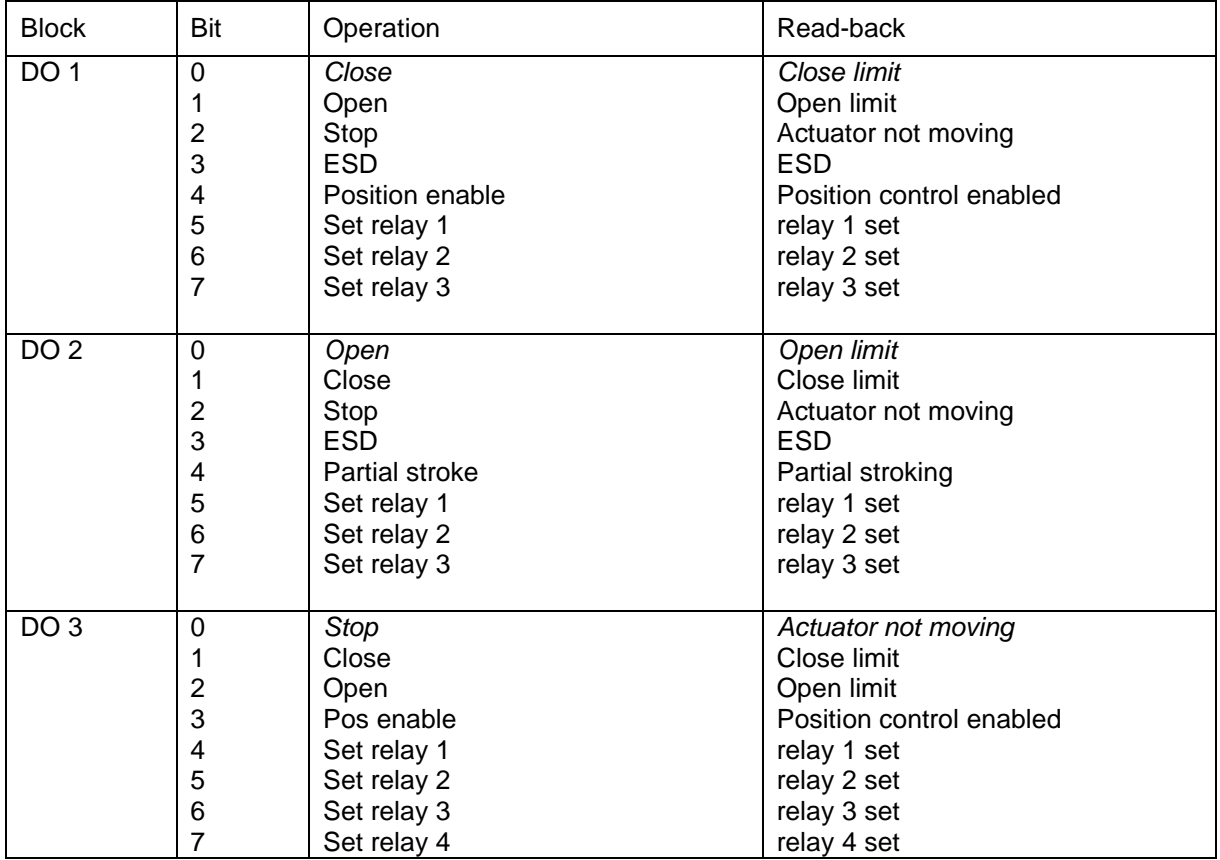

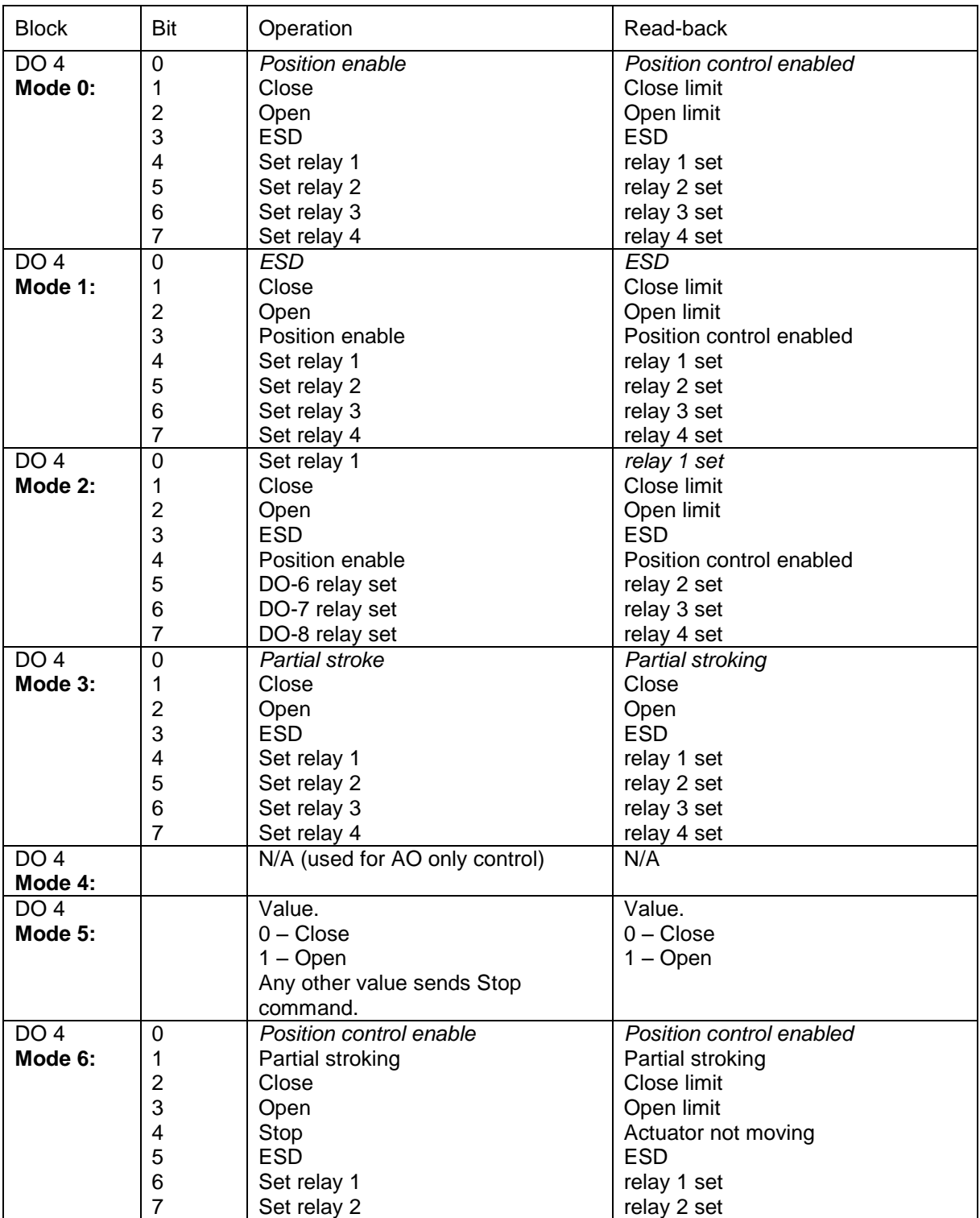

*Note: Ensure that parameters 69 and 70 in the Transducer block are set for the type of control and DO 4 mode required.* 

# **6.7 PID Control block**

The actuator includes a standard three-term PID controller block for use in a control loop. The inputs and outputs of this block are not directly linked to the actuator Transducer block. This allows the PID controller to be used for controlling devices other than the actuator. With a PID function, as long as an error exists between the set point (desired value) and the measured value feedback (process variable), the controller will change the output in a direction to reduce the error.

The way in which the output changes is influenced by the actual error value, the time it is present and the rate of change it undergoes. The PID settings applied integrate the error with respect to time (RESET value), apply a proportional gain on the error (GAIN) and differentiate the rate of change in the error (RATE); all these actions are combined to produce the OUTPUT.

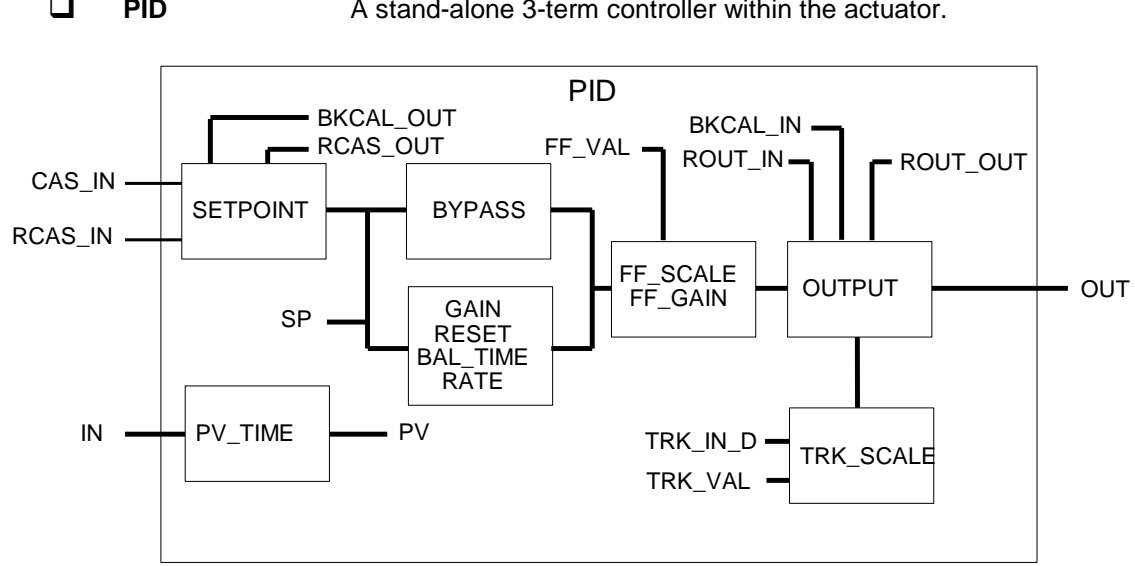

**PID** A stand-alone 3-term controller within the actuator.

*Fig 32: PID Function block* 

The PID block must be connected and set up before it can be used. It is not pre-connected to any input or output of the actuator transducer block and may be freely connected into a control loop. The scheduler is used to allocate a time slot for the control algorithm to execute.

# **6.8 Control Selector block**

The actuator includes a standard control selector block intended to select one of two or three control signals in a manner determined by SEL TYPE. The inputs and outputs of this block are not directly linked to the actuator transducer block. This allows the Control Selector to be used for selecting control for devices other than the actuator. When the block is in auto mode the control selector block picks the input based on SEL\_TYPE, if there are only 2 inputs connected the selection is made between those two, if 3 are connected the selection is based on the 3 inputs. When the block is in Man – no input is selected, the last value is maintained until the block is put back into Auto. Whilst in this mode the output can be set manually.

**Note** In Auto mode, when any of the connected SEL\_ 1, SEL\_2 or SEL\_3 inputs have Bad status during block execution, the block transitions its actual mode to Man. When the Bad SEL 1, SEL 2 or SEL\_3 input transitions back to Good status, the block resumes Auto operation.

SEL TYPE can have the values High, low or Middle. When High is selected the input with the highest value will be picked for the control selector primary output - OUT, when Low is selected; the lowest value and when Middle selected; the middle value.

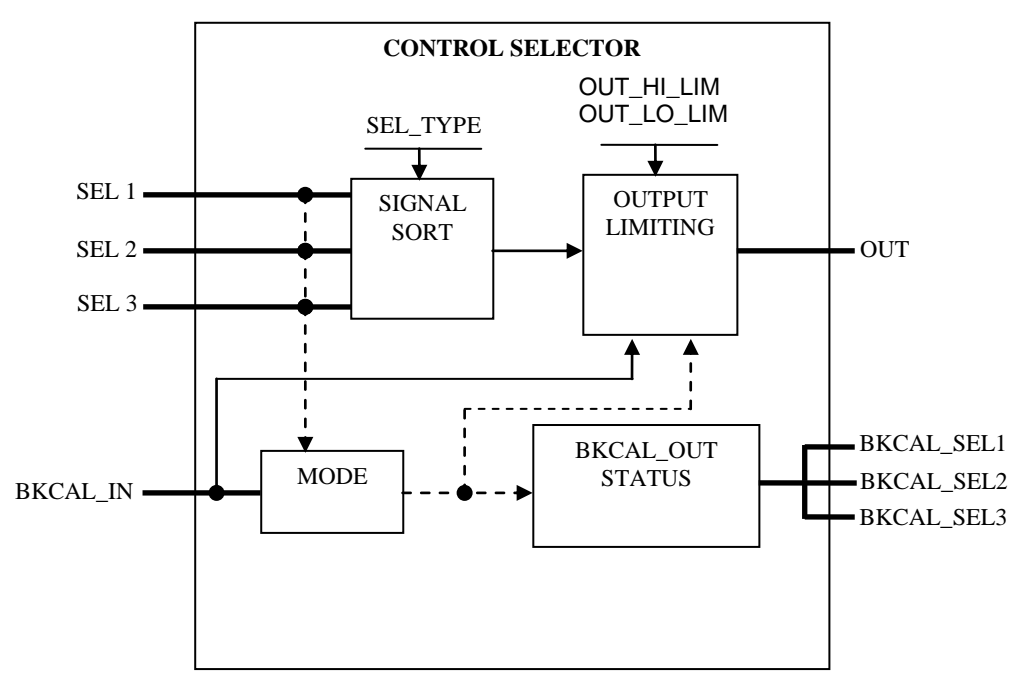

**CS** A stand-alone Control Selector within the actuator.

*Fig 33: CS Function block* 

- BKCAL\_IN is the analog input value and status from a downstream block's BKCAL\_OUT output that is used for backward output tracking for bumpless transfer.
- SEL\_1, 2 and 3 are the first, second and third input values to the selector.
- BKCAL\_SEL1, 2 and 3 are the selector output value associated with SEL\_1, 2 and 3 respectively for backward output tracking to an upstream function block.
- OUT is the output value and status.

# **7 LINK ACTIVE SCHEDULER**

Foundation devices may be either Basic or Link Master devices. Basic units do not have the ability to hold the timing schedule for scanning the nodes and cannot act as system controllers. Every network requires at least one Link Master to control the network communications. A Link Master that is in control of the communications is known as a Link Active Scheduler.

All FF01 Mk2 modules are capable of acting as Link Masters and assuming network control by switching automatically to become the Link Active Scheduler. This option must be checked during commissioning and may be configured as enabled or disabled. As many as are required can be switched to this mode since only one will become the active device at any one time.

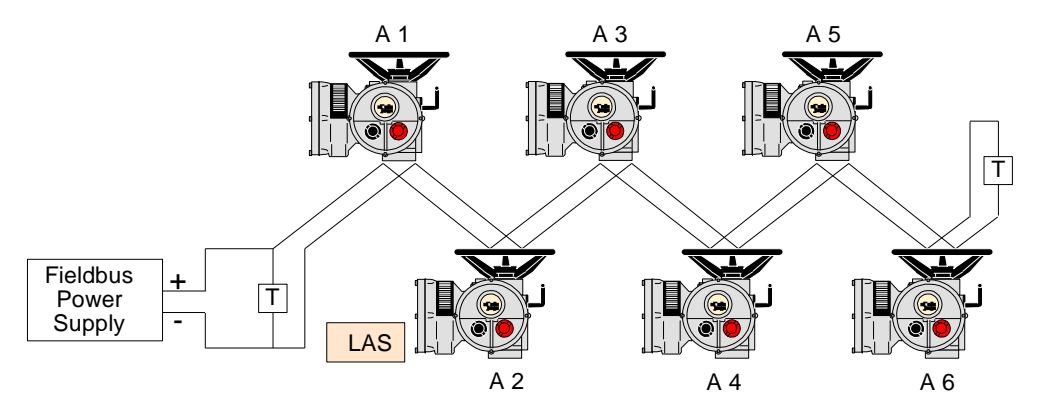

*Fig 34: Link Active Scheduler – one per network*

In order to change the FF01 Mk2 from a Basic unit to a Link Master a suitable configuration tool or dialogue tool must be used. The setting is contained in the Management Information Base (MIB) and the data base must first be opened using the dialogue tool.

The parameter to be altered resides in the MIB type of VFD. The class is called

BOOT\_OPERAT\_FUNCTIONAL\_CLASS

This class can have two values,

 $01$  = Basic Unit 02 = Link Master.

Edit the value and download the setting to obtain the desired function. The type of functionality available can also be read in the parameter

DLME\_BASIC\_CHARACTERISTICS / DL\_OPERAT\_FUNCTIONAL\_DEVICE\_CLASS

A value of 1 indicates a basic unit whilst a 2 indicates a Link Master.

Once the type has been selected, the configuration tool can be used to download the system configuration. The schedule will reside in all the Link Masters and be executed by the one that is active, the Link Active Scheduler. Should the LAS fail, then any of the remaining Link Master units is able to take the role of LAS.

Publication PUB060-007-00\_0611 67 of 88

When initially setting up a system using FF01 Mk2 modules that are in Link Master mode, it is essential to connect the actuators to the bus after the configuration utility is started or after the DCS gateway port is connected. If an actuator in Link Master mode is connected first, it will automatically become the LAS (Active Scheduler device) and the configuration tool will be unable to gain full control of the network.

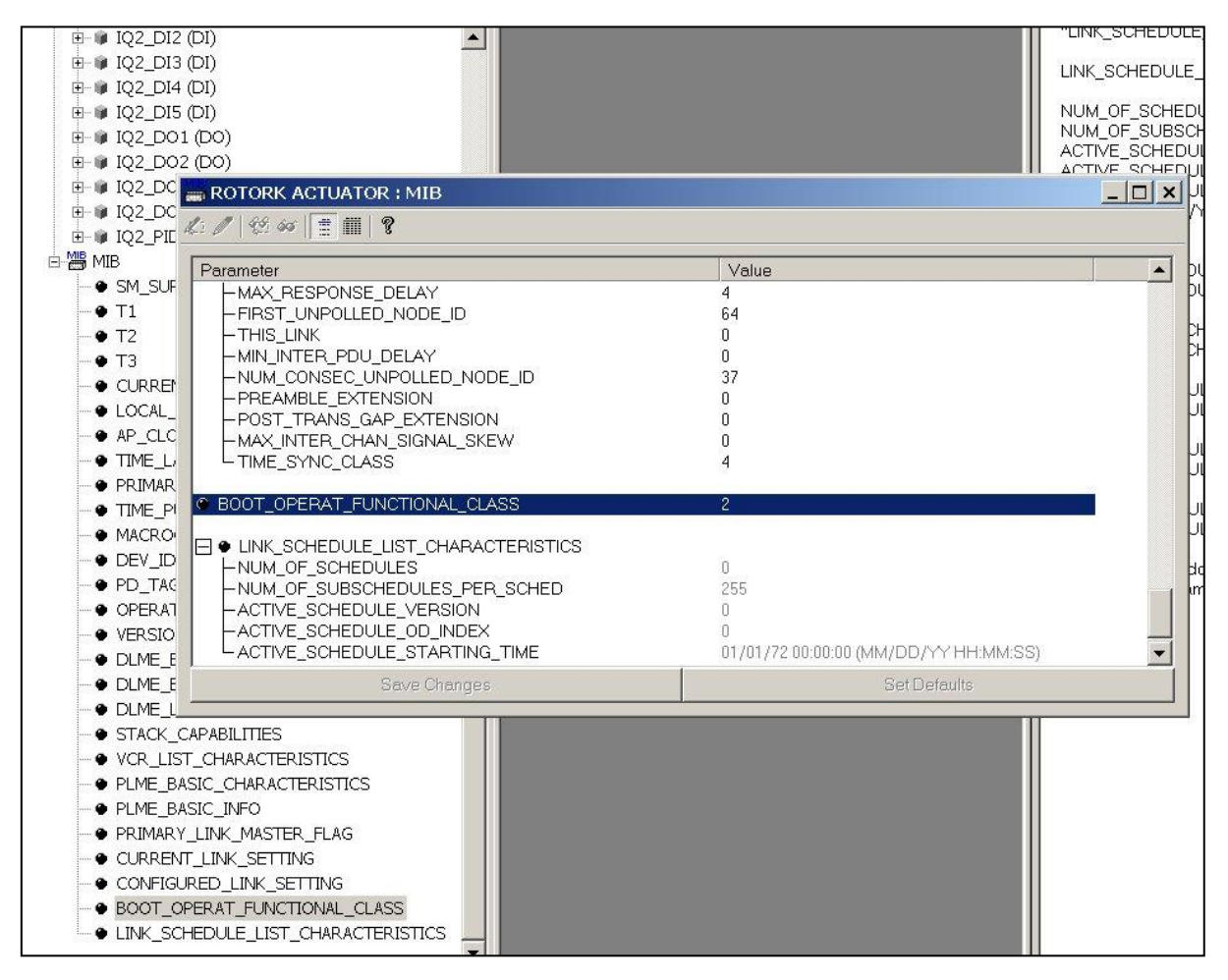

*Fig 35: Management Information Base (MIB) showing* BOOT\_OPERAT\_FUNCTIONAL\_CLASS

# **7.1 Creating a schedule**

In order to use any Function Block, with the exception of the Resource Block, the required blocks must be placed in a 'Function Block Application' using a suitable configuration tool. This ensures the blocks are processed by the LAS in the correct way, allowing them to publish data when required. Note that blocks do not have to be interconnected at this stage.

Once a control strategy has been worked out, the individual function blocks for all network devices distributed across the network can be interconnected using the DCS or a configuration tool. The configuration process also includes formatting the schedule for the execution of the function blocks. Many configuration tools include the facility to create and alter the schedule, which is downloaded to the system by the host or configuration system.

The individual function blocks each require a time slice of the total execution cycle in which to operate. The execution times required for each block type in the FF01 Mk2 module are as indicated in the table:

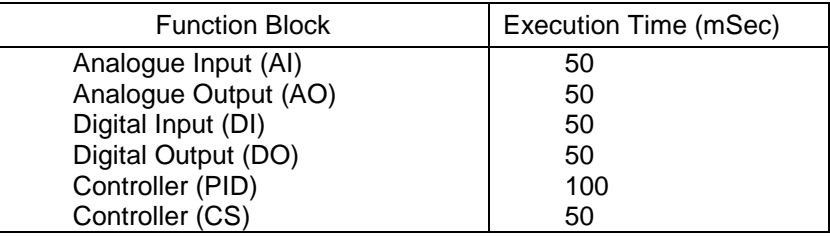

When constructing an application with interconnected function blocks it is recommended by the Foundation that at least 50% of the total cycle time is left free to allow for the background bus activities to be performed.

# **7.2 Connecting the blocks**

The function blocks used to execute the control strategy must be connected. The interconnection of the blocks requires the use of a suitable Configuration tool. All the blocks in the FF01 Mk2 module are already instantiated and ready for use. The mode for control actions using the AO or DO blocks must be set in the transducer block.

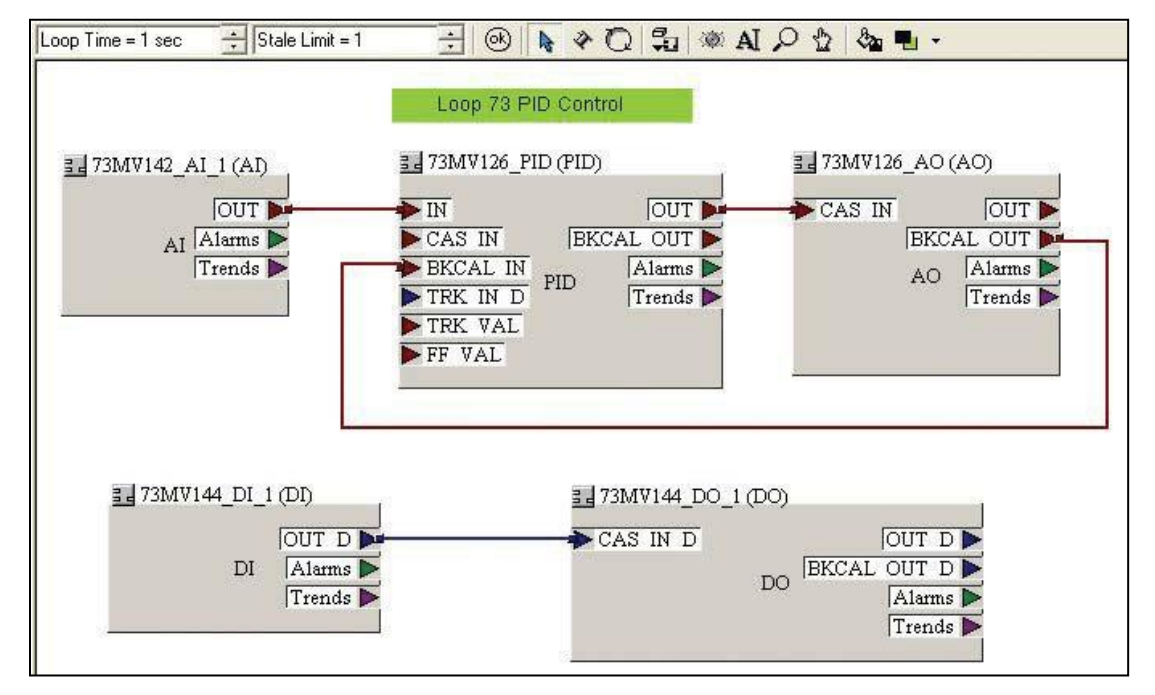

*Fig 36: Interconnecting blocks to form a control scheme using a 'wiring tool'*

(This page intentionally left blank.)

# **8. SETTING UP THE FF01 MK2 MODULE (QUICK START GUIDE)**

Both the actuator and the FF01 Mk2 module must be set up correctly to achieve the desired control. When the FF01 Mk2 module is in an IQ or IQT actuator some of the settings can be made using the IR setting tool, but in all cases the action of the module may be set using either direct alterations to the parameters in the Transducer block or by the Methods settings, also in the Transducer block. Q range actuators do not include IR setting capabilities and must be set using a configuration tool.

# **8.1 Setting up an IQ or IQT with the Setting Tool**

The IQ and IQT actuator includes an infra-red communication port for setting the actuator performance, limit switches and so on. This communication link can be used to set some, but not all, of the FF01 Mk2 Transducer block parameters. The parameters should still be checked with a configuration tool to ensure optimum actuator and network compatibility. Figure 29, on the next page, illustrates the access route through the actuator menu screens to reach the settings that affect the FF01 Mk2.

- **[Od]** function must be set to **[OP]**; if it is not, then the card will not be able to control the actuator.
- **[OF]** Folomatic must be set to **ON**.
- **[OP]** Bus Option must be set to **ON**.

The Transducer block parameters that may be set by using the Setting Tool and the infra-red link are listed below. The available range for the deadband setting when using the setting tool is less than the range found using the configuration tools.

*Note: Parameters may only be altered by the IR link if the actuator control knob is set to the Local or Local Stop position.*

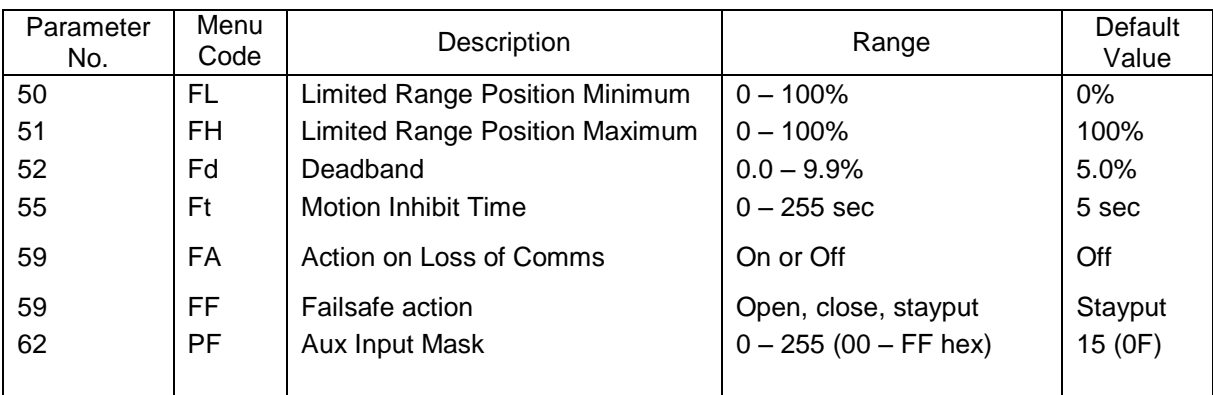

*Note: When altered, the new value will only take effect after the actuator power has been cycled once.* 

The Figure, on the next page, shows the Setting Map available when using the Infra Red tools.

Publication PUB060-007-00\_0611 71 of 88

Foundation Fieldbus FF01 Mk 2 Installation manual

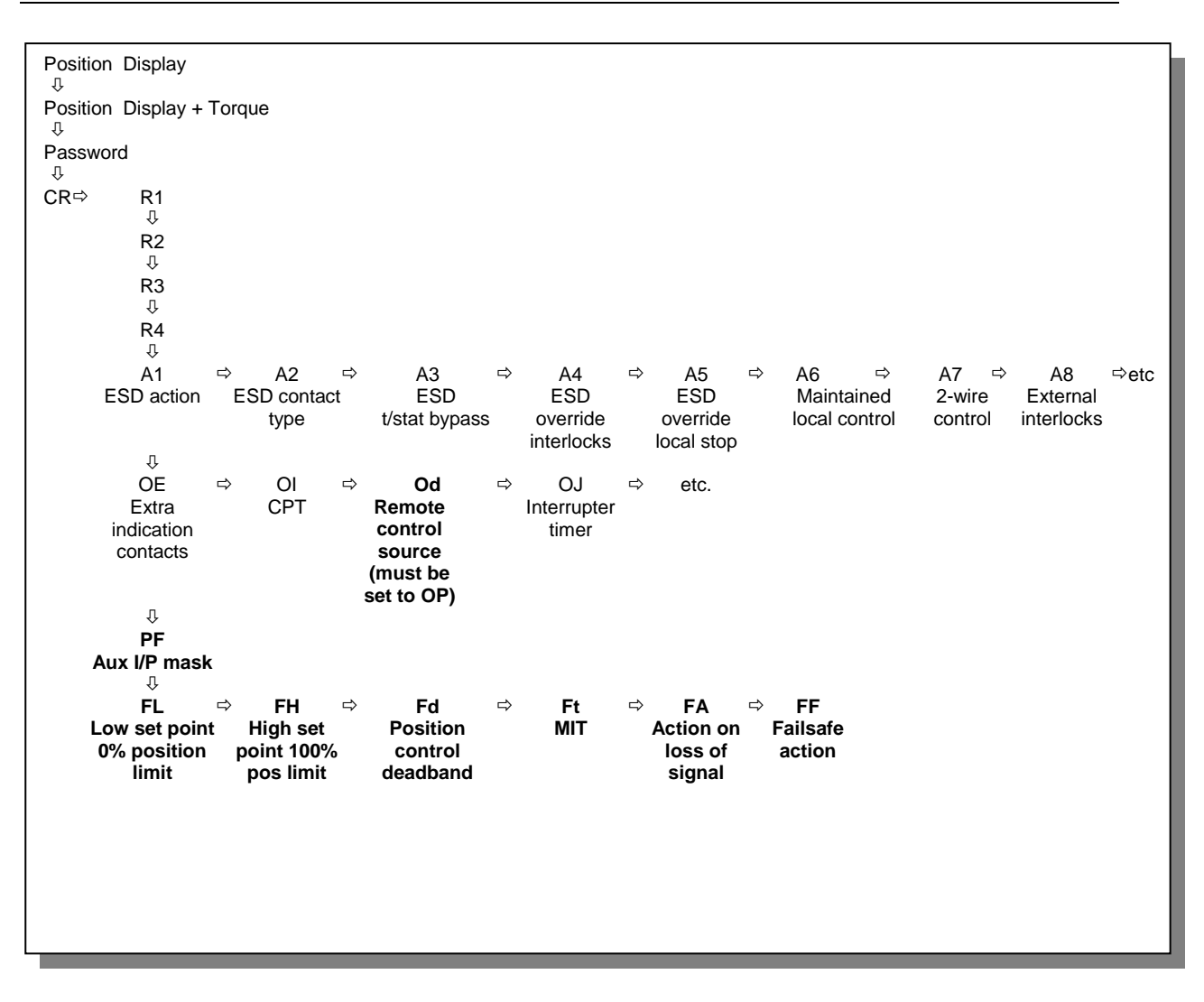

*Fig 37: Setting tool menu structure and FF01 Mk2 settable parameters. For more information see Rotork publication E170.* 

# **8.2 Methods**

The Methods tab on the Transducer block allows access to a sequence of questions that set up all the actuator control parameters as they are answered. When the Methods editor is used, ALL the questions must be answered, even if there is no change required to the default values.

The Methods editor ensures that all the necessary parameters are set before the actuator is used for control of the plant. The most critical decision that has to be made is for Discrete control, where either multistate or single bit support can be chosen. Multistate control allows for only one DO block to be set to Auto.
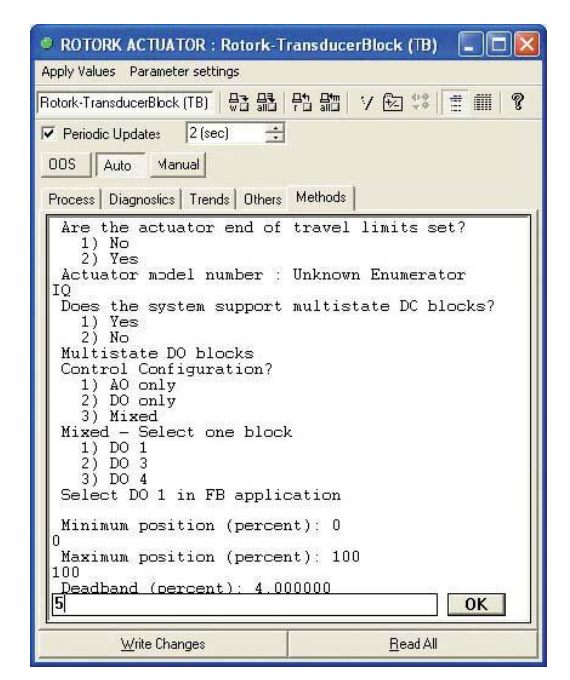

*Fig 38: Setting the module using Methods from the Transducer block*

The recommended way to set up the control and reporting function of the FF01 Mk2 module is to use the Methods editor.

## **8.3 Control output function block settings**

Depending on the actual function blocks used in the application there will be different requirements for some of the Transducer block settings. All of the Transducer block parameters are described in section 6.2. This section shows the most popular settings that can be adopted for control of the actuator.

The action of including the function blocks in the application declares to the LAS those instances to be included in the exchange of information. All the available function blocks need not be added to the application, but those not included will not provide their information to the fieldbus.

- The Transducer Block must be in **Auto Mode** for control to take place.
- $\Box$  When multistate is selected, the desired Digital Output control block also requires to be placed in **Auto Mode.**
- **All other blocks should be placed in either Man Mode, if used in the monitoring scheme, or OOS if not required.**

In order for a configuration tool such as those supplied by SMAR, NI and Yokogawa to parameterise the Actuator Fieldbus Card, the correct Device Definition files need to be loaded in to the configuration environment. These files are freely available for download from [www.rotork.com.](http://www.rotork.com/)

The Foundation Fieldbus control of the actuator can be:

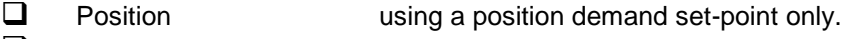

- □ Discrete using Open/Stop/Close commands.<br>□ Mixed Discrete/Position using a position demand set-point a
- Mixed Discrete/Position using a position demand set-point and 'Run' signal.

#### **8.3.1 Analogue Only control**

Uses AO block only – no discrete control permitted.

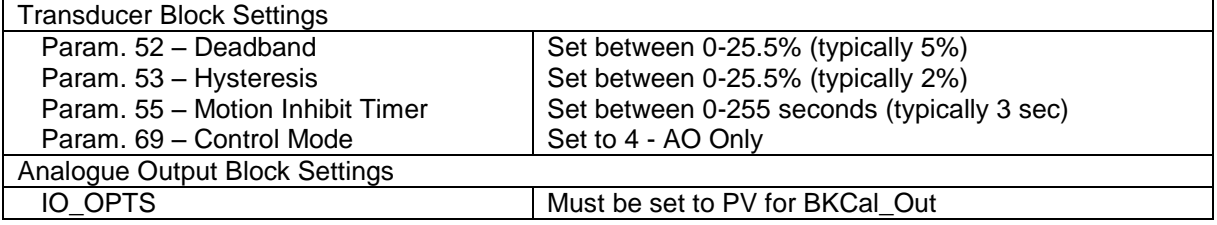

#### **8.3.2 Discrete Only control**

Uses one or more DO blocks only – no position (%) control permitted. The support available from the DCS will determine how many blocks are required. Where Boolean Fan In functions are available Multiple support can be chosen and a single block used.

#### **Multiple Bit Support**

Systems using the multiple state of a single DO block, with only one DO block selected for use. (Unused DO blocks must be left OOS). Only one DO block may be used if this mode is selected. The block selected will depend on the actual discrete control functions required. In most cases DO 1 or DO 2 will be the most useful.

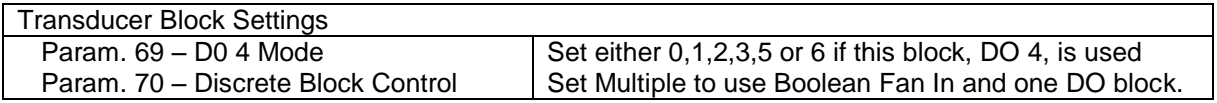

#### **Single Bit Support**

Systems using only bit 0 from each DO block and using several DO blocks to obtain discrete control. Only one bit (bit 0) may be used from each DO block in this mode.

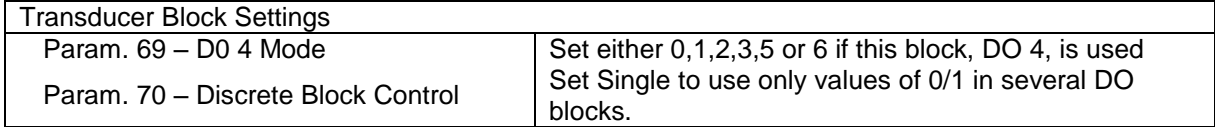

#### **8.3.3 Mixed Analogue and Discrete control**

Uses the AO block and one or more DO blocks.

#### **Multiple Bit Support**

Systems using the multiple state of a single DO block, with only one DO block selected for use. (Unused DO blocks must be left OOS). Only one DO block may be used if this mode is selected. The block selected will depend on the actual discrete control functions required. In most cases DO 1 will be the most useful.

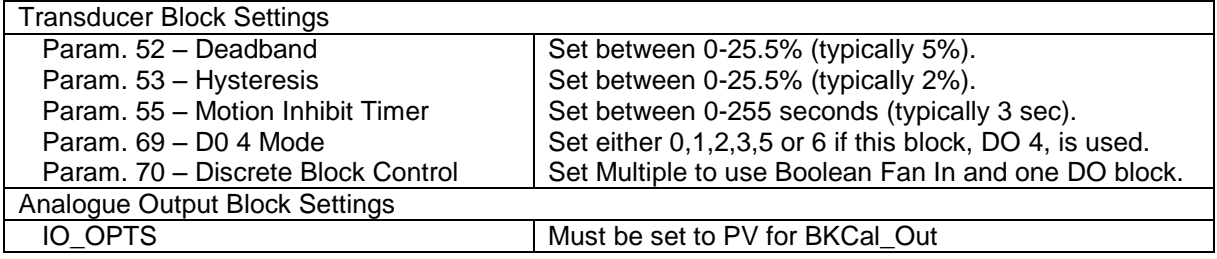

#### **Single Bit Support**

Systems using only bit 0 from each DO block and using several DO blocks to obtain discrete control.

Only one bit (bit 0) may be used from each DO block in this mode.

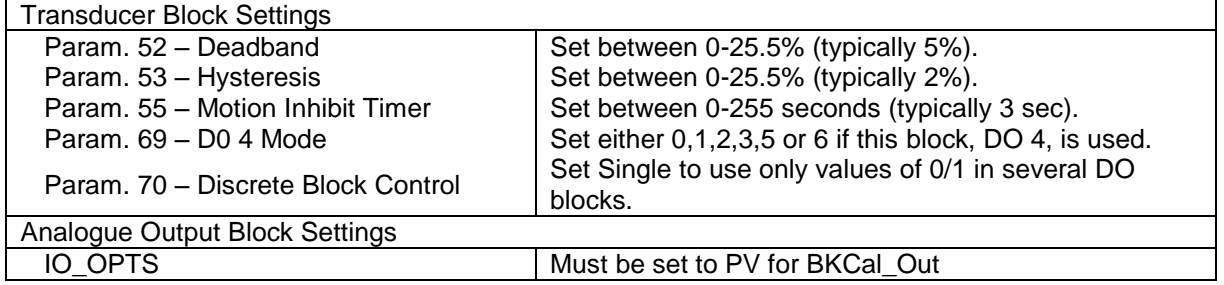

#### **8.3.4 Hard-wired inputs - Aux Input Function**

If hard-wired Auxiliary inputs are required, either to control the actuator, or simply as digital status feedback signals, the Auxiliary input Mask (Index 62) will need to be set in the Transducer Block to ensure the sense and function of the inputs provide the desired control action.

## **8.4 Status feedback function block settings**

The current status of actuator position, active control functions and fieldbus availability are reported in several parameters of the transducer block and through the Discrete Input and Analogue Input blocks. The only settings that need be considered are those for limited range positioning.

#### **8.4.1 Analogue position and torque data**

Before the actuator can accurately report the position of the valve the actuator Open and Closed limits must be set and the actuator moved between the fully open (100%) and fully closed (0%) positions. If the Fieldbus reported positions are required to be a proportion of the available stroke, this reduced band can be set in the transducer block using indices 50 and 51.

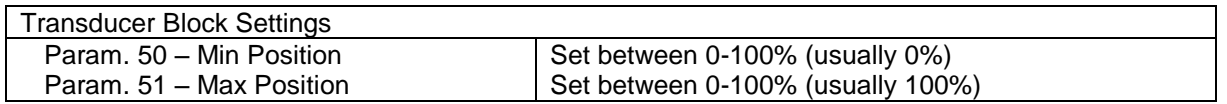

#### **8.4.2 Discrete Input data**

The Discrete Input blocks provide actuator status information. This can be read either as a single bit read from all five DI function blocks or multiple bit reads from one or more blocks, if required.

The following example shows a monitoring configuration where only a single bit read is available.

- **DI 1** bit 0 = Actuator at Close Limit.
- **DI 2** bit 0 = Actuator at Open Limit<br> **DI 3** bit 0 = Actuator selector in Re
- **DI 3** bit 0 = Actuator selector in Remote.
- **DI 4** bit 0 = Actuator has a General Alarm.
- $\Box$  **DI 5** bit 0 = Actuator is moving.

The Host DCS will monitor the OUT VALUE of each of the DI blocks. Each block will be examined for the change in value from 0 to 1 to detect the present status.

The following example shows a monitoring configuration using multiple bit reads from DI 1.

- **DI 1** bit 0 = Actuator at Close Limit.<br>**DI 1** bit 1 = Actuator at Open Limit
- **DI 1** bit 1 = Actuator at Open Limit.<br>**DI 1** bit 2 = Actuator is Moving.
- **DI 1** bit 2 = Actuator is Moving.
- $\Box$  **DI 1** bit 3 = Actuator is Closing.
- **DI 1** bit  $4 =$  Actuator is opening.
- **DI 1** bit 5 = Actuator selector in Remote.<br>**DI 1** bit 6 = Actuator in Local Stop.
- **DI 1** bit 6 = Actuator in Local Stop.<br> **DI 1** bit 7 = Actuator in Local
- **DI 1** bit 7 = Actuator in Local.

When using multiple bit reads from a single byte the DI will show a numeric value based on the combined binary values of each bit at logic 1. For example, the number 52 in the OUT\_D VALUE parameter of DI 1 would denote the actuator has Remote selected and is Moving in the open direction.

## **8.4 Downloading the settings to the Actuator**

Once the configuration of the function blocks has been completed, this must be downloaded to the actuator. Where a number of Actuators are required to have the same settings, the configuration file can be saved and copied to several differently tagged devices in turn.

# **8.5 Default settings**

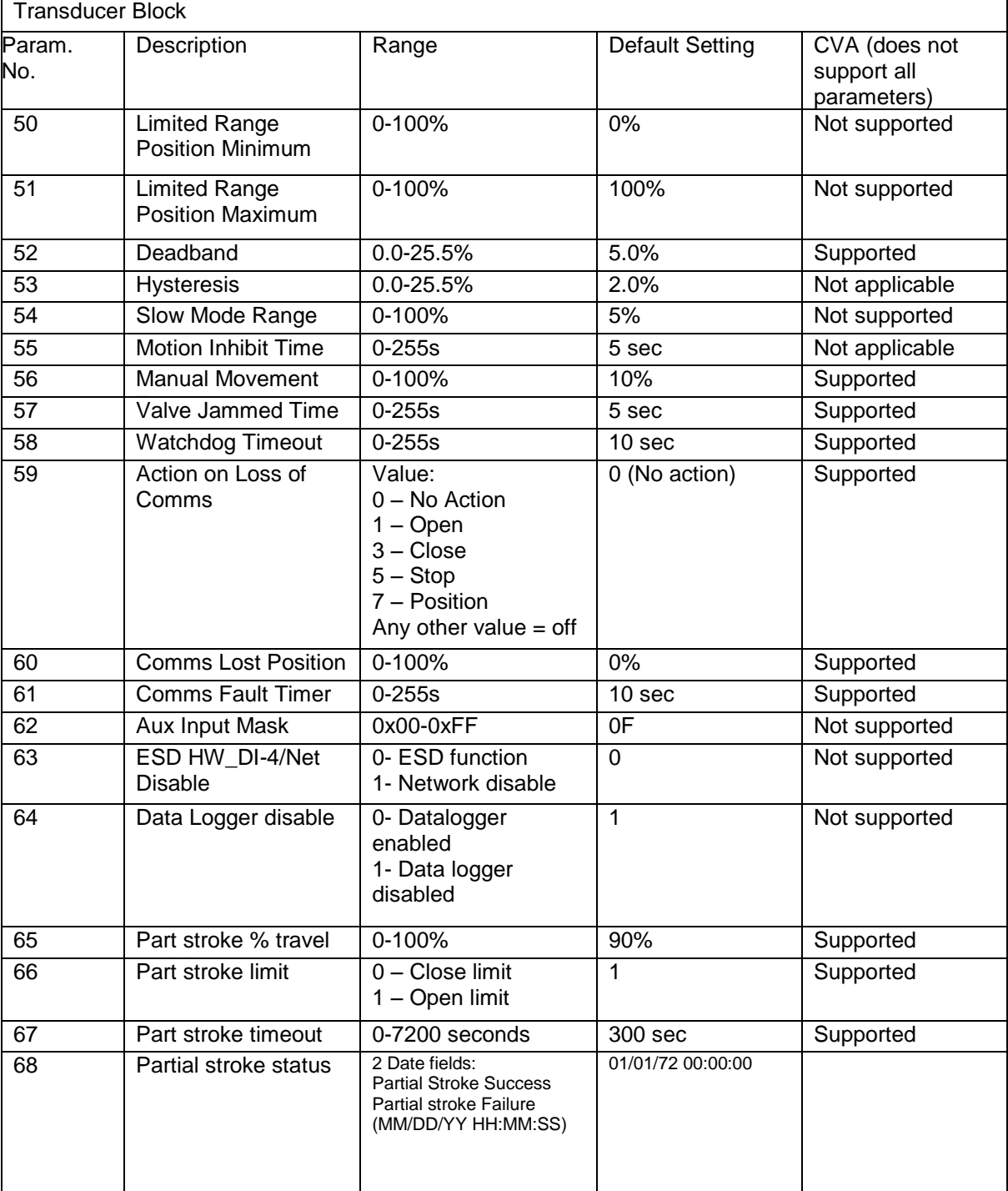

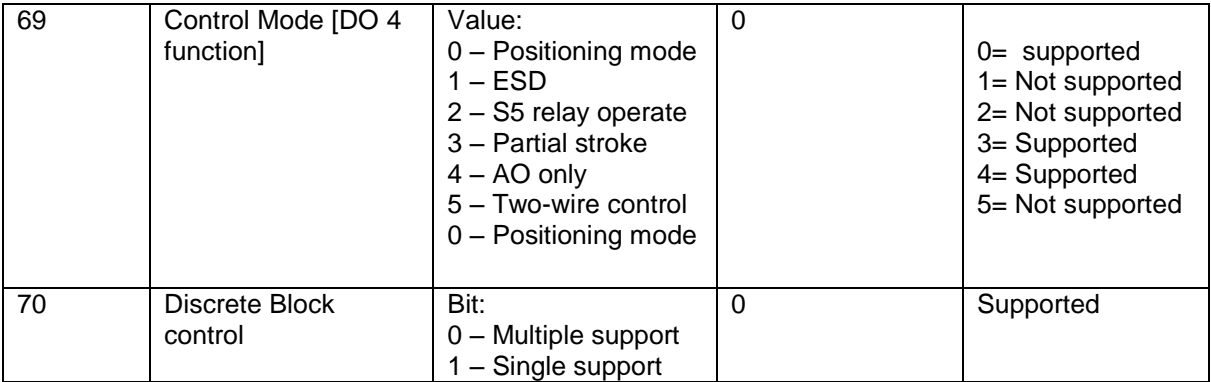

# **9 THE FF01 MK2 FIRMWARE AND DD FILES**

#### **9.1 Firmware**

The firmware embedded in the processors on the network interface card (NIC) and also on the Interface card is contained in reprogrammable memory devices. These are either EPROM or Flash upgradeable devices. These require special equipment for their contents to be altered.

Should the module require to be reprogrammed it is necessary to return the whole module to Rotork. The two module parts must not be separated and any revision to the embedded firmware will require both parts to be returned.

## **9.2 Device Description Files**

The FF01 Mk2 module operates in conjunction with Foundation Fieldbus compliant Device Description files. These have been tested as part of the certification process to ensure compatibility with the Foundation standards.

From time to time there may be revisions to these files to allow enhancements to the module to become effective. Where these enhancements are related to the actuator itself, there may not be a full retest of the module by the Foundation.

The Rotork web site is regularly maintained and always contains the latest version of the DD files for the module. These may be newer than those posted by the Foundation on their web site. We recommend downloading the latest version from the Rotork web site at [www.rotork.com.](http://www.rotork.com/)

When downloading these files, please take great care to ensure the files are compatible with the version of Fieldbus card with which they will be used. The files applicable to the earlier FF-01 Mk1 module are not compatible with the FF01 Mk2 module.

In some cases, the application may require downloading additional special files from the DCS vendor's web site. Please check with the DCS web site for these files.

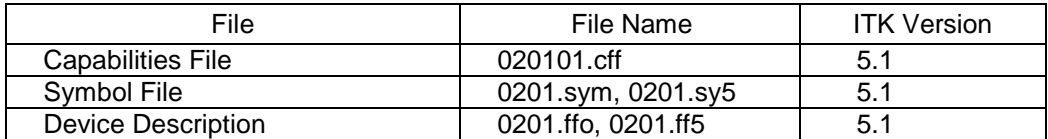

# APPENDIX A – Handling FAULT CONDITIONS.

Foundation Fieldbus blocks have a large number of parameters which influence the way in which the actuator responds to commands from the Fieldbus. In the event that communications are lost to the actuator, a number of these parameters are available to allow a predictable and deterministic reaction.

The example below shows how an action may be configured to determine how a Digital Output Block will react on the loss of the cascade input to the block.

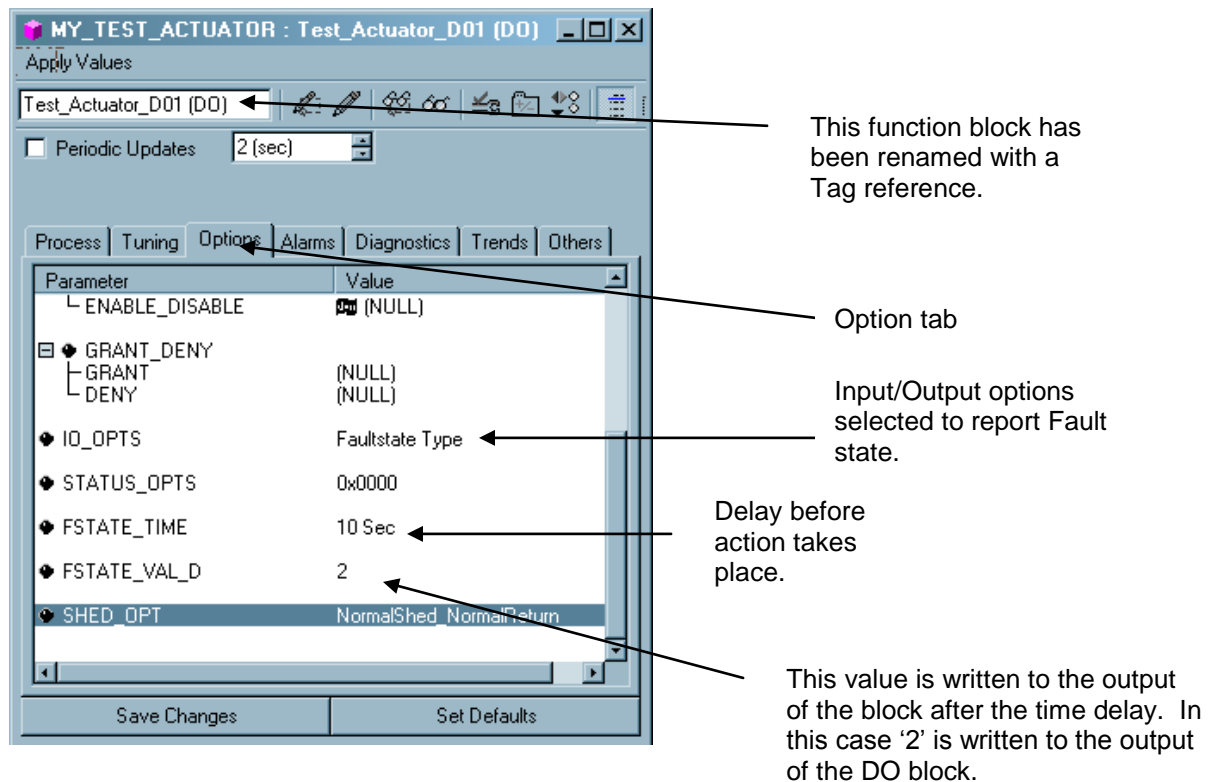

Settings dialogue, as seen in National Instruments NI-FBUS Configurator.

This type of configuration is possible for all of the DO and AO blocks in the actuator.

# **APPENDIX B – FUNCTION BLOCK MODE – LO**

The status of each of the Function blocks can be read by the Host system.

Each block has a minimum of three states taken from the list below:

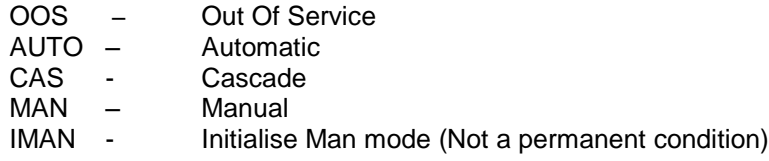

Blocks may have one other state which is LO - Local. The blocks must be part of the downloaded configured Function block application.

This mode is entered when the actuator selector switch is either in the Local Stop or Local position. This mode is also entered when the network disable feature is chosen for HW\_DI-4. See section 5.1. The blocks can also adopt this mode if an illegal data type is presented to an input.

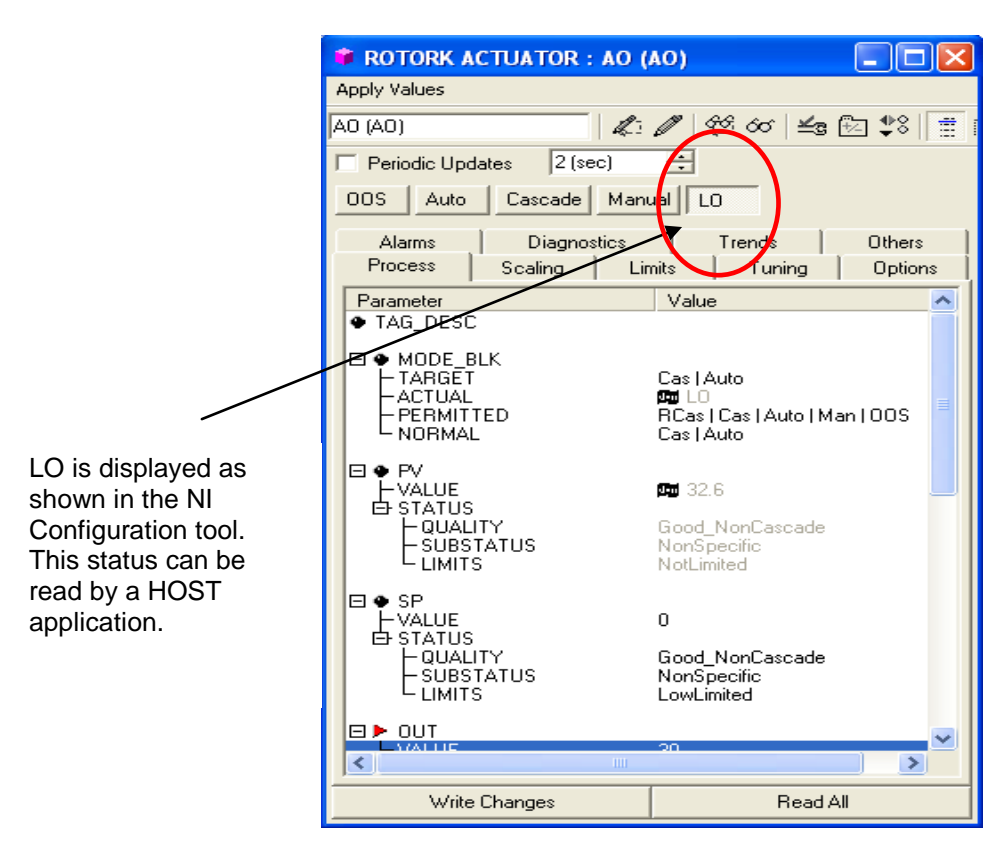

In the example for the AO block shown above, values may still be written to the Output of the block. If the actuator is returned to the Remote Operation state, and the output value is outside the deadband of the actuator, the valve will be moved to the new position.

# **APPENDIX C – PID APPLICATION**.

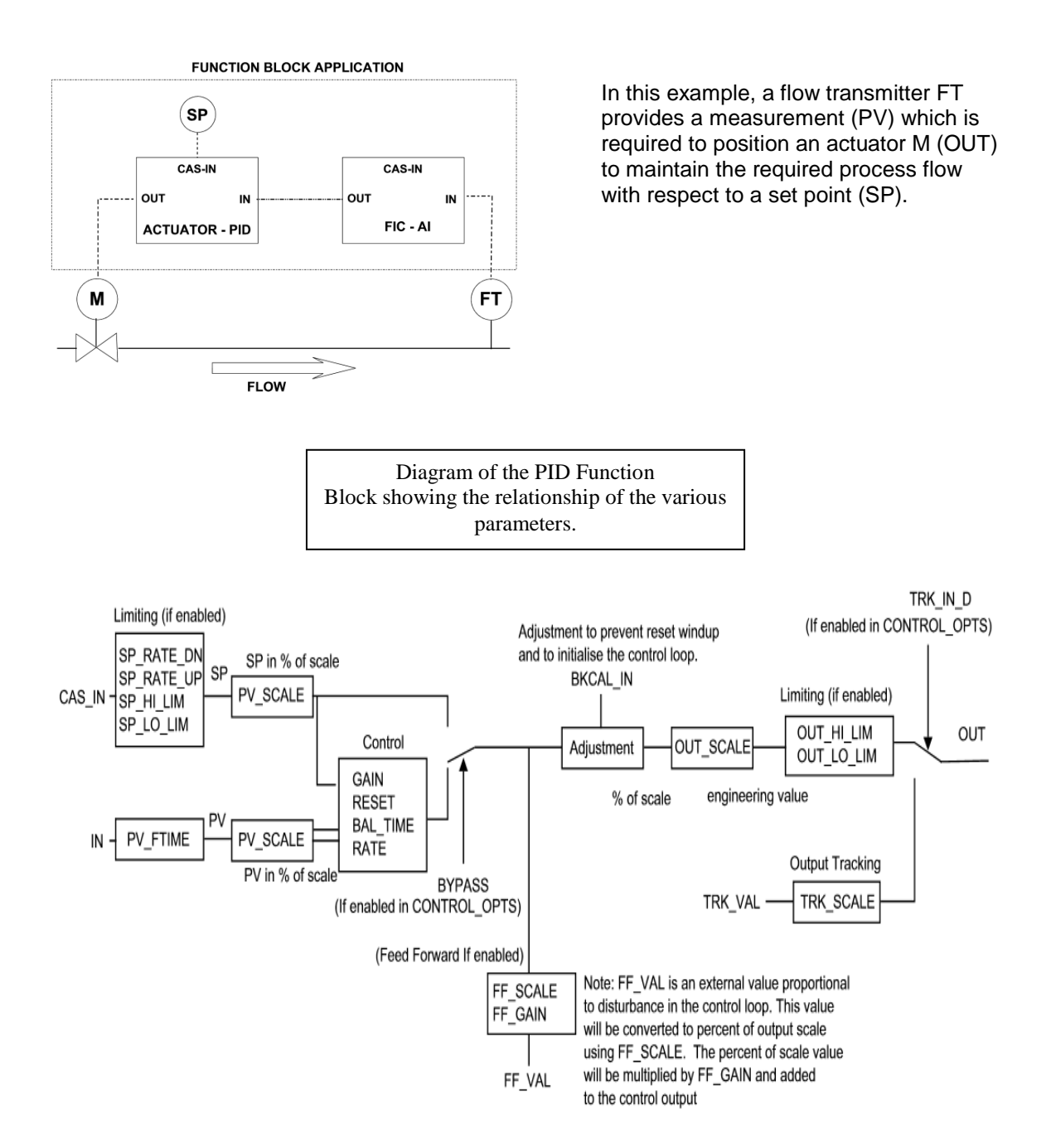

The diagram above illustrates the settings available in the PID such as PV\_SCALE (Process variable scaling factor) and the interdependencies that occur with, in this case, PV and SP. By using the block diagram it should be possible to 'scale' the PID to achieve the required control regime.

## **APPENDIX C – PID APPLICATION**. Continued.

The function block application which might be configured for this application is shown below. In this case the National instruments configurator has been used.

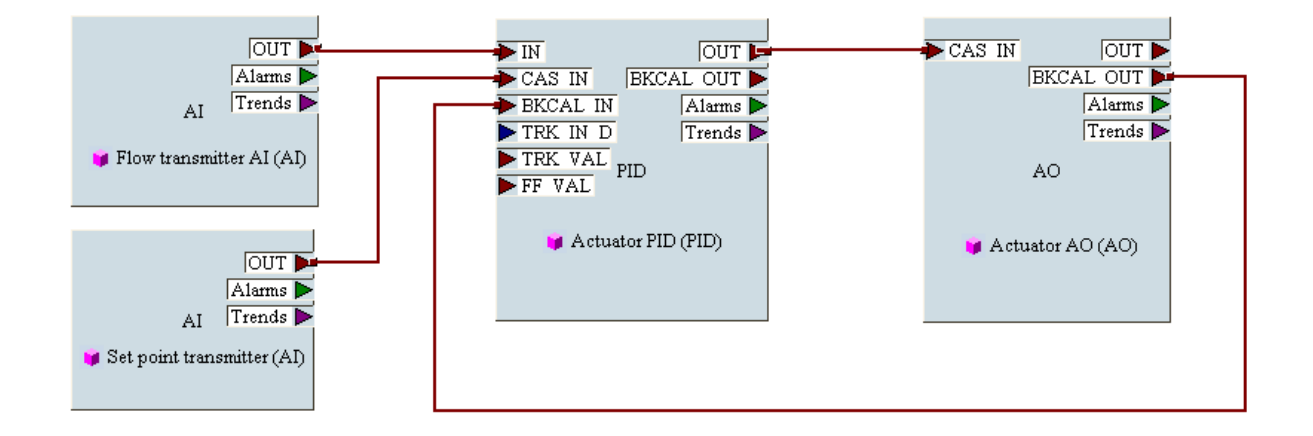

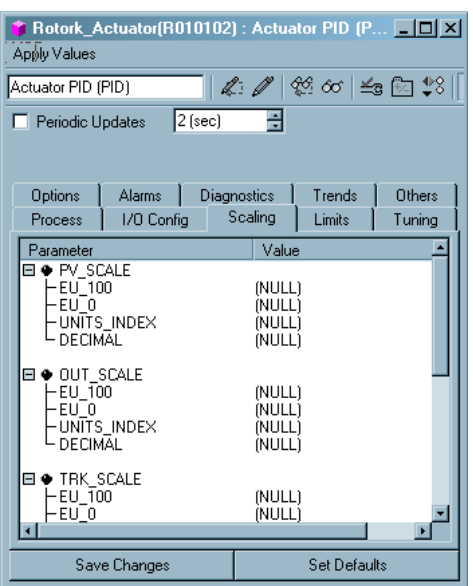

This dialogue box is used to adjust the scaling of the parameters supplied to, or derived through, the processing of the control loop.

In the block diagram of the PID function block, these values can be seen and their relationship to the control algorithm. The choice of the correct scaling and engineering units is important in the correct operation of the block.

### **APPENDIX C – PID APPLICATION** Continued.

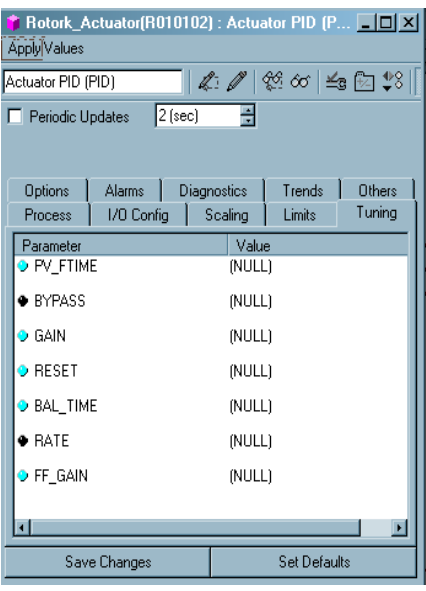

Familiar tuning constants can be seen in this dialogue block together with others specific to this implementation of a PID block.

For full information on the operation, configuration and tuning of PID loops, all the relevant loop component manufacturer's information should be referred to.

# **APPENDIX D – Specification sheet data**

# **BASIC FIELDBUS FUNCTION BLOCKS**

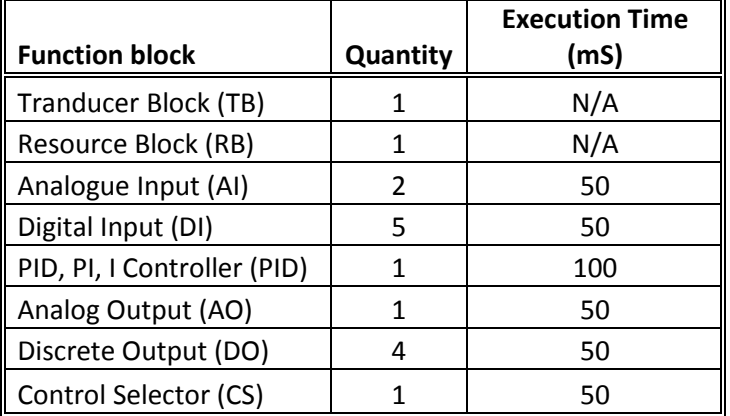

## **CHANNEL ALLOCATION**

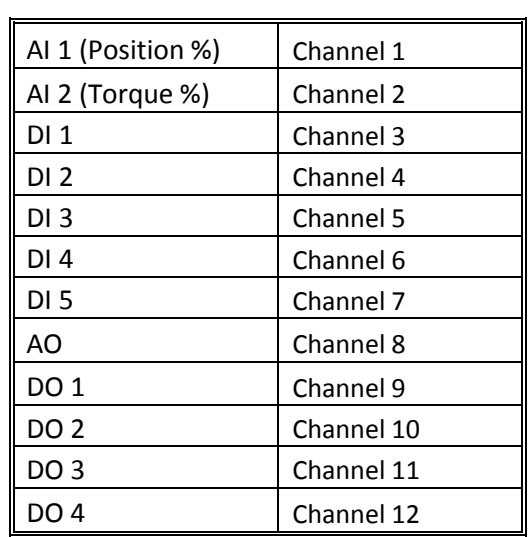

## **SEGMENT INFORMATION**

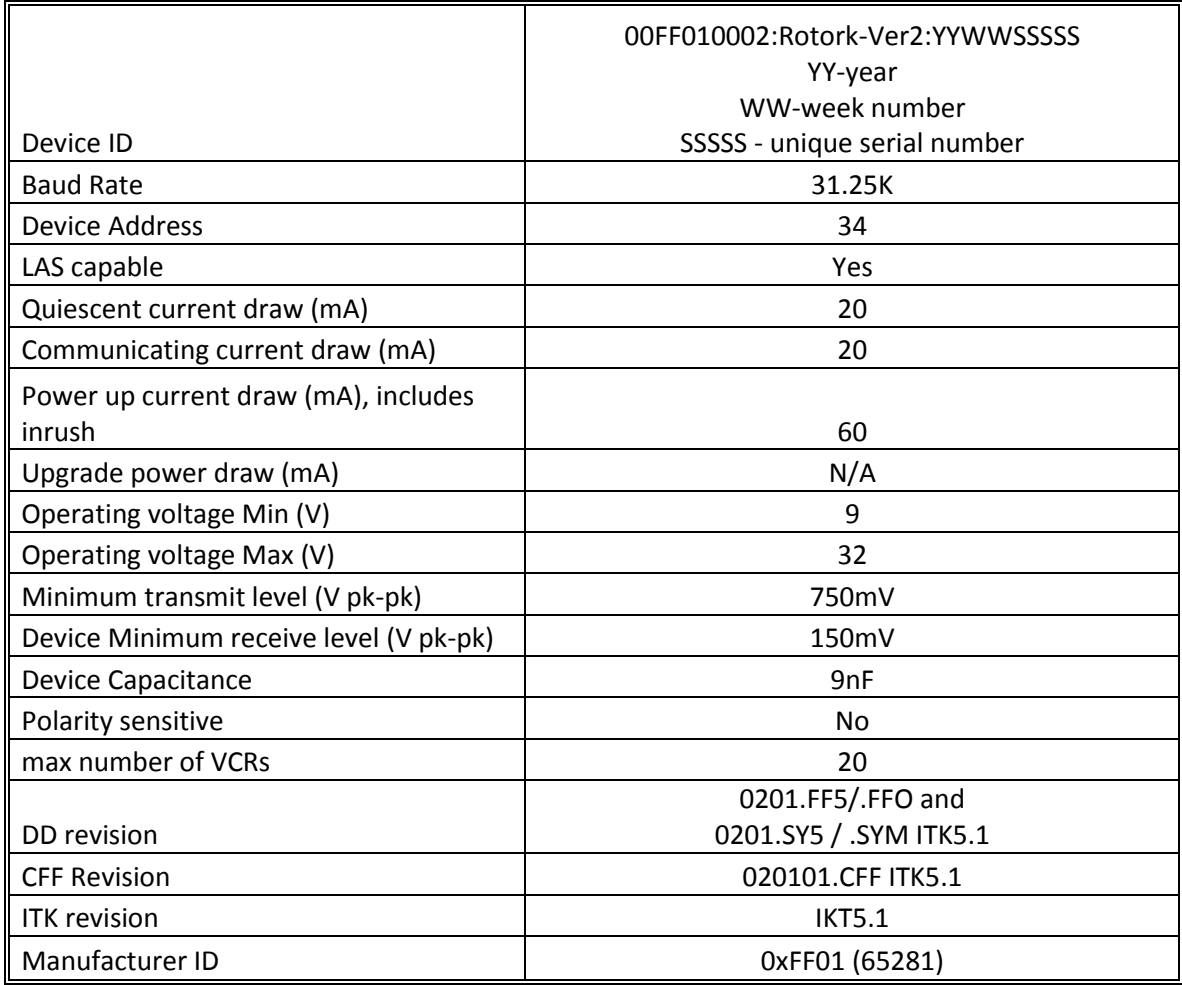

(This page is intentionally blank.)

**Document formally S179E.**

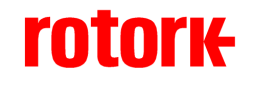

#### *UK Head Office*

Rotork Controls Ltd Bath England BA1 3JQ

*http://www.rotork.com*

Tel: +44 (0) 1225 733 200 Fax: +44 (0) 1225 333 467 e-mail: mail@rotork.co.uk

#### *USA Head Office*

Rotork Controls Inc 675 Mile Crossing Blvd Rochester New York 14624 USA

Tel: +1 716 328 1550 Fax: +1 716 328 5848 e-mail: info@rotork.com

Rotork reserves the right to amend and change specifications without prior notice

Published data may be subject to change.